# МИНИСТЕРСТВО ТРАНСПОРТА И КОММУНИКАЦИЙ РЕСПУБЛИКИ БЕЛАРУСЬ

# УЧРЕЖДЕНИЕ ОБРАЗОВАНИЯ «БЕЛОРУССКИЙ ГОСУДАРСТВЕННЫЙ УНИВЕРСИТЕТ ТРАНСПОРТА»

Кафедра проектирования, строительства и эксплуатации транспортных объектов

Е. К. АТРОШКО, И. П. ДРАЛОВА, И. С. СЫРОВА

# ПРИКЛАДНАЯ ГЕОДЕЗИЯ И СОВРЕМЕННЫЕ ИНЖЕНЕРНО-ГЕОДЕЗИЧЕСКИЕ ТЕХНОЛОГИИ

*Рекомендовано учебно-методическим объединением в сфере в высшего образования Республики Беларусь по образованию в области строительства и архитектуры в качестве учебно-методического пособия для студентов специальностей 1-70 02 01 «Промышленное и гражданское строительство», 1-70 03 01 «Автомобильные дороги»* 

Р е ц е н з е н т: кафедра геологии и географии ГГУ им. Ф. Скорины (заведующий кафедрой – канд. техн. наук, доцент *А. И. Павловский*); ведущий геодезист ОАО «Строительно-монтажный трест № 27» *П. А. Васильцов*

## **Атрошко, Е. К.**

А92 Прикладная геодезия и современные инженерно-геодезические технологии : учеб.-метод. пособие / Е. К. Атрошко, И. П. Дралова, Н. С. Сырова ; М-во трансп. и коммуникаций Респ. Беларусь, Белорус. гос. ун-т трансп. – Гомель : БелГУТ, 2023. – 97 с.

ISBN 978-985-891-092-1

Рассмотрены точные и высокоточные геодезические приборы, используемые для угловых, линейных и высотных измерений (нивелиры, электронные тахеометры, теодолиты, планиметры, цифровые нивелиры и GNSS-системы), дана их классификация, устройство и показан принцип работы. Приведены сведения о применении лазерных и других приборов для специальных работ в строительстве. Изложены методы измерений, вычислений и оценки точности геодезических работ, выполняемых при горизонтальной и вертикальной разбивке инженерных сооружений, наблюдениях за осадками, методика составления разбивочных чертежей, графиков осадок. Составлено в соответствии с типовой и рабочей программами по дисциплине «Прикладная геодезия и современные инженерно-геодезические технологии».

Предназначено для студентов специальностей 1-70 02 01 «Промышленное и гражданское строительство» и 1-70 03 01 «Автомобильные дороги» при изучении ими дисциплины «Прикладная геодезия».

> **УДК 528.48(075.8) ББК 26.12**

 © Атрошко Е. К., Дралова И. П., Сырова Н. С., 2023 **ISBN 978-985-891-092-1** © Оформление. БелГУТ, 2023

#### **ВВЕДЕНИЕ**

В современных условиях в связи с ростом промышленного, гражданского и транспортного строительства существенно повышается значимость инженерно-геодезических работ по обеспечению технологического процесса при строительстве и эксплуатации объектов сооружений. Хорошая геодезическая подготовка студентов строительных специальностей позволит повысить качество работы будущих специалистов на производстве.

Учебно-методическое пособие составлено в виде отдельных тем, последовательность которых соответствует учебным программам дисциплины.

В первых разделах учебно-методического пособия приведены сведения об основных геодезических измерениях на приборах, применяемых в строительной отрасли. Рассмотрены темы: определение величин углов, расстояний и высот точными и высокоточными геодезическими приборами, работа с лазерными дальномерами.

В следующих разделах изложены методы детальной разбивки кривых на автомобильных дорогах, а также наблюдения за осадками и деформациями инженерных сооружений.

В заключительной части рассмотрены электронные тахеометры и теодолиты, цифровые нивелиры, лазерные сканеры и спутниковые методы измерений как наиболее прогрессивные виды геодезических работ при создании геоинформационных технологий для строительных объектов.

Учебно-методическое пособие подробно проиллюстрировано устройствами геодезических приборов, алгоритмами работы на них, что позволяет повысить качество подготовки специалистов для строительного комплекса.

Авторы выражают благодарность рецензентам за рекомендации по улучшению содержания учебно-методического пособия.

3

# **1 ИЗМЕРЕНИЕ УГЛОВ, РАССТОЯНИЙ И ВЫСОТ ТОЧНЫМИ ТЕОДОЛИТАМИ**

#### **1.1 Типы теодолитов**

По своей точности теодолиты делятся на три класса: высокоточные (Т1), точные (Т2, Т5), технические (Т15, Т30). Цифры в шифре модели указывают среднюю квадратическую погрешность (*m*β) измерения горизонтального угла в секундах. Например, модель Т1 имеет  $m_\beta = 1$ ", а у модели Т30  $m_\beta = 30$ ".

Теодолиты 2Т5К, 3Т5КП, 3Т2КП являются приборами второго и третьего поколения точных теодолитов Т5 и Т2, в которых улучшены и модернизированы некоторые устройства. В частности, в модели 2Т5К цифра 2 обозначает что это теодолит 2-го поколения, а буква К – наличие компенсатора вместо уровня при вертикальном круге, что позволяет ускорить процесс измерения вертикальных углов, поскольку отпадает необходимость приведения пузырька уровня на середину перед каждым отсчетом. Применено новое отсчетное устройство, позволяющее повысить точность снятия отсчетов по горизонтальному и вертикальному кругам.

В моделях 3Т5КП и 3Т2КП (теодолиты третьего поколения) помимо компенсатора использована зрительная труба прямого изображения, что обозначено буквой П в шифре модели. Точные теодолиты используются для измерения горизонтальных и вертикальных углов при создании пунктов Государственной геодезической сети третьего и четвертого классов, сетей сгущения и съемочных сетей, а также при изысканиях, строительстве и эксплуатации инженерных сооружений, разбивочных работах, монтаже технологического оборудования и наблюдениях за деформациями сооружений.

#### **1.2 Устройство точных теодолитов**

В теодолитах 2Т5К, 3Т5КП и 3Т2КП основные части и винты имеют одинаковое расположение и назначение.

На рисунке 1.1 представлена схема устройства теодолита 3Т5КП, под которой приведены названия основных деталей прибора. При пользовании приборами следует соблюдать основные правила:

– не прилагать усилий при вращении винтов и отдельных частей;

– не касаться оптических деталей руками;

– прежде чем вращать алидаду или зрительную трубу теодолита, нужно открепить соответствующие закрепительные устройства.

В теодолитах 2Т5К и 3Т5КП для снятия отсчетов по горизонтальному и вертикальному кругам используется отсчетное устройство – шкаловой микроскоп, а в теодолите 3Т2КП отсчетное устройство – оптический микрометр.

Окуляр отсчетных устройств в этих теодолитах расположен рядом с окуляром зрительной трубы.

Рисунок 1.1 – Теодолит 3Т5КП: *1* – ручка; *2* – клиновое кольцо; *3* – боковая крышка; *4* – пробка; *5* – зеркало; *6* – установочный винт; *7* – винт перестановки лимба; *8* – подъемный винт; *9* – закрепительный винт; *10* – подставка; *11* – винт; *12* – окно круга искателя; *13* – окуляр центрира; *14* – колонка; *15* – зрительная труба

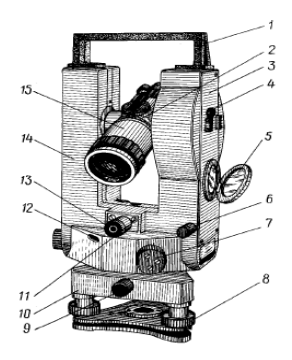

#### **1.3 Отсчетные системы точных теодолитов**

Перед снятием отсчетов необходимо, наблюдая в окуляр отсчетного устройства, вращением зеркала подсветки добиться наилучшей освещенности поля зрения микроскопа, затем, вращая диоптрийное кольцо окуляра отсчетного устройства, установить четкое изображение горизонтального и вертикального кругов.

На рисунке 1.2 показано поле зрения шкалового микроскопа, используемого в теодолите 3Т5КП. Цена деления горизонтального и вертикального кругов со-

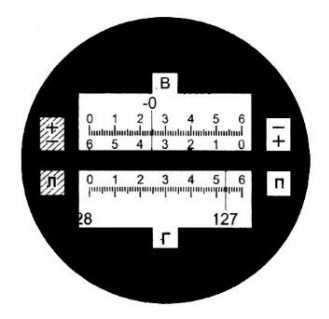

Рисунок 1.2 – Поле зрения отсчетного микроскопа теодолита 3Т5КП

ставляет 1°. Цена деления шкалы – 1'. Точность отсчета – 0,1'.

 При снятии отсчетов по вертикальному кругу указан знак «плюс» или «минус», что позволяет быстро определить знак угла наклона. Отсчет по вертикальному кругу производится по положительной или отрицательной шкале в зависимости от знака деления на вертикальном круге. Например, на рисунке 1.2 отсчёт по горизонтальному кругу теодолита 3Т5КП составит 127°54', а по вертикальному – 0°24,5'. Почти аналогичное устройство использовано в теодолите 2Т5К.

На рисунке 1.3 приведено поле зрения отсчетного микроскопа теодолита 3Т2КП, в котором видны три окошка: большое (верхнее) с изображением градусов лимба и цифр десятков минут, центральное с изображением штрихов лимба и боковое малое с изображением шкалы микрометра (цифр, минут и секунд).

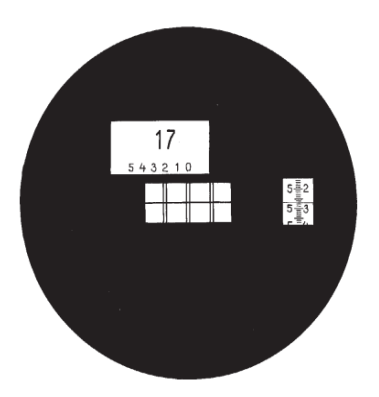

Рисунок 1.3 − Поле зрения отсчетного микроскопа теодолита 3Т2КП

Для снятия отсчета необходимо вращением маховичка микрометра точно совместить штрихи лимба в центральном окошке, при этом цифра, обозначающая градусы в верхнем окошке, обязательно расположится под какой-либо цифрой десятков минут, которая и будет соответствовать десяткам минут. В малом (правом) окошке отсчитываются единицы минут и секунд по горизонтальному штрих-индексу. Например, на рисунке 1.3 отсчет по горизонтальному кругу составит 17°25'27''. Для снятия отсчетов по вертикальному кругу в теодолите 3Т2КП необходимо повернуть рукоятку переключения каналов отсчетной системы.

#### **1.4 Измерение углов точными теодолитами**

Горизонтальные углы для данных моделей теодолитов обычно измеряют способом круговых приемов.

Для вычисления вертикальных углов (υ), измеряемых теодолитами 2Т5К и 3Т5КП, и зенитных расстояний (*Z* = 90° − υ), измеряемых теодолитом 3Т2КП, используются следующие формулы:

$$
v = MO - \Pi
$$
;  $v = \Pi - MO$ ;  $MO = (\Pi - \Pi)/2 - \text{Teogon}_{\Pi} 2 \text{TsK}$ ;

$$
v = \Pi + MO
$$
;  $v = \Pi - MO$ ;  $MO = (\Pi - \Pi)/2 - \text{reogon}_{HT} 3T5K\Pi$ ;

$$
Z = (JI - \Pi + 360^{\circ}) : 2; Z = JI - MZ - \text{теодолит } 3T2\text{K}\Pi;
$$

$$
MZ = (JI + \Pi + 360^{\circ}) / 2,
$$

- где Л, П отсчеты по вертикальному кругу при его положении слева и справа от зрительной трубы (круг лево и право);
	- МО место нуля вертикального круга;
	- М*Z* место зенита вертикального круга.

Для определения вертикального угла в теодолитах 3Т2КП используют формулу υ = 90° − *Z*.

#### **1.4.1 Измерение горизонтальных углов точным теодолитом. Способ круговых приемов**

Способ круговых приемов используют при измерении двух и более горизонтальных углов, имеющих общую вершину (рисунок 1.4). При этом сто-

роны углов называют «направлениями». Данный способ предложен известным русским геодезистом В. Я. Струве. Для измерения горизонтальных углов способом круговых приемов устанавливают теодолит на штативе над вершиной измеряемых углов (например, над точкой II, см. рисунок 1.4) и приводят его в рабочее положение. Для этого выполняют центрирование теодолита, горизонтирование и установку зрительной трубы для наблюдений.

Рисунок 1.4 − Измерение углов способом круговых приемов

Центрирование теодолита над вершиной угла производят с помощью нитяного или оптического отвеса.

Горизонтирование теодолита предполагает приведение его вертикальной оси в отвесное положение. Для этого устанавливают цилиндрический уровень при алидаде горизонтального круга по направлению двух подъемных винтов и вращением этих винтов приводят пузырек уровня на середину ампулы (в нуль-пункт), затем поворачивают алидаду теодолита на 90° (уровень располагают по направлению третьего подъемного винта) и, вращая третий подъемный винт, пузырек уровня приводят на середину ампулы. Такие действия повторяют до тех пор, пока при вращении алидады пузырек не будет уходить от середины более чем на одно деление.

Установка зрительной трубы для наблюдения складывается из установки ее «по глазу» и «по предмету». Установку трубы «по глазу» осуществляют вращением диоптрийного кольца окуляра для получения четкой видимости сетки нитей. Установку трубы **«**по предмету» производят вращением фокусировочного кольца зрительной трубы для получения четкого изображения наблюдаемого предмета.

Установив теодолит в рабочее положение, приступают к измерению горизонтальных углов при положении вертикального круга слева от трубы (круг лево). Для этого наводят трубу теодолита на первое направление (точка 1, см. рисунок 1.4), принимая его за начальное, и устанавливают отсчет по горизонтальному кругу, близкий к 0°00', с помощью рукоятки перестановки горизонтального круга (в таблице 1.1 отсчет на точку 1 составил 0°03,5'). Затем вращают алидаду теодолита по ходу часовой стрелки, последовательно визируя на все другие направления (см. рисунок 1.4), и каждый раз производят отсчеты по горизонтальному кругу, которые записывают в «Журнал измерения углов способом круговых приемов» (см. таблицу 1.1). Заканчивают наблюдение при круге лево повторным наведением трубы на начальное направление, снимают на него отсчет по горизонтальному кругу и записывают в журнал.

Расхождение между отсчетами на начальное направление называется «незамыканием горизонта». Оно не должно превышать удвоенной точности отсчетного устройства теодолита. На этом заканчивается первый полуприем при круге лево.

Второй полуприем выполняют при круге право (вертикальный круг расположен справа от трубы). Для этого переводят трубу через зенит, вновь визируют на точку 1, снимают отсчет по горизонтальному кругу и записывают в журнал. Затем вращают алидаду теодолита против хода часовой стрелки и последовательно снимают отсчеты по горизонтальному кругу при наведении на точку 3, точку 2 и повторно на точку 1. Вновь контролируют «незамыкаение горизонта» [1]. На этом заканчивается второй полуприем при круге право. Два полуприема составляют один полный прием. Далее производят обработку журнала наблюдений в следующей последовательности. Вычисляют величину двойной коллимационной погрешности на каждое направление по формуле

$$
2C = \Pi - (\Pi \pm 180^{\circ}),
$$

где Л и П – отсчеты по горизонтальному кругу при круге лево и право.

Колебание 2С между направлениями не должно превышать двойной точности отсчетного устройства теодолита. Затем вычисляют средние значения отсчетов на каждое направление по формуле

$$
N = \Pi + (\Pi \pm 180^{\circ}) / 2.
$$

В графе «Приведенные направления» записывают отсчет 0°00,0' в начальное направление. Отсчеты на остальные направления в этой графе вычисляют как разность между средними значениями на каждое направление и средним из отсчетов на начальное направление, полученное как среднее арифметическое на начальное направление из графы «Среднее из отсчетов» в начале и конце полуприемов. Например, в таблице 1.1 на точку 1 среднее из отсчетов  $(0°03,4' + 0°03,6') / 2 = 0°03,5'.$  Образец записи и последовательность действий в журнале приведены в таблице 1.1.

Используя данные графы журнала «Приведенные направления», вычисляют значения горизонтальных углов  $\beta_1$ ;  $\beta_2$ ;  $\beta_3$  (см. рисунок 1.4) как разность соответствующих приведенных направлений его сторон. Например, угол  $β_2 = 97°42,5' - 43°09,3' = 54°33,2'.$  Для контроля находят сумму углов  $β_1 + β_2 +$  $+ \beta_3$ , которая должна быть равна 360°00,0'.

По результатам вычислений составляют чертеж измеренных углов, на котором выписывают значения углов β1; β2; β<sup>3</sup> (см. рисунок 1.4).

| N <sub>2</sub><br>$CTO-$<br>янки                                  | N <sub>o</sub><br>TO-<br>чек |                                                          | Отсчеты по горизонтальному кругу                         |                                                          |                                                 | 2C                                                       | Среднее из<br>отсчетов                                  |                                                                          | Приведенные<br>направления              |                                      |
|-------------------------------------------------------------------|------------------------------|----------------------------------------------------------|----------------------------------------------------------|----------------------------------------------------------|-------------------------------------------------|----------------------------------------------------------|---------------------------------------------------------|--------------------------------------------------------------------------|-----------------------------------------|--------------------------------------|
| Н                                                                 | 3                            | $0^{\circ}$<br>$43^{\circ}$<br>$97^\circ$<br>$0^{\circ}$ | 03.5'(1)<br>12,8' (2)<br>$46,0^{\circ}$ (3)<br>03.7' (4) | $180^\circ$<br>$223^\circ$<br>$277^\circ$<br>$180^\circ$ | 03.3'(8)<br>12,8(7)<br>$45,9'$ (6)<br>03.5' (5) | $+0.2(9)$<br>0.0'(10)<br>$+0.1(11)$ 97°<br>$+0.2$ ' (12) | $0^{\circ}$<br>$0^{\circ}$<br>$43^\circ$<br>$0^{\circ}$ | 03.5'(17)<br>$0,3,4'$ (13)<br>$12,8'$ (14)<br>$46,0'$ (15)<br>03.6' (16) | $0^{\circ}$<br>$43^\circ$<br>$97^\circ$ | 00.0' (18)<br>09.3'(19)<br>42.5'(20) |
| Примечание – Цифры в скобках указывают последовательность записи. |                              |                                                          |                                                          |                                                          |                                                 |                                                          |                                                         |                                                                          |                                         |                                      |

*Таблица 1.1* – **Журнал измерения горизонтальных углов способом круговых приемов**

#### **1.4.2 Определение высоты недоступной точки сооружения теодолитом**

При изысканиях, строительстве и эксплуатации инженерных сооружений

иногда возникает необходимость в определении высот недоступных или труднодоступных точек этих сооружений, например, высоты проводов ЛЭП, пересекающей трассу, высот дымовых труб, телевизионных башен, высотных зданий и других объектов. В таких случаях высоты недоступных точек можно измерить с помощью теодолита. Принцип определения высоты недоступной точки *А* сооружения *АВ* приведен на рисунке 1.5.

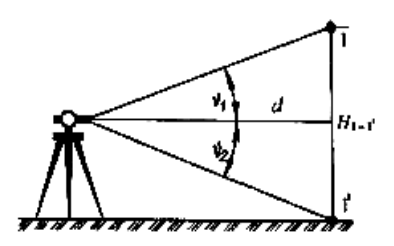

Рисунок 1.5 − Определение высоты недоступной точки сооружения

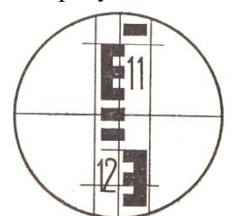

Рисунок 1.6 – Измерение расстояний нитяным дальномером

Устанавливают теодолит над точкой *О* местности и приводят его в рабочее положение. Затем с помощью нитяного дальномера теодолита определяют расстояние *d*.

Для определения расстояния нитяным дальномером теодолита у сооружения *АВ* устанавливают дальномерную рейку шашечного типа, наводят трубу теодолита на рейку и берут дальномерный отсчет *n* между верхним и нижним штрихами нитяного дальномера (рисунок 1.6).

Расстояние от теодолита до рейки вычисляют по формуле

$$
d=Kn+C,
$$

где *K* – коэффициент нитяного дальномера, который равен 100;

- *n* дальномерный отсчет по рейке, снятый с точностью до десятых долей сантиметра;
- *С* постоянная дальномера (*С* ≈ 0).

Например, для рисунка 1.6  $n = 13.0$  см, а расстояние  $d = 100 \cdot 13.0 = 13.0$  м.

После определения расстояния *d* измеряют теодолитом вертикальные углы на верх υ<sup>1</sup> и низ υ2 сооружения. Для этого при круге лево и круге право наводят центр среднего горизонтального штриха сетки нитей трубы теодолита на точки *А* и *В* сооружения и снимают после каждого наведения отсчеты по вертикальному кругу теодолита:  $\Pi_1$ ,  $\Pi_1$  – при визировании на верх сооружения (точка *A*) и  $\Pi_2$ ,  $\Pi_2$  – при визировании на низ сооружения (точка *B*). Используя эти отсчеты, по формулам, указанным в п. 1.4, для соответствующей модели теодолита вычисляют место нуля (MO) и вертикальные углы  $v_1$ и  $v_2$  (см. рисунок 1.5).

Высоту *Н* недоступной точки *А* сооружения определяют по формуле

 $H = |H_1| + |H_2| = |d \text{tg } v_1| + |d \text{tg } v_2|.$ 

В этой формуле значения *Н*<sup>1</sup> и *Н*<sup>2</sup> всегда берутся по абсолютной величине с положительным знаком (см. рисунок 1.5).

Все результаты измерений и вычислений заносят в специальный журнал, образец записи которых показан в таблице 1.2 для модели теодолита 2Т5К.

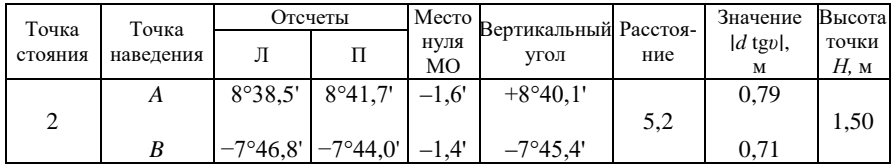

# *Таблица 1.2* – **Измерение вертикальных углов теодолитом 3Т5К**

#### **1.4.3 Вынесение в натуру заданного проектного угла теодолитом**

Задачу по построению заданных углов теодолитом выполняют при перенесении проектов сооружений в натуру. Она является составной частью геодезических разбивочных работ.

Сущность данной задачи состоит в построении на местности второй стороны *ОВ*, если известно положение исходной стороны *ОА* в вершине угла *О* (рисунок 1.7).

Для построения проектного угла  $\beta_{\text{\tiny{ID}}}$  устанавливают теодолит над точкой  $O$ местности и приводят его в рабочее положение. Затем наводят при круге лево центр сетки нитей трубы теодолита на основание вехи, находящейся в точке *А* и устанавливают по горизонтальному кругу теодолита нулевой отсчет (0°00,0'). Далее поворачивают алидаду до тех пор, пока отсчет по горизонтальному кругу станет равен заданному проектному углу  $\beta_{\text{m}}$ .

Затем закрепляют алидаду и в створе коллимационной плоскости зрительной трубы отмечают точку *В*<sup>1</sup> (см. рисунок 1.7).

Такие же действия выполняют при круге право, отмечая точку *В*2. Если

точки  $B_1$  и  $B_2$  не совпадают, то за окончательное положение проектного угла принимают точку *В*, находящуюся в середине между точками  $B_1$  и  $B_2$ .

 Правильность построения проектного угла контролируют путем измерения его теодолитом одним полным приемом. По результатам построения составляют схематический чертеж, на котором проектный угол откладывают с помощью транспортира [2].

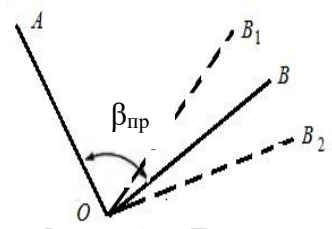

Рисунок 1.7 – Построение проектного угла теодолитом

# **2 РАБОТА С ВЫСОКОТОЧНЫМИ НИВЕЛИРАМИ**

По своей точности нивелиры делятся на высокоточные (Н-05), точные (Н-3, 4Н-3КЛ) и технические (Н-10, Н-10КЛ, 2Н-10Л). Цифры в шифре нивелира указывают среднюю квадратическую погрешность нивелирования на 1 км расстояния (цифра 4 обозначает нивелир 4-го поколения); буквы: К – компенсатор для автоматической установки визирной оси в горизонтальное положение; Л – лимб для измерения горизонтальных углов.

Согласно ГОСТу для высокоточного нивелирования выпускаются рейки РН-05. Они односторонние, имеют две штриховые шкалы на инварной полосе с ценой деления 5 мм. Рейки РН-3 − двухсторонние с сантиметровыми шашечными делениями, изготовляются как складными, так и цельными. Рейки РН-05 и РН-3 устанавливают в вертикальное положение при помощи укрепленных на них круглых уровней. При нивелировании рейки ставят на металлические башмаки, костыли или колья.

## **2.1 Измерение превышения по программе III класса нивелиром Н-3**

Общий вид нивелира Н-3 показан на рисунке 2.1. Нивелирование III класса выполняют в прямом и обратном направлениях. Расстояние от нивелира до реек допускается до 100 м. Неравенство плеч на станции не должно превышать 2 м. Высота визирного луча над поверхностью земли должна быть не менее 0,3 м. Нивелирные ходы привязывают к постоянным знакам: реперам или маркам. Допустимая невязка нивелирного хода длиной 1 км не должна превышать 10 мм.

Измерение превышения на станции показано на рисунке 2.2. Приводят нивелир в рабочее положение с помощью круглого установочного уровня *2* и подъемных винтов подставки *1*. Зрительную трубу наводят на заднюю рейку и фокусируют по предмету кремальерой *6*. Вращают элевационный

винт *3* и добиваются совмещения концов пузырька контактного цилиндрического уровня в поле зрения трубы (рисунок 2.3).

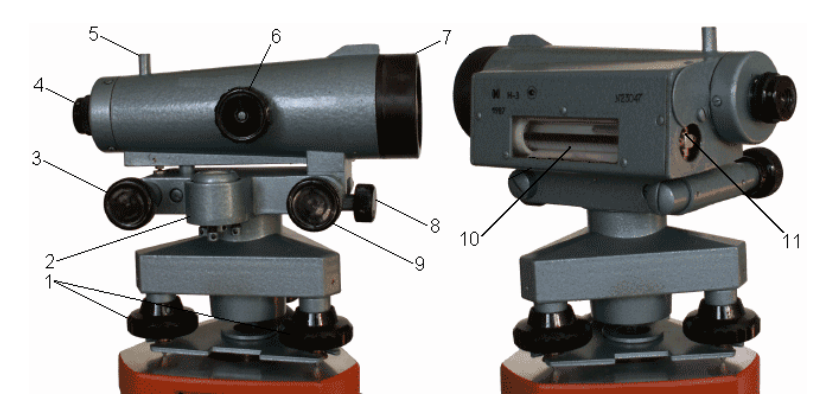

Рисунок 2.1 – Устройство нивелира Н-3: *1* – подъемные винты; *2* – круглый уровень; *3* – элевационный винт; *4* – окуляр зрительной трубы; *5* – визир; *6* – кремальера; *7* – объектив зрительной трубы; *8* – закрепительный винт; *9* – наводящий винт; *10* – цилиндрический уровень; *11* – юстировочные винты уровня

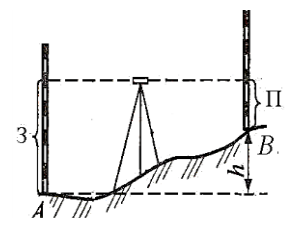

 Рисунок 2.2 – Схема измерения превышения

 Отсчитывают по средней и дальномерным нитям (верхней и нижней) по черной стороне рейки. Затем делают отсчеты по черной стороне передней рейки в таком же порядке. После этого рейки поворачивают красной стороной и отсчитывают по средней

нити на переднюю, а затем на заднюю рейки. Отсчеты по рейкам делают с точностью до 1 мм.

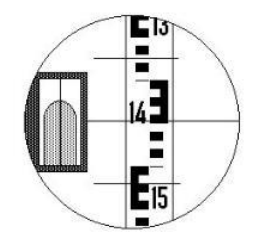

Запись ведут в журнале нивелирования, как показано в таблице 2.1.

 Математическую обработку измерений на станции ведут в следующем порядке. Находят разность отсчетов по дальномерным нитям по задней и передней рейкам: (9) = (3) – (2); (10) = (6) – (5). Расхождение между

Рисунок 2.3 – Поле зрения трубы

расстояниями до реек (неравенство плеч на станции) допускается до 2 м. В примере получилось 0,8 м. Вычисляют контрольное превышение: (11) =  $= (2) - (5)$  и  $(12) = (3) - (6)$ , а также разность отсчетов по средней нити сначала по черной, затем по красной сторонам реек:  $(14) = (1) - (4)$ ;  $(15) = (8) - (7)$ .

| N <sub>o</sub><br>шта-<br>тива                                                                 |                     | Наблюдение по<br>дальномерным<br>рейкам | Контроль-<br>Hoe<br>превыше-<br>ние | $C_{\text{TO-}}$<br>рона<br>рейки | Наблюдение по средней нити | Среднее<br>превыше-                |                 |            |  |
|------------------------------------------------------------------------------------------------|---------------------|-----------------------------------------|-------------------------------------|-----------------------------------|----------------------------|------------------------------------|-----------------|------------|--|
| $N_2$<br>реек                                                                                  | задней              | перед-<br>ней                           |                                     |                                   | задняя<br>рейка            | передняя<br>рейка                  | превы-<br>шение | ние        |  |
|                                                                                                | $0559(2)$ $0429(5)$ |                                         | $+130(11)$                          | ч                                 | 0585(1)                    | 0459(4)                            | $+126(14)$      |            |  |
| Ч                                                                                              |                     | 0611(3) 0489(6)                         | $+122(12)$                          | К                                 | 5370 (8)                   | 5142(7)                            | $+128(15)$      | $+127(19)$ |  |
| 1-2                                                                                            | 52(9)               | 60(10)                                  | 8 (13)                              |                                   |                            | $4785(16)$ $ 4683(17)$ $ -102(18)$ |                 |            |  |
| <i>Примечание</i> – Цифры в скобках от 1 до 8 указывают очередность наблюдений, а от 9 до 19 – |                     |                                         |                                     |                                   |                            |                                    |                 |            |  |
| очередность вычислений.                                                                        |                     |                                         |                                     |                                   |                            |                                    |                 |            |  |

*Таблица 2.1* – **Журнал нивелирования III класса**

 Допустимое расхождение в превышениях между (14) и (15) не должно быть более 3 мм. В таблице 1: (14) = *h*<sup>ч</sup> = +126 мм; (15) = *h*кр = +128 мм. Расхождение составляет 2 мм. Тогда среднее превышение составило +127,0 мм. Результат согласуется со средним контрольным превышением:  $((11) + (12)) / 2 =$  $= (130 + 12) / 2 = +126.0$  MM.

По выполненным измерениям и обработке полученных результатов необходимо составить пояснительный рисунок определения превышения на станции с числовыми данными.

# **2.2 Вынесение в натуру проектной отметки при помощи нивелира Н-3**

Проектные отметки (высоты) обычно выносят способом геометриче-

ского нивелирования из середины от репера с известной высотой (рисунок 2.4). Положение проектной отметки отмечают риской по пятке рейки.

Порядок выполнения работы следующий:

– нивелир установить на станции;

– привести его в рабочее положение;

– снять отсчет по рейке (*а*), установленной на репере;

– вычислить горизонт нивелира по  $\phi$ ормуле ГН =  $H_{Rp} + a$ ;

Рисунок 2.4 − Схема вынесения проектной отметки

– вычислить проектный отсчет (*b*) по формуле  $b_{\text{np}} = \Gamma H - H_{\text{np}}$ .

Поднимая или опуская рейку, добиться, чтобы отсчет по рейке был равен вычисленному *b*пр. По пятке рейки прочерчивают риску.

*Пример расчета.* Если *HR*<sup>p</sup> = 121,417 м, *Н*пр = 121,417 м, *а* = 0685 мм, то ГН = 121,417 + 0,685 = 122,102 м;  $b_{\text{np}} = 122,102 - 121,120 = 0,982$  м, т. е. отсчет по рейке на точке *В* должен быть равен 0982 мм.

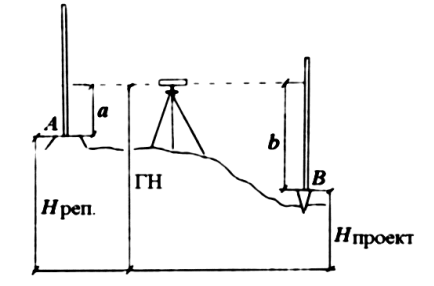

#### **2.3 Изучение устройства высокоточного нивелира Н-05**

Общий вид нивелира Н-05 и поле зрения его зрительной трубы показаны на рисунке 2.5. Зрительная труба нивелира имеет увеличение 44<sup>х</sup> и коэффициент нитяного дальномера 100. Цилиндрический уровень жестко скреплен со зрительной трубой. Изображение концов пузырька уровня передается в поле зрения трубы. Зрительная труба устанавливается в горизонтальное положение при вращении элевационного винта.

Нивелир снабжен плоскопараллельной пластиной, которая крепится внутри трубы. Вращение отсчетного барабана, имеющего 100 делений, наклоняет пластину, что смещает визирный луч параллельно самому себе в вертикальной плоскости. При повороте отсчетного барабана на 100 делений луч смещается на 5 мм, следовательно, цена деления составляет 0,05 мм.

В рабочее положение нивелир приводится вращением трех подъемных винтов до тех пор, пока пузырек круглого уровня не переместится в нульпункт. Сетка нитей поля зрения трубы нивелира Н-05 имеет клиновидный биссектор. Воображаемая биссектриса угла используется для уменьшения погрешностей при отсчитывании по рейке.

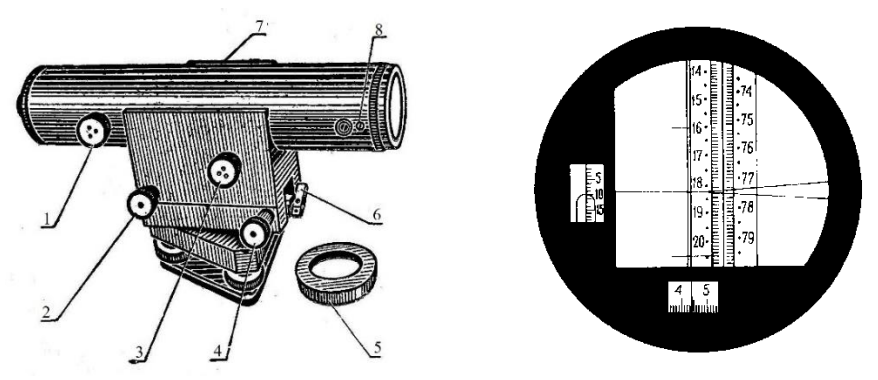

Рисунок 2.5 – Нивелир Н-05 и поле зрения зрительной трубы: *1* – фокусирующее устройство; *2* – элевационный винт; *3* – головка механизма наклона плоскопараллельной пластинки; *4* – наводящий винт; *5* – насадка; *6* – зажимной винт; *7* – механический визир; *8* – закрепительный винт оправы оптического клина

#### **2.4 Снятие отсчетов по рейке РН-05**

В высокоточном нивелировании используются рейки с инварной полосой. Шкалы реек штриховые, нанесены на полосу через 5 мм и сдвинуты относительно друг друга на 2,5 мм. Основная шкала оцифрована от 0 до 60 через 0,5 дм, а дополнительная шкала оцифрована от 60 до 119. Обе шкалы равноценны по точности.

Полный отсчет состоит из отсчета по шкале микрометра плоскопараллельной пластинки. Порядок снятия отсчета следующий: зрительную трубу нивелира наводят на рейку; наводящим винтом вертикальный штрих сетки нитей располагают немного левее штрихов основной шкалы; вращением элевационного винта приводят пузырек цилиндрического контактного уровня в нуль-пункт, а вращением винта оптического микрометра (отсчетного барабана) совмещают штрих основной шкалы с биссектрисой биссектора. В начале по рейке считывают число полудециметров и отсчитывают номер штриха, введенного в биссектор, затем считывают отсчет по шкале микрометра. Полный отсчет по рейке записывают в полудециметрах. Дополнительная шкала отсчитывается аналогичным образом. Например, отсчет по дополнительной шкале рейки в полудециметрах на рисунке 2.5 равен 77,644; отсчет делений рейки – 77,6; отсчет по шкале микрометра – 44.

# **2.5 Выполнение измерения превышения высокоточным нивелиром Н-05**

Порядок работы на станции следующий. Нивелир приводят нивелир в рабочее положение при помощи подъемных винтов и круглого уровня. Зрительную трубу наводят на заднюю рейку и фокусируют ее по предмету. Вращением элевационного винта добиваются совмещения концов пузырька цилиндрического уровня, видимого в поле зрения трубы. Вращают винт оптического микрометра, вводят соответствующий штрих шкалы в биссектор и делают отсчеты на рейке [3]. Запись ведут так, как показано в таблице 2.2:

– отсчет по основной шкале задней рейки (1);

– отсчет по основной шкале передней рейки (2);

– отсчет по дополнительной шкале передней рейки (3);

– отсчет по дополнительной шкале задней рейки (4).

Обработку результатов измерений выполняют в следующем порядке. Вычисляют превышение по основной шкале по разности отсчетов  $3 - \Pi$ : (5) =  $= (1) - (2)$ . Аналогично вычисляют превышение по дополнительной шкале:  $(6) =$  $= (4) - (3)$ . Расхождение между превышениями по основной и дополнительной шкалам не должно превышать 8 делений микрометра. В примере получилось +5. Окончательное превышение получают делением среднего превышения по двум шкалам на  $20$ , т. е.  $+2,128 : 20 = +106,4$  мм.

|              |           | Отсчеты по рейке |                              |  |  |
|--------------|-----------|------------------|------------------------------|--|--|
| Нивелируемые | основная  | дополнительная   | Вычисление превышений, мм    |  |  |
| точки        | шкала     | шкала            |                              |  |  |
|              | 14,136(1) | 73,386 (4)       | $0.5(2.130 + 2.125) = 2.128$ |  |  |
|              | 12,006(2) | 71,261(3)        | $2,128 / 20 = +0,1064$ M =   |  |  |
| $3-\Pi$      | 2,130(5)  | 2.125(6)         | $=+106.4$                    |  |  |
|              |           |                  |                              |  |  |

*Таблица 2.2* – **Измерение превышений**

# **3 ГЕОДЕЗИЧЕСКИЕ РАБОТЫ С ТЕОДОЛИТОМ И НИВЕЛИРОМ В СТРОИТЕЛЬСТВЕ**

**Исполнительной съемкой** называется комплекс геодезических работ, выполняемый на строящихся или законченных строительных объектах с целью выявления всех отклонений от проекта, определения фактического положения в плане и по высоте конструкций надземной и подземной частей сооружения и линий коммуникаций.

Выполнение каждого вида строительных и монтажных работ завершается текущей геодезической исполнительной съемкой выверенных и окончательно закрепленных конструкций и их элементов. Геодезическая исполнительная съемка уложенных подземных коммуникаций выполняется до засыпки траншей грунтом. Различают д в а в и д а исполнительных съемок: *текущие* исполнительные съемки, необходимые для составления исполнительных чертежей по циклам и технологическим элементам строительства, и съемки *для составления исполнительного генерального плана*.

Исполнительные съемки первого вида производятся по мере завершения определенного этапа строительства, например, после отрывки котлована, устройства фундаментов, монтажа колонн и т. д. Результатом этих съемок должна стать корректировка дальнейших работ для обеспечения качественного выполнения дальнейших этапов строительства.

Исполнительной съемке подлежат части сооружений и конструктивные элементы, от точности положения которых зависит качество выполнения работ на последующих этапах, а также прочность и устойчивость сооружения в целом. Эти требования и определяют поэтапный способ выполнения съемок.

По результатам исполнительной съемки проектная организация (авторский надзор) выдает разрешение на выполнение строительных работ на следующем этапе, а чертежи съемок предъявляют государственной комиссии при приемке сооружения в эксплуатацию.

Исходной геодезической основой для текущей исполнительной съемки служат пункты разбивочной сети, знаки закрепления осей, а также установочные риски на конструкциях. Высотной основой служат реперы, находящиеся на строительной площадке, и отметки, зафиксированные на строительных конструкциях.

Количество и наименование конструкций и их элементов, подлежащих съемке, а также выбор методов и расчет необходимой точности измерений определяются существующими нормативными требованиями на отклонения при строительно-монтажных работах.

Методы измерений при исполнительной съемке те же, что и при выполнении разбивочных и съемочных работ. Например, для определения по-

ложения строительных конструкций в плане применяют способы прямоугольных координат, линейных и створных засечек и т. д., по высоте – геометрическое нивелирование.

# **3.1 Геодезические работы с нивелиром**

**Построение линии АВС с заданным проектным уклоном**. Для этого следует выполнить необходимые измерения и вычисления (рисунок 3.1). С помощью нивелира берут отсчет (*а*) по рейке в точке *А* и вычисляют проектные отсчеты, которые должны быть в точках *В* и *С* при заданном уклоне *i*пр:

$$
b = a - h_1 = a + i_{\rm np} d_1;
$$
  

$$
c = a - h_2 = a + i_{\rm np} d_2.
$$

 Если отсчет по рейке *а* = 1535, проектный уклон  $i_{\text{mp}} = -0.007$ , расстояния  $d_1 = 18$  м и  $d_2 = 37$  м, то проектные отсчеты будут равны

> *b =* 1,535 – 0,007∙18 = 1,409 м; *с* = 1,535 – 0,007∙37 = 1,276 м.

Затем в точках *В* и *С* поднимают или опускают рейку до тех пор, пока отсчеты по рейке (*b* и *с*) не совпадут с вычисленными по формулам.

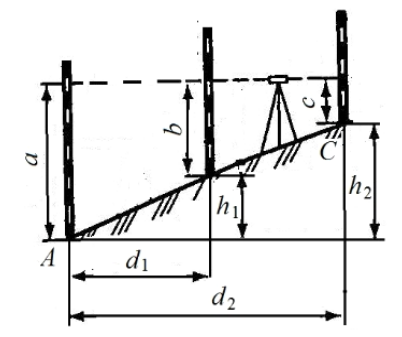

 Рисунок 3.1 − Построение линии проектного уклона нивелиром

**Выполнение вертикальной исполнительной съемки пола в аудитории**. Основное назначение исполнительных съемок – выявить все отклонения от проекта, допущенные в процессе строительства. Методы измерений при исполнительной съемке те же, что и при выполнении разбивочных и съемочных работ.

Для выполнения исполнительной съемки пола аудитории с помощью нивелира берут отсчеты по рейке, установленной в точках пола 1–6 (рисунок 3.2).

По результатам нивелирования вычисляют среднее арифметическое из отсчетов по рейке, которое принимают за проектный отсчет (*а*пр):

$$
a_{\rm np} = \sum a_i / n = a_{\rm cp},
$$

где  $a_i$  – отсчет по рейке;

*n* – количество отсчетов.

Затем вычисляют отклонение отсчета в каждой точке по формуле  $V_i = a_{cp} - a_i$ .

Для контроля измерений отсчеты в определяемых точках берут по черной и красной сторонам рейки. По результатам измерений и вычислений составляют

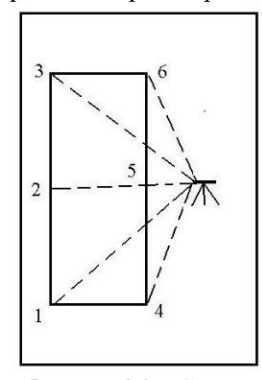

исполнительнуюсхему (рисунок 3.3) нивелирования пола, на которой указывают величины отклонений от проектного значения.

 **Нивелирование плит перекрытий потолка.** Выполняется с целью определения вертикальных деформаций (прогибов) и отклонения от проектного положения. Для этого с помощью нивелира снимают отсчеты по черной и красной сторонам рейки, устанавливаемой в трех точках по центральной оси плиты перекрытия (рисунок 3.4).

По полученным отсчетам точек вычисляется вертикальный прогиб (*f*верт) плиты перекрытия и относительный прогиб (*f*отн):

Рисунок 3.2 − Схема нивелирования

$$
f_{\text{sepr}} = b_2 - (b_1 + b_3) / 2;
$$
  

$$
f_{\text{orth}} = f_{\text{sepr}} / d,
$$

где *d* – расстояние по оси плиты перекрытия между точками 1−3 (см. рисунок 3.4).

 Относительный вертикальный прогиб не должен превышать допустимой предельной величины 1/300. Если относительный прогиб будет больше предельной величины, значит деформация превышает допустимое значение и нужно принимать меры по усилению несущих конструкций.

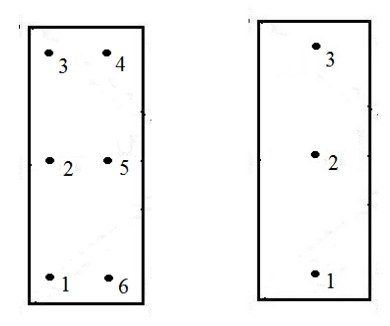

Рисунок 3.3 – Исполнительная схема Рисунок 3.4 – Схема нивелирования плит перекрытия

#### **3.2 Геодезические работы с теодолитом**

 **Определение недоступного расстояния.** Недоступными называют расстояния, которые нельзя измерить непосредственно. Их величину определяют косвенно. Недоступное расстояние между точками 1 и 2 можно определить по теореме косинусов (рисунок 3.5):

$$
a2 = b2 + c2 - 2bc \cos \alpha;
$$
  
b = d<sub>1</sub> / cos v<sub>1</sub>;  
c = d<sub>2</sub> / cos v<sub>2</sub>,

где α – горизонтальный угол;

 $v_1$ ,  $v_2$  – вертикальные углы.

Горизонтальный угол α измеряют способом приемов при двух положениях вертикального круга. Расхождение значений угла, полученных в полуприемах, не должны превышать двойную точность отсчета теодолита. При соблюдении указанного допуска вычисляют среднее значение угла из двух полуприемов. Отсчеты по горизонтальному кругу и значения углов записывают в таблицу (таблица 3.1).

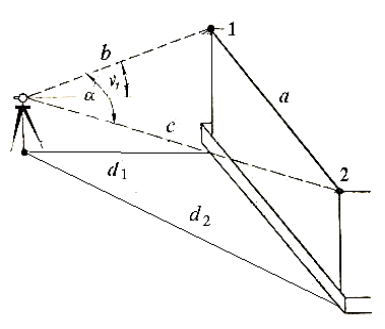

Рисунок 3.5 − Определение недоступного расстояния

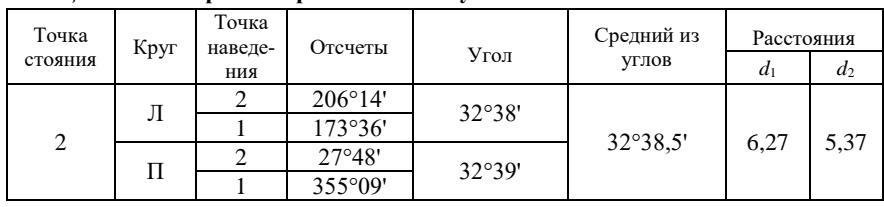

*Таблица 3.1* – **Измерение горизонтальных углов**

В две последние колонки записывают расстояния  $d_1$  и  $d_2$ , измеренные по нитяному дальномеру теодолита, используя формулу

$$
d=kn+c.
$$

Для измерения вертикальных углов υ зрительную трубу теодолита наводят на точки 1 и 2 и снимают отсчеты по вертикальному кругу при КП и КЛ. Затем вычисляют вертикальные углы: υ = КЛ – МО. Результаты измерений и вычислений заносятся в таблицу 3.2.

*Таблица 3.2* – **Измерение вертикальных углов**

| Точка<br>стояния | Точка<br>наведения | Круг | Отсчеты по<br>вертикальному<br>кругу | MO | Вертикальный<br>угол | Примечание |
|------------------|--------------------|------|--------------------------------------|----|----------------------|------------|
|                  |                    | ЛL   |                                      |    |                      |            |
| $\mathfrak{D}$   |                    |      |                                      |    |                      |            |
|                  |                    |      |                                      |    |                      |            |
|                  |                    |      |                                      |    |                      |            |

Для определения недоступного расстояния находят сначала  $b = d_1 / \cos v_1$ и *c* = *d*2 / cos υ2, затем определяют неприступное расстояние:

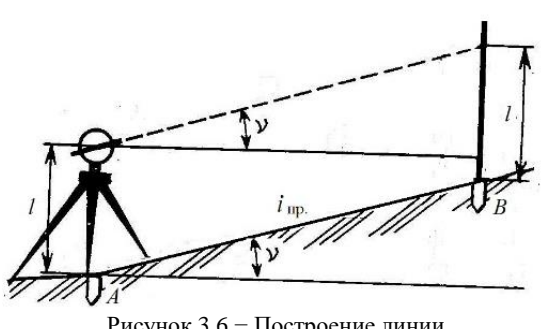

**Построение линии заданного проектного уклона с помощью теодо-**

Рисунок 3.6 − Построение линии заданного уклона

**лита.** Для построения линии с заданным уклоном теодолитом в начале определяют угол наклона визирной оси теодолита (υ), соответствующий проектному уклону (*i*пр) (рисунок 3.6).

Угол наклона определяют из формулы уклона линии  $i_{\text{mp}} = \text{tgv}_{\text{mp}}$ ;  $v_{\text{mp}} = \text{arctg}i_{\text{mp}}$ .

Например, для уклона *i*<sub>m</sub> =  $= 0,005$ ;  $v_{\text{mp}} = \arctg 0,005 =$  $= 0^{\circ}17.2'.$ 

Учитывая, что υ = КЛ – – МО, проектный отсчет будет равен КЛ<sub>пр</sub> =  $v_{np}$  + МО. Например, если  $MO = +0°01'$ , то  $KJ_{ID} = 0°17,2' + 0°01' = 0°18,2'$ . Затем измеряют высоту инструмента в точке *А* и отмечают ее на рейке в точке *В*. После этого наводят зрительную трубу теодолита на рейку в точке *В* и устанавливают отсчет по вертикальному кругу, равный вычисленному (в нашем примере 0°18,2').

Затем поднимают или опускают рейку в точке *В* до тех пор, пока средний горизонтальный штрих сетки нитей теодолита не совпадет с отсчетом по рейке, равным высоте прибора. При этом визирная ось теодолита будет задавать проектный уклон. Под пяткой рейки отмечают карандашом или мелом точку, соответствующую заданному проектному уклону линии *АВ*.

Для определения места нуля вертикального круга используют следующие формулы: МО =  $(\Pi - \Pi)/2$  (для теодолита 3T5KП); МО =  $(\Pi + \Pi)/2$  (для теодолитов 2Т30, 2Т30П, 2Т5К); МО = (П + Л – 180) / 2 (для теодолитов Т30, Т5). В этих формулах Л и К – отсчеты по вертикальному кругу при наведении трубы теодолита на одну и ту же точку. Результаты определения МО, *i*пр, *l*, КЛпр, υпр записывают в таблицу 3.3.

| Точки<br>наведения | Круг               | Отсчеты         | MО    | $v_{\text{np}}$  | $\iota_{\text{up}}$ | $\Pi_{\text{np}}$       |      |
|--------------------|--------------------|-----------------|-------|------------------|---------------------|-------------------------|------|
| $1$ (верх          | $\mathbf{u}$<br>JI | $+3°30'$        | 0°01' | $0^{\circ}17.2'$ | 0.005               | $0^{\circ}18.2^{\circ}$ | 1.47 |
| рейки)             | ᅭ                  | $-3^{\circ}28'$ |       |                  |                     |                         |      |

*Таблица 3.3* **– Вычисление линии заданного уклона**

# **4 ИЗУЧЕНИЕ УСТРОЙСТВА И МЕТОДИКИ ИЗМЕРЕНИЯ РАССТОЯНИЙ ЛАЗЕРНЫМИ ДАЛЬНОМЕРАМИ**

**Измерение расстояний с помощью лазерного дальномера Skil**. Лазерная рулетка Skil (рисунок 4.1) позволяет измерять расстояния в помещениях и на улице при помощи проецирования лазерного луча. Диапазон рабочих температур от −5 до +50 °С. Расстояния можно измерять в пределах от 0,2 до 20 м. Точность измерения ±3,0 мм. При неблагоприятных условиях точность измерения отклоняется на +0,06 % (например, при ярком солнечном свете).

При помощи этого инструмента можно легко и точно измерять длину, площадь и объем.

Диапазон измерений возрастает в зависимости от того, насколько хорошо отражается луч лазера от целевой поверхности и насколько яркой является точка лазерного луча по отношению к интенсивности окружающего освещения. Для питания прибора применяются батарейки ААА(*LR*03) – 4 шт.

*Устройство и работа с лазерной рулеткой*. На рисунке 4.1 показаны расположение следующих элементов: *1* – приемная линза; *2* – отверстие для лазерного луча; *3* – дисплей на жидких кристаллах для вывода результатов; *4* – кнопка начала измерений; *5* – режим измерения по поверхности; *6* – режим измерения объема; *7* – кнопка вычета данных из памяти; *8* – кнопка преобразователя метров и футов*; 9* – кнопка Вкл/выкл; *10* – кнопка восстановления данных в памяти; *11* – кнопка сброса данных; *12* – кнопка добавления данных в память; *13* – режим измерения длины и режим непрерывного измерения.

Измерения выполняются в следующей последовательности.

 1 Включить инструмент, установить плотно задней стороной на точку начала измерения, нажать кнопку **GO** *4*, чтобы включить лазерный луч. Направить инструмент на измеряемую поверхность и нажать кнопку cнова. Измеренное значение появится на дисплее. Длина прибора учитывается в результате измерения. Лазерный луч выключается автоматически через 20 с.

2 Измерение поверхности выполняется в следующей последовательности. Необходимо нажать кнопку *5*, направить инструмент на первую измеряемую поверхность (длина).

 Нажать **GO.** Снова нажать **GO** − и измеренная длина появится на верхней строке дисплея. Направить инструмент на вторую измеряемую поверхность (ширина). Нажать **GO**. Измеренная ширина появится на верхней строчке дисплея, а вычисленная площадь − на нижней строчке дисплея.

 3 Для измерения объема нажать кнопку *6*, направить инструмент на первую измеряемую поверхность (длина) и нажать **GO.** Снова нажать **GO** – и измеренная длина появиться на верхней строчке дисплея.

Направить инструмент на вторую измеряемую поверхность (ширина) и нажать **GO.** Измеренная ширина появится на верхней строчке дисплея, а вычисленная площадь − на нижней строчке дисплея. Направить инструмент на третью измеряемую поверхность (высота), нажать **GO**. Измеренная длина появится на верхней строчке дисплея, а вычисленный объем − на нижней.

 Для сохранения (добавления) измеренных значений после выполнения измерений необходимо нажать *М+*. Считывание данных памяти происходит при нажатии *М=*.

В 1895 a  $60284.3$ Xaci Gō  $13 -$ 5 ና.  $12$ 11 g 10 Ō SKIL

При неудачном измерении на дисплее появляется *ERROR*. Возможные при-

Рисунок 4.1 − Лазерная рулетка Skil

чины неверных измерений: измерение проводилось за пределами измерений, угол между лазерным лучом и отметкой был слишком острым, приемные линзы или отверстие для лазерного луча запотели (например, в связи с быстрой переменой температуры) [6].

 **Линейные измерения с помощью лазерного дальномера Leica DistoTM X310** (рисунок 4.2). Лазерные дальномеры (лазерные рулетки) – современные электронно-оптические приборы, используемые для определения дальности до любого предмета на местности. Погрешность измерений зависит от конструкции прибора и может колебаться от метра до одного миллиметра.

Принцип работы большинства лазерных дальномеров основан на методе измерения разности фаз, отраженных от предмета, до которого измеряется расстояние. Дальномер работает по прин-

ципу наложения на несущую частоту модулированного сигнала. Прибор измеряет постоянное смещение фазы, несмотря на неизбежные изменения в излучаемом и принимаемом сигнале. В результате сравнения фаз опорного и получаемого сигнала определяется только величина сдвига фазы, а целое число циклов остается неизвестным и не позволяет сразу получить расстояние. Эта неоднозначность разрешается путем многократных измерений модуляции волны, в результате чего определяется уникальное целое число циклов. Как только целое число циклов определено, расстояние до цели может быть вычислено очень точно.

Для вычисления расстояний в импульсном методе определяется точное время прохождения импульса до цели и обратно. Импульсный лазер генерирует множество коротких импульсов в инфракрасной области спектра, которые направляются через зрительную трубу к цели. Эти импульсы отражаются от цели и возвращаются к инструменту, где при помощи электроники определяется точное время прохождения каждого импульса. Скорость прохождения света сквозь среду может быть точно определена. Поэтому, зная время

прохождения, можно вычислить расстояние между целью и инструментом. Каждый импульс – это однократное измерение расстояния, но поскольку каждую секунду могут быть посланы тысячи таких импульсов, то с помощью усреднения результатов достаточно быстро достигается высокая точность измерений.

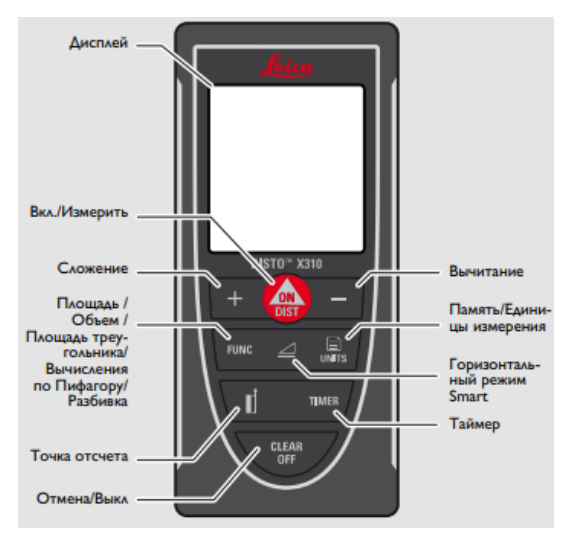

Рисунок 4.2 − Лазерный дальномер Leica DistoTM X310

 На рисунке 4.3 представлено устройство дисплея лазерного дальномера Leica DistoTM X310.

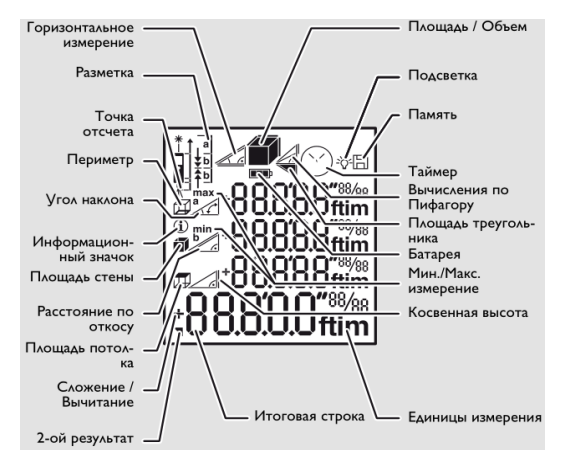

Рисунок 4.3 – Устройство дисплея лазерного дальномера Leica DistoTM X310.

# **Работа с прибором.**

*Включение и выключение прибора.* Осуществляется нажатием и удерживанием кнопки «ВКЛ», через 2 с запускается постоянный режим лазера (рисунок 4.4).

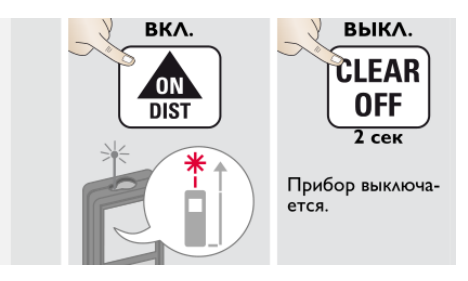

Рисунок 4.4 – Принцип включения и выключения лазерного дальномера Leica DistoTM X310

*Установка точки отсчета (штатива)*. Осуществляется нажатием и удержанием кнопки в течение 2 с и точки отсчета от передней поверхности (рисунок 4.5).

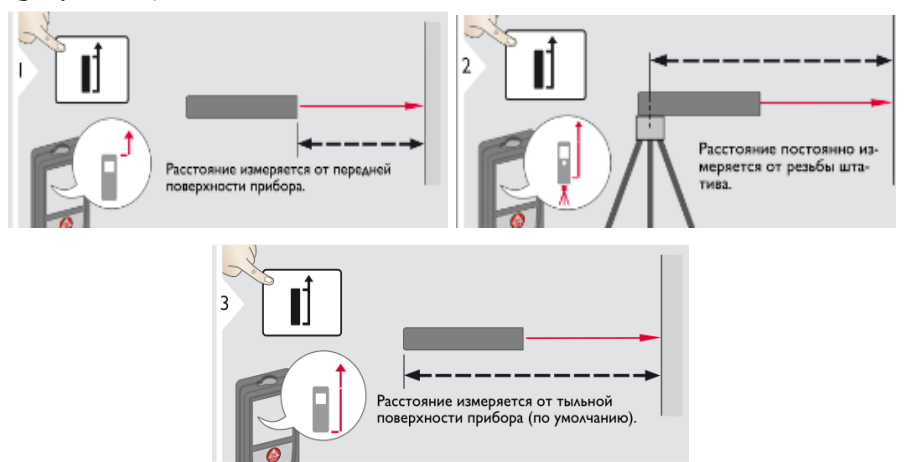

Рисунок 4.5 – Установка режима измерений лазерным дальномером Leica Disto TM X310

*Назначение многофункциональной позиционной скобы.* Положение позиционной скобы определяется автоматически и, соответственно, устанавливается начало отсчета (рисунок 4.6).

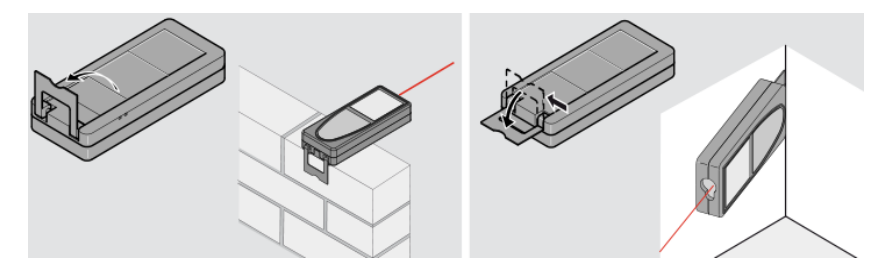

Рисунок 4.6 – Установка режима позиционной скобы лазерного дальномером Leica Disto TM X310

*Настройка единиц измерения расстояния и углов наклона* представлен на рисунке 4.7.

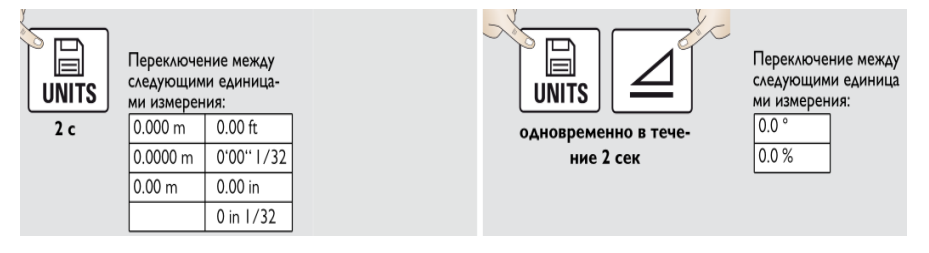

Рисунок 4.7 – Установка единиц измерения лазерным дальномером Leica Disto TM X310

#### **Функции измерения.**

*Однократные измерения расстояний.* Ошибки при измерениях могут возникнуть в случае выполнения измерений до таких поверхностей, как бесцветные жидкости, стекло, стирофом, матовые полупроницаемые поверхности или при наведении на очень блестящие поверхности. При наведении на темные поверхности время измерения увеличивается (рисунок 4.8).

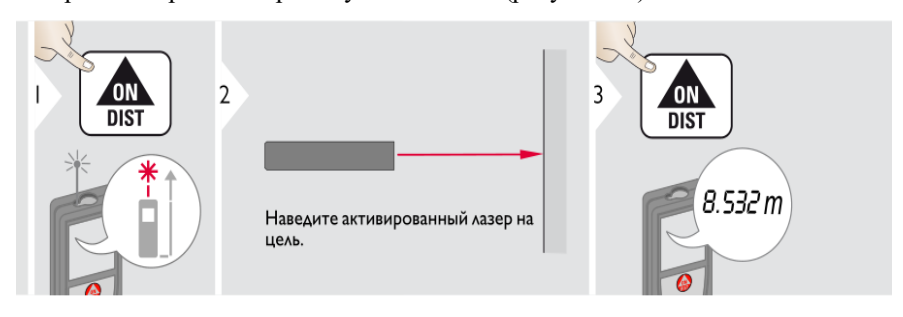

Рисунок 4.8 – Измерение расстояний лазерным дальномером Leica Disto TM X310

*Непрерывные измерения и операции проводимые с ними.* Результаты отображаются в итоговой строке, а измеренные значения выше. Этот процесс можно повторять столько раз, сколько это необходимо. Этот же процесс может быть использован для сложения или вычитания площадей или объемов (рисунок 4.9).

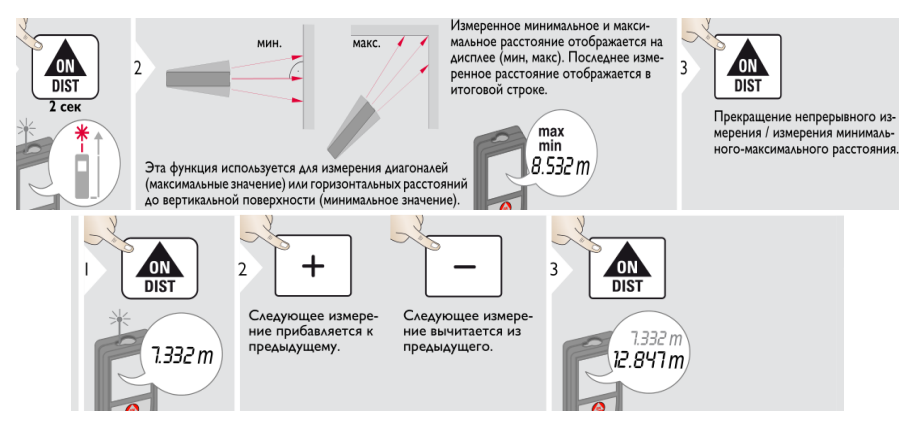

Рисунок 4.9 – Непрерывные измерения лазерным дальномером Leica Disto TM X310

*Вычисление площадей.* Результаты отображаются в итоговой строке, а измеренные значения – выше. Частичные измерения произвоятся нажатием кнопок «+» или «–» после начала выполнения первого измерения. После чего измерения осуществляются сложением или вычитанием расстояний. Завершение измерений производится нажатием кнопки **DIST**, а затем выполняется второе измерение рисунок 4.10).

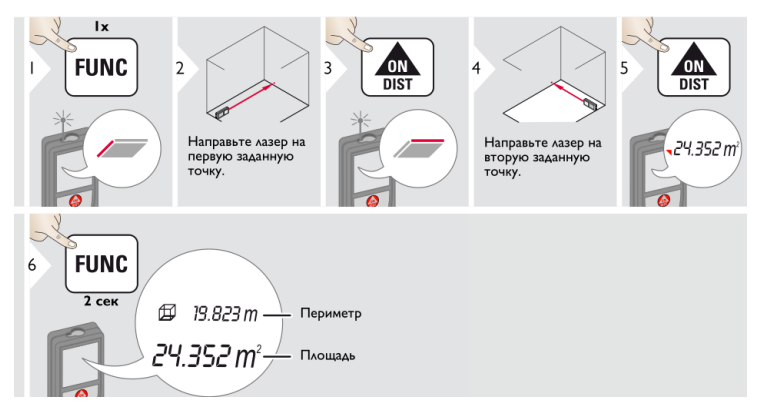

Рисунок 4.10 – Определение площадей лазерным дальномером Leica Disto TM X310

*Вычисление объемов*. Результаты отображаются в итоговой строке, а измеренное значение – выше (рисунок 4.11).

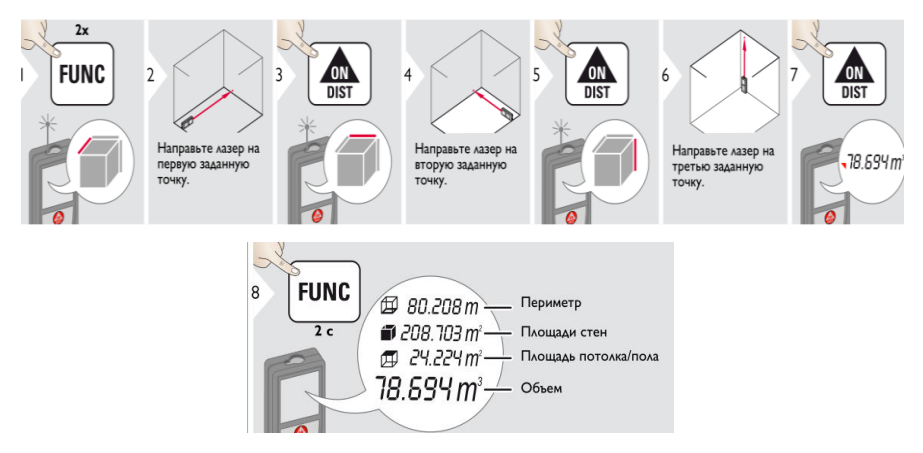

Рисунок 4.11 – Определение объемов лазерным дальномером Leica Disto TM X310

*Вычисление площади треугольника*. Результаты отображаются в итоговой строке, а измеренное значение – выше (рисунок 4.12).

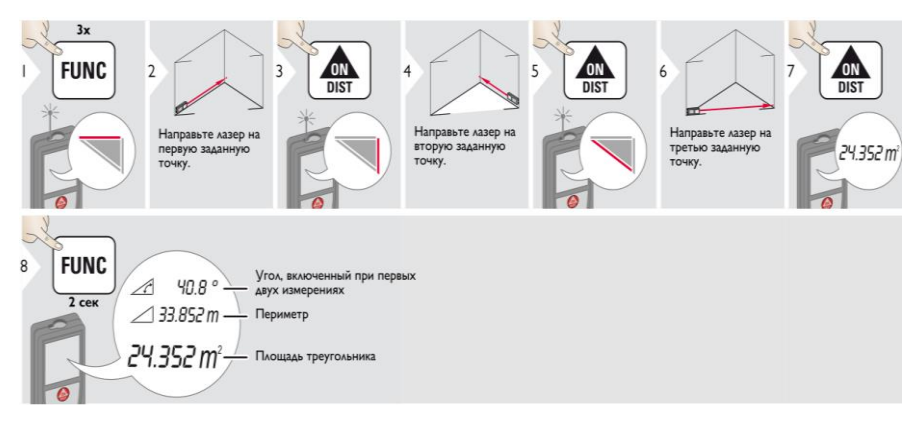

Рисунок 4.12 – Определение площадей треугольника лазерным дальномером Leica Disto TM X310

*Определение неприступных расстояний.* Результаты отображаются в главной строке, а измеренное расстояние – сверху. Нажатие на клавишу измерения в течение 2 с активирует автоматическое выполнение измерение минимального и максимального расстояния (рисунок 4.13).

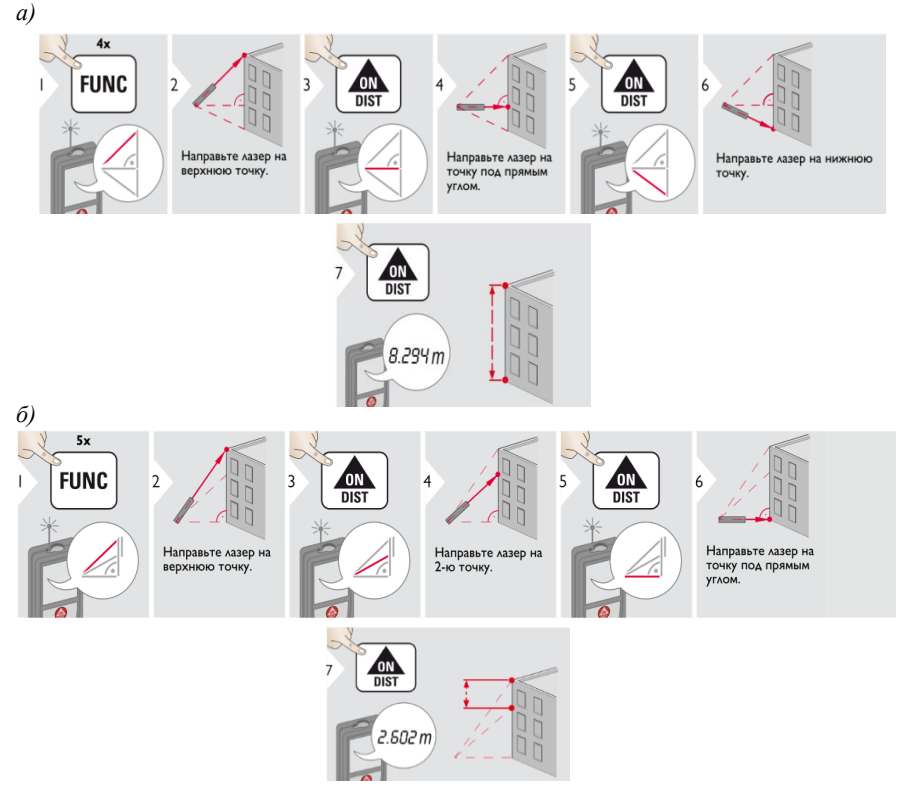

Рисунок 4.13 – Определение неприступных расстояний лазерным дальномером: *а* – первый способ; *б* – второй способ

*Вынос проектного расстояния в натуру.* Существует возможность выноса двух различных расстояния (*a* и *b*). При приближении к точке разметки на расстояние менее 0,1 м прибор начинает подавать звуковой сигнал. Звуковой сигнал может быть прекращен нажатием кнопки **CLEAR/OFF** (рисунок 4.14).

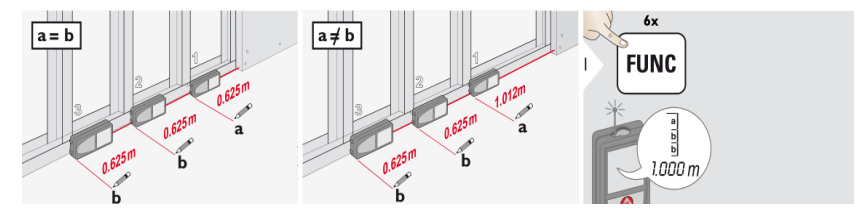

Рисунок 4.14 (начало) – Вынос проектных расстояний лазерным дальномером Leica Disto TM X310

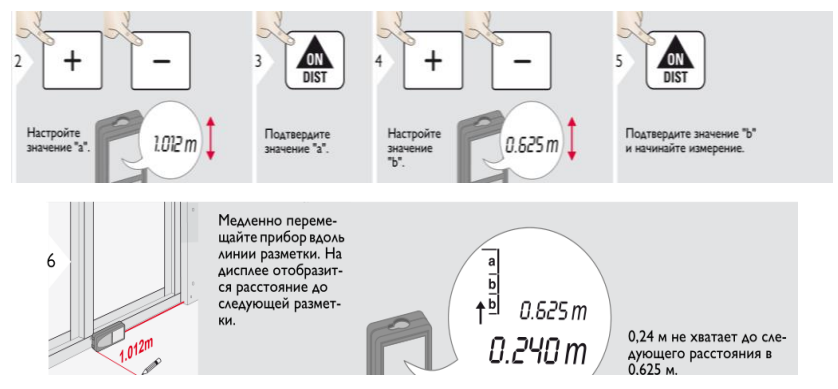

Рисунок 4.14 (окончание) – Вынос проектных расстояний лазерным дальномером Leica Disto TM X310

 *Определение неприступных расстояний через угол наклона.* Приведено на рисунке 4.15.

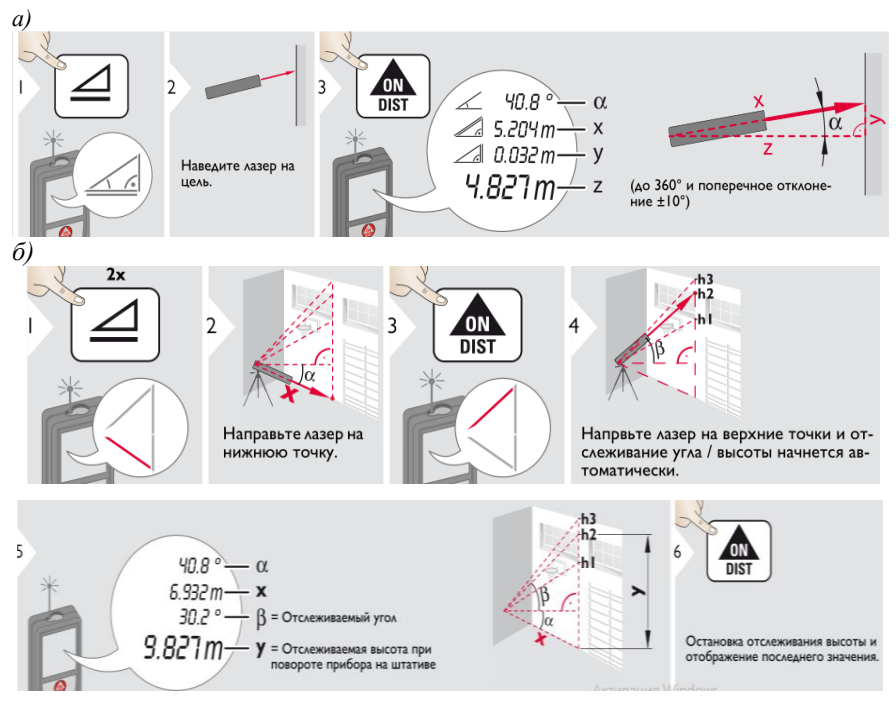

Рисунок 4.15 – Определение неприступных расстояний через угол наклона лазерным дальномером Leica Disto TM X310: *а* – первый способ; *б* – второй способ

## **5 РАСЧЕТ ТОЧНОСТИ ПЕРЕНЕСЕНИЯ В НАТУРУ ПРОЕКТНЫХ ТОЧЕК СООРУЖЕНИЙ**

Процесс перенесения проектов сооружений в натуру называют «геодезическими разбивочными работами», или «разбивкой сооружений». Эти работы производят от закрепленных на местности точек опорной разбивочной сети. Часто разбивочную сеть специально строят на местности в виде сетки квадратов, прямоугольников или базисных линий. Например, при строительстве промышленных предприятий на площадке железобетонными знаками закрепляют вершины квадратов или прямоугольников с длиной сторон 50–200 м. Такую сетку опорных точек называют строительной сеткой. Стороны строительной сетки параллельны основным осям сооружений, что удобно при выполнении разбивочных работ.

При строительстве транспортных сооружений и железнодорожных узлов разбивочная сеть создается в виде **базисной линии**, которую прокладывают по оси главного пути или по междупутью главных путей. Разбивку всех дорожных и путевых устройств производят от точек базисной линии. При строительстве тоннелей, мостов и гидротехнических сооружений методами триангуляции и полигонометрии создается специальная разбивочная сеть. Например, мостовая триангуляция создается в виде опорных точек, расположенных в вершинах сети треугольников.

 Для вертикальной разбивки на местности создают сеть исходных рабочих реперов и марок с известными высотами.

 Перенесение в натуру основных осей и точек сооружений от пунктов разбивочной сети производят различными геодезическими способами. Для горизонтальной разбивки основными являются следующие способы: полярный, прямоугольных координат, линейных засечек, угловых засечек. Для вертикальной разбивки обычно используют способ геометрического нивели-

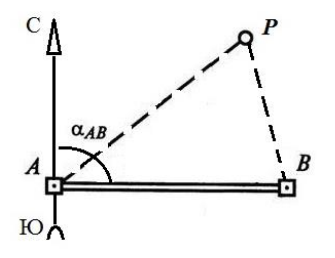

Рисунок 5.1 − Схема расположения пунктов разбивочной сети и проектной точки

рования из середины.

Для разбивки проектной точки *Р* сооружения на местности закреплены пункты исходной разбивочной сети, созданной в виде базисной линии *АВ* (рисунок 5.1).

Расположение пунктов *А*, *В* и проектной точки *Р* задается индивидуально каждому студенту на листе бумаги в масштабе 1:1000. Для каждого способа горизонтальной разбивки (полярного, прямоугольных координат, линейных засечек, угловых засечек) измеряют на плане с помощью измерителя, масштабной

линейки и транспортира основные разбивочные элементы (углы и расстояния), используемые при разбивке точки *Р* данным способом.

 После нанесения на плане исходных пунктов *А*, *В* и проектной точки *Р* соединяют эти точки линиями и транспортиром измеряют от направления на север по ходу часовой стрелки дирекционный угол стороны α*АВ* (см. рисунок 5.1). Затем с помощью транспортира, измерителя и масштабной линейки графически измеряют на плане основные разбивочные элементы (углы и расстояния) для каждого из четырех способов разбивки. Затем, с учетом геодезических приборов для горизонтальной разбивки сооружений (теодолит и линейный мерный прибор) и их точностных характеристик, задаваемых студенту индивидуально в исходных данных, необходимо рассчитать, какой из четырех способов разбивки является оптимальным, т. е. дает минимальную погрешность в перенесении проектной точки сооружения на местность. По результатам расчета для выбранного оптимального способа разбивки на листе чертежной бумаги в масштабе 1:1000 составляется разбивочный чертеж.

# **5.1 Способы перенесения в натуру основных осей и точек сооружений**

 *Способ полярных координат***.** В этом способе для построения на мест-

ности проектной точки *Р* сооружения на плане нужно измерить транспортиром угол β и измерителем по масштабной линейке – расстояние *d* (рисунок 5.2).

Полученные разбивочные данные (угол и расстояние) записать в задание на соответствующий полярному способу разбивки рисунок.

Для построения проектной точки *Р* на местности теодолит устанавливают в пункте *А* разбивочной сети. Затем наводят трубу теодолита на точку *В* и устанавливают отсчет по лимбу 0°00'. Вра-

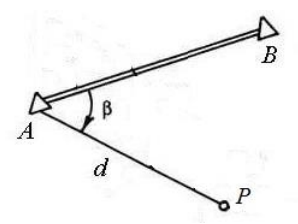

Рисунок 5.2 − Построение проектной точки *Р* способом полярных координат

щают алидаду теодолита до тех пор, пока отсчет по лимбу не станет равным проектному углу β, и по полученному направлению, задаваемому визирной осью трубы теодолита, мерным прибором откладывают проектное расстояние *d*. Точность разбивки этим способом характеризуется величиной средней квадратической погрешности, определяемой по формуле

$$
M_{\rho} = \sqrt{\left(\frac{m_{\beta}}{\rho}d\right)^2 + \left(\frac{m_d}{d}d\right)^2},
$$

- где *m*<sup>β</sup> средняя квадратическая погрешность построения угла β (выбрать из исходных данных);
	- ρ коэффициент перевода углов из радианной меры в градусную (ρ'' =  $= 206265"$  – число секунд в радиане;  $p' = 3438'$  – число минут в радиане);
- $m_d/d$  относительная погрешность отложения расстояний (задается для конкретного мерного прибора в исходных данных).

*Пример расчета точности*. Допустим, что при построении точки *Р* использовались теодолит Т30 с погрешностью отложения проектного угла  $m<sub>β</sub>$  =  $= 30"$  и стальная рулетка с относительной погрешностью отложения расстояния *m<sup>d</sup>* / *d* = 1/3000. Пусть *d* = 50,0 м, а угол β = 60° (данные измеряются на плане). Тогда

$$
M_{\rho} = \sqrt{\left(\frac{30}{206265} \cdot 50000\right)^2 + \left(\frac{1}{3000} \cdot 50000\right)^2} = 18,2 \text{ mm}.
$$

*Способ прямоугольных координат***.** В этом способе для построения на местности точки *Р* сооружения на плане с помощью линейки измеряют два перпендикуляра (рисунок 5.3):

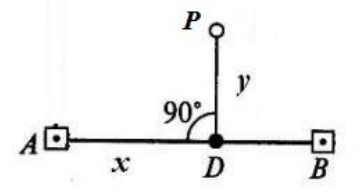

Рисунок 5.3 − Построение проектной точки *Р* способом прямоугольных координат

– расстояние *х* от точки *А* до основания перпендикуляра *D* вдоль линии *АВ*;

– длину перпендикуляра *у* от точки *D* до точки *Р* сооружения.

Результаты измерений записать в задание на соответствующий рисунок.

Для разбивки точки *Р* на местности откладывают от точки *А* мерным прибором расстояние *х* вдоль исходной стороны *АВ* до точки *D*. Затем в точке *D* теодолитом строят прямой угол (β = 90°) и откладывают от

точки *D* до проектной точки *Р* сооружения длину перпендикуляра *у*.

Точность построения точки *Р* этим способом определяется величиной средней квадратической погрешности, вычисляемой по формуле

$$
M_{\rho} = \sqrt{\left(\frac{m_d}{d}x\right)^2 + \left(\frac{m_d}{d}y\right)^2 + \left(\frac{m_{\beta}}{\rho}y\right)^2},
$$

 $r$ де  $\frac{m_d}{a}$  $\frac{a}{d}$  *x* – средняя квадратическая погрешность отложения расстояния *х*;

*md d у* − средняя квадратическая погрешность отложения расстояния *у*; *m*<sup>β</sup> – погрешность построения прямого угла.

*Пример расчета погрешности положения точки Р* сооружения для тех же исходных данных, что и в полярном способе. Длины перпендикуляров в этом случае будут равны: *х* = 25,0 м; *у* = 43,3 м.

$$
M_{\rho} = \sqrt{\left(\frac{1}{3000} \cdot 25000\right)^2 + \left(\frac{1}{3000} \cdot 43300\right)^2 + \left(\frac{30}{206265} \cdot 43300\right)^2} = 17,8 \text{ mm}.
$$

Точка *Р* сооружения при разбивке способом прямоугольных координат будет иметь погрешность  $\overrightarrow{M_0} = 17.8$  мм.

*Способ линейных засечек***.** В этом способе разбивочными элементами для перенесения точки Р сооружения на местность являются два отрезка *d*<sup>1</sup> и *d*2, пересечение которых и определяет положение точки *Р* в натуре. На точность построения проектной точки влияют погрешности построения отрезков  $d_1$  и  $d_2$  с учетом формы треугольника (величины угл а засечки γ), который измеряют транспортиром на плане (рисунок 5.4).

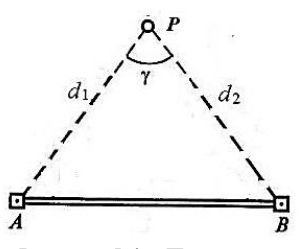

Рисунок 5.4 − Построение проектной точки *Р* способом линейных засечек

 Точность построения точки *Р* на местности способом линейных засечек определяют по формуле

$$
M_{\rho} = \frac{1}{\sin \gamma} \sqrt{\left(\frac{m_d}{d}d_1\right)^2 + \left(\frac{m_d}{d}d_2\right)^2},
$$

где  $\frac{m_d}{J}$  $\frac{n_d}{d}$  $d_1$  и  $\frac{m_d}{d}$  $\frac{da}{d}d_2$  – средние квадратические погрешности отложения расстояния *d*<sub>1</sub> и *d*<sub>2</sub>.

*Пример. Расчет точности разбивки точки Р сооружения* для исходных данных и примера, приведенного выше. В этом случае  $d_1 = 50$  м;  $d_2 = 50$  м;  $\gamma = 60^\circ$ . Тогда

$$
M_{\rho} = 1 / \sin 60^{\circ} \sqrt{\left(\frac{1}{3000} \cdot 50000\right)^{2} + \left(\frac{1}{3000} \cdot 50000\right)^{2}} = 27.2 \text{ mm}.
$$

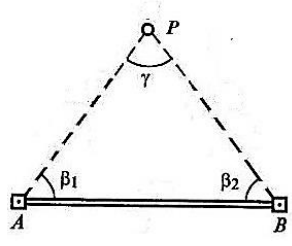

Рисунок 5.5 − Построение проектной точки *Р* способом угловых засечек

 Как видно, точность построения точки *Р* сооружения способом линейных засечек для данного примера *М*<sup>ρ</sup> = 27,2 мм.

 *Способ угловых засечек***.** В этом способе разбивочными элементами являются углы  $\beta_1$  и  $\beta_2$  (рисунок 5.5). Их измеряют на плане транспортиром и записывают на соответствующий рисунок в задании.

 Для разбивки проектной точки *Р* сооружения на местности теодолитом строят на пунктах *А* и *В* два проектных угла:  $\beta_1$  и  $\beta_2$ . Точка  $P$ получается на пересечении двух направлений:

*АР* и *ВР*. Точность построения проектной точки в способе угловых засечек можно определить по формуле

$$
M_{\rho} = \frac{1}{\sin \gamma} \sqrt{\left(\frac{m_{\beta}}{\rho} d_1\right)^2 + \left(\frac{m_{\beta}}{\rho} d_2\right)^2},
$$

где γ – угол засечки (измеряется на плане транспортиром);

*m*<sup>β</sup> – точность построения угла теодолитом;

 $d_1$  и  $d_2$  – расстояния от пунктов *А* и *В* до проектной точки *Р* (выбираются из способа линейной засечки).

Как видно из формул, наилучшей точности в способах линейных и угловых засечек можно добиться в случае, когда  $\gamma = 90^{\circ}$ , т. к. sin  $90^{\circ} = 1$ .

Рассчитаем погрешность разбивки точки *Р* сооружения способом угловых засечек для примера, приведенного в предыдущих способах. В этом случае β<sub>1</sub> = β<sub>2</sub> = γ = 60°;  $m<sub>B</sub>$  = 30°;  $d<sub>1</sub> = d<sub>2</sub> = 50$  м.

$$
M_{\rho} = 1/\sin 60^{\circ} \sqrt{\left(\frac{30}{206265} \cdot 50000\right)^{2} + \left(\frac{30}{206265} \cdot 50000\right)^{2}} = 12.9 \text{ mm}.
$$

Как видно, точность построения точки *Р* сооружения способом угловых засечек составляет 12,9 мм.

*Выбор оптимального способа разбивки и составление разбивочного чертежа.* По результатам выполненных расчетов выбирают оптимальный способ разбивки, для которого средняя квадратическая погрешность перенесения проектной точки *Р* на местность будет минимальна (*М*<sup>ρ</sup> *=* min).

Для рассмотренного примера – это способ угловых засечек, для которого  $M_{\rm p}$  = 12,9 мм. На листе чертежной бумаги (формат А4) для оптимального способа в масштабе 1:1000 составляют разбивочный чертеж перенесения проектной точки *Р* на местность. На разбивочном чертеже показывают основные разбивочные элементы (углы и расстояния), точность перенесения проектной

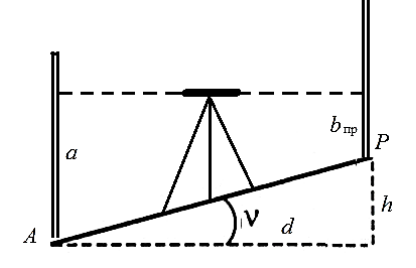

Рисунок 5.6 − Построение проектного уклона линии *АР*

точки *Р* сооружения, а также геодезические приборы, которыми выполняется разбивка. Исходные данные показывают черным цветом, а разбивочные элементы – красным.

 *Вертикальная разбивка проектного уклона линии АР.* Для построения на местности линии с заданным проектным уклоном используют нивелир и способ геометрического нивелирования из середины (рисунок 5.6).

Исходными данными являются уклон проектной линии ( $i_{\text{np}} = \text{tg } v$ ) и нивелирный отсчет по рейке (*а*) на точке *А*, которые студенту задаются индивидуально. Необходимо рассчитать проектный отсчет  $b_{\text{np}}$ , который должен быть на точке *В*, для соблюдения заданного уклона линии *АВ*.

Из рисунка 5.6 видно, что  $b_{\text{nn}} = a - h$ , где  $h$  – проектное превышение между точками *А* и *В*:

$$
h=d_{AB}\tgv=d_{AB}i_{\rm np},
$$

где *dAB* – расстояние (*АВ*), которое выбирают из полярного способа разбивки. *Пример расчета b*пр для расстояния *dAB* = 50 м, проектного уклона *i*пр =

 $= +0.007 = +7$  ‰ и отсчета по рейке в точке *А* (*а* = 1515 мм).

$$
h = i_{\text{np}} d_{AB} = 0.007 \cdot 50000 = 350 \text{ mm}.
$$

Тогда *b*пр = 1515 – 350 = 1165 мм, т. е. отсчет по рейке на точке *В* должен быть равен 1165 мм.

Для получения этого результата в точке *В* необходимо подсыпать или срезать землю до тех пор, пока нивелирный отсчет по рейке на точке *В* не станет равным  $b_{\text{np}}$  = 1165 мм. Аналогичным образом рассчитываются проектные отсчеты в любых других точках и выполняется вертикальная разбивка на линии *АВ*. Такими действиями и достигается построение линии с заданным проектным уклоном.

По результатам выполненных расчетов на листе миллиметровой бумаги в масштабах  $M_{\text{ro}} = 1:1000$  и  $M_{\text{rebr}} = 1:50$  составляют чертеж вертикальной разбивки проектного уклона линии *АВ* способом геометрического нивелирования из середины (см. рисунок 5.6).

На чертеже указывают основные исходные данные (*dAВ*, *а*, *i*пр), которые показывают черным цветом, а также расчетные данные *h* и  $b_{\text{np}}$ , которые показывают красным цветом. Линию *АВ* с уклоном *i*пр также показывают красным цветом.

Если проектный уклон задается со знаком минус, то проектный отсчет

$$
b_{\rm np} = a - (-i_{\rm np} d_{AB}) = a + i_{\rm np} d_{AB} = a + h.
$$

Таким образом, если отсчет  $b_{\text{np}} > a$ , то это соответствует тому, что линия *АВ* пойдет сверху вниз и превышение *hАВ* будет со знаком минус.

При сдаче расчетно-графической работы должно быть представлено задание с выполненными расчетами, а также чертежи для горизонтальной разбивки проектной точки *В* и вертикальной разбивки линии *АВ* с заданным уклоном.

# **6 ДЕТАЛЬНАЯ РАЗБИВКА КРИВЫХ НА ЖЕЛЕЗНЫХ И АВТОМОБИЛЬНЫХ ДОРОГАХ**

В плане ось трассы представляет собой сочетание прямых и кривых участков. Положение кривой на местности определяют ее главные точки: начало кривой НК, середина кривой СК и конец кривой КК.

При возведении земляного полотна и устройстве верхнего строения пути кроме закрепленных главных точек кривой (НК, СК, КК) необходимо найти положение ряда промежуточных точек кривой (выполнить детальную разбивку). Расстояние между ними выбирают с таким расчетом, чтобы кривая незначительно отличалась от хорды, соединяющей смежные точки. Обычно расстояние между промежуточными точками составляет, м: 20 − при радиусе более 500, 10 – при радиусе 100–500 и 5 – при радиусе менее 100. На практике применяют различные способы детальной разбивки кривой, из которых наиболее распространенными являются: прямоугольных координат от тангенсов; засечек концов хорд; продолженных хорд. Выбор того или иного способа разбивки зависит от местных условии.

**Детальная разбивка кривых способом прямоугольных координат от тангенсов***.* В этом способе положение точек на кривой определяется через равные дуги *k* координатами *х* и *у*, при этом за ось абсцисс принимают линию тангенса, за начало координат – начало или конец кривой.

Координаты точек можно вычислить по формулам

$$
x = R \sin\beta; \quad y = R(1 - \cos\beta). \tag{6.1}
$$

Построение точек кривой на местности сводится к отложению от точки НК по направлению к вершине угла абсцисс *х*1, *х*2, …, а затем − перпендикулярных к ним ординат *у*1, *у*2, … . Разбивку ведут от начала и конца кривой к середине. Координаты, вычисляемые по формулам (6.1), на практике определяют по таблицам для разбивки кривых.

Для удобства разбивки в таблицах вместо абсцисс *х* приведены значения «кривых без абсцисс» *k – x*, то есть разности между длиной кривой *k* данной точки и абсциссой *х* этой же точки. В этом случае разбивку производят в таком порядке. От начала кривой НК в сторону вершины угла поворота откладывают по тангенсу длину отрезка кривой *k* и в обратную сторону отмеряют взятую из таблиц разность *k – x*. В полученной точке восстанавливают перпендикуляр к тангенсу и по нему откладывают ординату *у*. Этими построениями получают точку кривой, расположенную от ее начала на расстоянии *k*. Таким образом определяют положение всех точек кривой от ее начала до середины, а затем переходят в конец кривой и производят разбивку второй ее половины.
Способ прямоугольных координат от тангенсов позволяет вести разбивку с высокой точностью. Он прост в исполнении, но требует свободной территории и ровной местности.

*Пример.* Выполнить детальную разбивку круговой кривой с *R* = 250 м и углом поворота φ = 38°25', через *k* = 20 м способом прямоугольных координат от тангенсов (рисунок 6.1).

Значения элементов круговой кривой выбирают из [6, таблица 1]. Для определения промежуточных значений Т, К, Д и Б в этих случаях соответствующие поправки умножают на дополнительное (или излишнее) число минут и складывают (или вычитают) из ближайших табличных значений:

 $T = 86,90 + 4,0.5,0.01 = 87,10$  м;  $K = 167,26 + 7,3.5.0$ ,01 = 167,62 м;  $\overline{A} = 6,53 + 0,9.5 \cdot 0,01 = 6,58$  м;  $F = 14.67 + 1.4 \cdot 5 \cdot 0.01 = 14.74$  м.

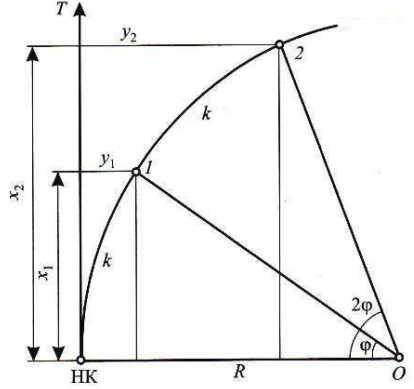

Рисунок 6.1 − Разбивка кривой способом прямоугольных координат

При сопряжении кривой с прямыми через переходные кривые детальную разбивку производят совместно (таблица 6.1), при этом в такой же последовательности, как и при разбивке чистой круговой кривой. Данные находят в литературе [6, таблица 3]. Разбивку ведут от НК к ВУП и от КК к ВУП. Для вышеизложенного примера (длина переходной кривой *l* = 20 м) данные для совместной разбивки будут следующие (таблица 6.2).

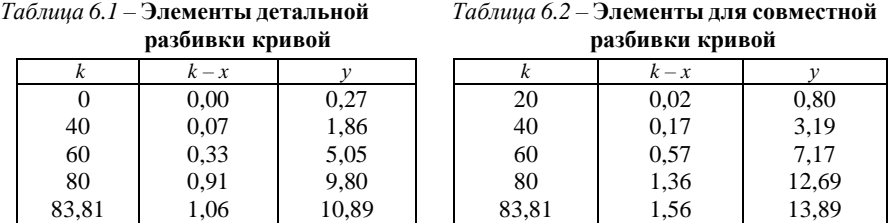

**Детальная разбивка кривых засечками.** В стесненных условиях и при сложном рельефе (на застроенной территории, крутых косогорах, при сооружаемом или готовом земляном полотне) использование способа прямоугольных координат невозможно или затруднительно, детальную разбивку кривых производят способом засечек концов хорд, сущность которого вытекает из

следующего. Пусть кривая разделена на ряд равных по длине дуг. Хорды, соединяющие эти дуги, имеют одинаковую длину *s* (рисунок 6.2). Если провести через начало кривой НК и концы малых дуг секущие НК – 1, НК – 2, НК – 3, то положение точек 1−3 кривой можно определить следующим образом. Отложив по секущей НК – 1 длину хорды *s*, получают точку 1. Положение точки 2 можно получить на пересечении секущей НК – 2 и хорды 1–2, а точки 3 – на пересечении секущей НК–3 и хорды 2–3. Аналогично можно определить положение и последующих точек кривой. Детальная разбивка кривой способом засечек представлена на рисунке 6.3.

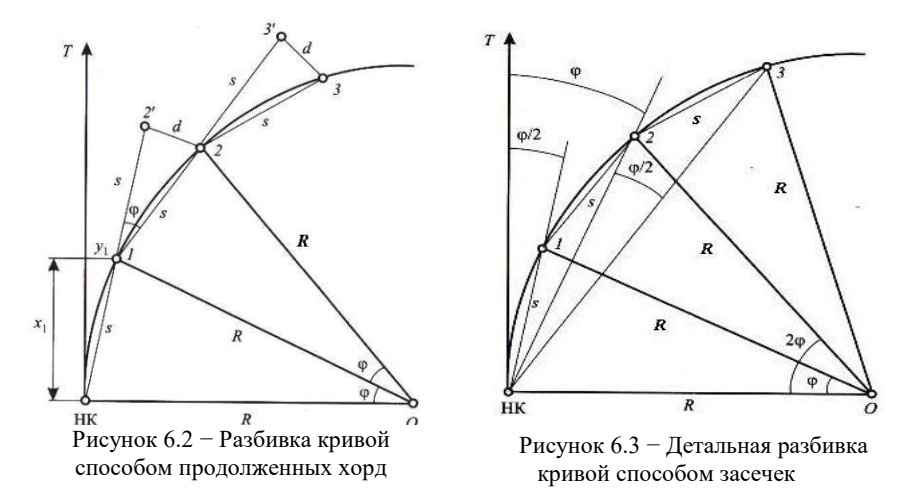

Направление секущих задается относительно касательной к началу кривой. Согласно известной теореме геометрии угол между касательной и секущей равен половине центрального угла φ, соответствующего длине данной дуги. Из рисунка 6.2 следует, что

$$
s/2 = R \sin \varphi / 2
$$
  $\mu \sin \varphi / 2 = s/2 R$ .

 Вычисленные по формуле значения углов φ приведены в таблицах для разбивки кривых, а выбор основных элементов разбивки кривой засечками приведены в таблице 6.3.

Детальную разбивку кривых способом засечек производят в следующем порядке. Устанавливают теодолит в точке НК и совмещают нули лимба и алидады. Визируют трубу на вершину угла и закрепляют лимб. Поворачивают алидаду на угол φ / 2 и по полученному направлению луча визирования откладывают рулеткой хорду *s*. Закрепляют полученную точку 1 кривой.

Чтобы получить точку 2, поворачивают алидаду на угол φ и протягивают рулетку длиной *s* вперед, совмещая ее конец с точкой 1. Натягивают рулетку

и вращают ее вокруг точки 1 до тех пор, пока передний конец рулетки не совпадет с визирной осью трубы, что укажет положение точки 2. Аналогично получают остальные точки до середины кривой. Затем переносят теодолит в конец кривой и в таком же порядке производят разбивку второй половины кривой.

Недостатком способа засечек является то, что погрешность, допущенная в одной точке, передается всем последующим, вследствие чего происходит накопление ошибок в положении точек кривой. В связи с этим после разбивки половины кривой проверяют правильность выполненных построений. Контролем правильности разбивки является сходимость последней точки разбивки с вынесенной на местность точкой середины кривой.

*Пример*. *R* = 250 м; *K* / 2 = 83,81; *S* = 20 м; *l* = 20 м.

*Таблица 6.3* – **Элементы разбивки кривой засечками**

| S. м                                                                  |          | 40       | 60       | 80       |  |
|-----------------------------------------------------------------------|----------|----------|----------|----------|--|
|                                                                       | 0°45'50" | 2°40'25" | 4°50'16" | 7°03'56" |  |
| Δa                                                                    | -        |          | _        |          |  |
| <i>Примечание</i> – $\Delta a$ – поправки на 1 см к отдельным хордам. |          |          |          |          |  |

**Способ продолженных хорд** (см. рисунок 6.2)**.** Разбивку кривой этим способом выполняют без теодолита при помощи рулеток. Сущность способа состоит в следующем Положение первой точки кривой определяется по прямоугольным координатам *х* и *у*. Затем рулетку укладывают по продолжению хорды НК – 1 и на расстоянии *s* намечают точку 2'. Рулетку поворачивают вокруг точки 1 до тех пор, пока ее передний конец не окажется на расстоянии *s*.

Разбивку кривых данным способом можно производить без применения таблиц, определяя необходимые для разбивки данные по формулам

$$
x = s - s / 4R;
$$
  

$$
y = s2 / 2R;
$$
  

$$
d = s2 / R.
$$

Длину хорды (интервал разбивки) удобнее принимать равной 10 м. Способ продолженных хорд прост в исполнении, но менее точен по сравнению с ранее рассмотренными способами. Как и при разбивке засечками, в этом способе погрешность, допущенная в одной точке, передается всем последующим. Поэтому в середине кривой производят контроль правильности.

Данный способ рекомендуется для восстановления промежуточных точек круговой кривой в процессе послойной отсыпки насыпи и поярусной разработки выемки.

## **7 ГЕОДЕЗИЧЕСКИЕ НАБЛЮДЕНИЯ ЗА ОСАДКАМИ И ДЕФОРМАЦИЯМИ ИНЖЕНЕРНЫХ СООРУЖЕНИЙ**

Вследствие конструктивных особенностей, природных условий и деятельности человека сооружения в целом и их отдельные части испытывают различного вида деформации.

В общем случае под термином деформация понимают изменение формы объекта. В геодезической практике деформацию рассматривают как изменение положения объекта относительно первоначального.

В основном деформации сооружений зависят от смещения горных пород в их основании. Эти смещения могут происходить как в вертикальной (осадки, просадки, вспучивание), так и в горизонтальной плоскостях.

Основной целью наблюдений является определение величин деформации для оценки устойчивости сооружения и принятия соответствующих мер, обеспечивающих его нормальную работу.

При наблюдении за осадками наиболее широко распространен способ геометрического нивелирования. Для определения вертикальных смещений объекта в его фундаменте или в стенах закрепляют осадочные марки и периодически их нивелируют, определяя высоту (отметку) каждой марки, а по изменениям их отметки вычисляют вертикальное перемещение (осадку) марки.

 Схема нивелирования приведена на рисунке 7.1. Высотной основой, относительно которой определяют осадку марок, является сеть реперов, устанавливаемых на некотором расстоянии от сооружения в местах, где сохраняется высотное положение репера.

Аналогичным образом выполняется наблюдение за наиболее часто встре-

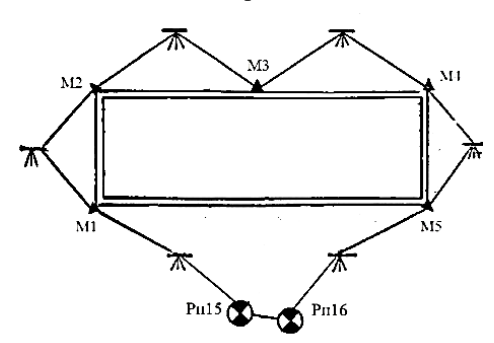

Рисунок 7.1 − Схема нивелирования

чающейся деформацией земляного полотна дорог – осадкой. Перемещение земляного полотна дороги вниз называют осадкой, подъемом или выпучиванием, а в сторону – горизонтальным смещением или сдвигом.

Такие участки называют «больными» местами земляного полотна. Наблюдения «больных» мест земляного полотна ведутся с целью изучения их нарастания и получения полной характери-

стики, чтобы впоследствии разработать мероприятия по оздоровлению таких мест, а также предусмотреть необходимые меры для обеспечения безопасности движения.

Наиболее распространенным методом наблюдения за осадками «больных» мест участка земляного полотна дороги является периодическое нивелирование осадочных марок, установленных на исследуемом участке дороги. Эти марки перемещаются вместе с

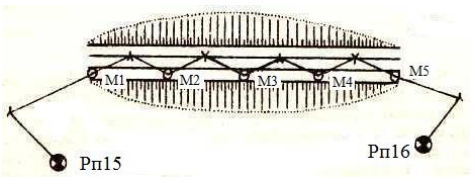

Рисунок 7.2 − Схема нивелирования

земляным полотном дороги. Наблюдая за ними, можно судить о величине осадок «больного» участка дороги.

 Нивелирование осадочных марок выполняют через равные промежутки времени (циклы) (рисунок 7.2). Нивелирование производят каждый раз по одной и той же схеме. Равенство плеч выдерживается с большой точностью. По данным нивелирования определяют высоты осадочных марок. Осадки марок земляного полотна находят как разность высот одноименных марок во 2-м и 1-м циклах наблюдений.

Для наглядного представления о ходе осадок составляют продольный профиль по высотам 1-го цикла наблюдений, относительно которого показывают величины осадки марок 2-го и последующих наблюдений. На местности для определения осадок участка земляного полотна проложен нивелирный ход по маркам, заложенным через 50 м в полотно дороги.

Нивелирование выполнено с привязкой к двум исходным реперам способом из середины. Схема нивелирования приведена на рисунке 2.

Индивидуальными исходными данными являются: высота начального репера *Н*рп.нач и конечного репера *Н*рп.кон, превышения, измеренные в 1-м и 2-м циклах нивелирования. Пример приведен в таблице 7.1.

| Номер марки        | Превышение, мм |         |  |
|--------------------|----------------|---------|--|
|                    | Цикл 1         | Цикл 2  |  |
| P <sub>II</sub> 15 |                |         |  |
|                    | $+212$         | $+211$  |  |
| M1                 |                |         |  |
|                    | $-140$         | $-141$  |  |
| M <sub>2</sub>     |                |         |  |
|                    | $+96$          | $+86$   |  |
| M <sub>3</sub>     |                |         |  |
|                    | $+350$         | $+342$  |  |
| M <sub>4</sub>     |                |         |  |
|                    | $+638$         | $+621$  |  |
| M <sub>5</sub>     |                |         |  |
|                    | $+1588$        | $+1622$ |  |
| $P\pi16$           |                |         |  |

*Таблица 7.1* – **Измеренные превышения**

Затем выполняется уравнивание результатов нивелирования осадочных марок двух циклов наблюдений, вычисляются высоты осадочных марок, строятся продольный профиль участка земляного полотна и график осадок.

1 В графу «Превышение» таблицы 7.2 записать превышения 1-го и 2-го циклов, а в графу «Высота» - высоты исходных реперов из таблицы 7.1.

2 Вычислить сумму превышений  $\Sigma h$  для 1-го и 2-го циклов нивелирования. Например, для 1-го цикла  $\Sigma h = 212 - 140 + 96 + 350 + 638 + 1588 = +2744$  мм =  $= +2,744$  м, а для 2-го цикла  $\Sigma h = +2741$  мм = 2,741 м.

3 Вычисляется невязка в превышениях нивелирного хода:

$$
f_h = \Sigma h - (H_{\text{pII.KOH}} - H_{\text{pII.HaY}}).
$$

Например, для 1-го цикла

$$
f_h = +2,744 - (122,852 - 120,120) = +0,012 \text{ m} = +12 \text{ mm}.
$$

Вычислить допустимую невязку, мм, по формуле  $f_h$ <sub>лоп</sub> $= \pm \sqrt{n}$ , где  $n - \text{uucno}$ стоянок нивелира (см. рисунок 7.1). Для нашего примера  $f_{h,non} = \pm 5\sqrt{6} = \pm 12.2$  мм.

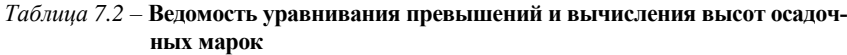

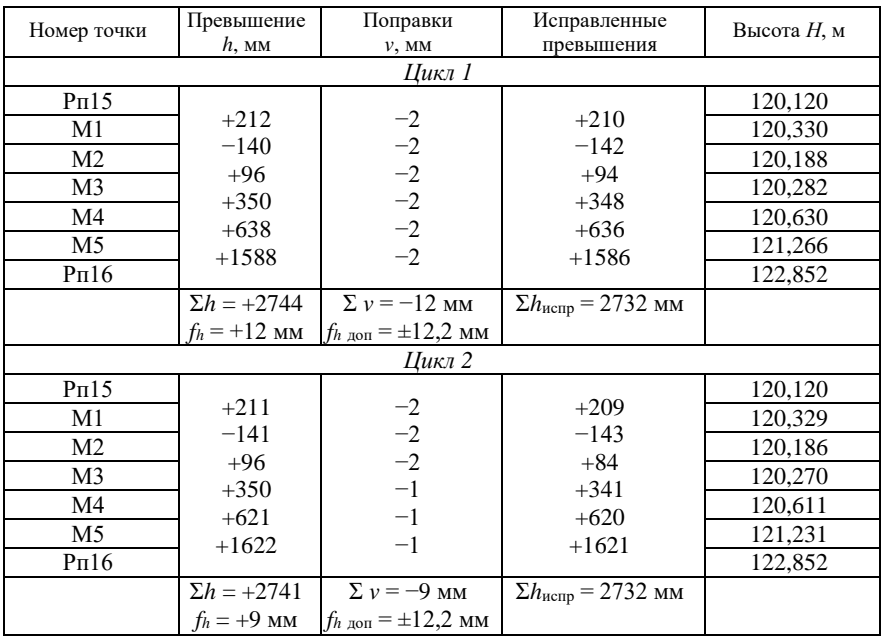

4 Полученная невязка меньше допустимой. Ее необходимо распределить с обратным знаком поровну на все превышения, округляя до 1 мм.

Например, для 1-го цикла  $v_{\text{n}} = -f_h/n = -12/6 = -2$  мм.

Контроль: Ʃυ = −*f<sup>h</sup>* = −12 мм.

5 Вычислить исправленные превышения по формуле  $f_{\text{ncm}} = h + V_h$  и их сумму  $\Sigma h$ <sub>испр</sub>. Контроль выполняется по формуле  $\Sigma h$ <sub>испр</sub> = ( $H_{\text{KOH}} - H_{\text{Hau}}$ ). В нашем примере для 1-го цикла

$$
h_{\text{ucnp1}} = +212 + (-2) = +210 \text{ nm};
$$
  
\n
$$
h_{\text{ucnp2}} = -140 + (-2) = -142 \text{ nm};
$$
  
\n
$$
\sum h_{\text{ucnp}} = +210 + (-142) + 94 + 348 + 638 + 1586 = +2,732 \text{ m};
$$
  
\n
$$
H_{\text{kou}} - H_{\text{hau}} = +2,732 \text{ m}.
$$

6 По исправленным превышениям и высотам исходных реперов вычислить высоты осадочных марок: *Н*посл = *Н*пред + *h*испр.

Например,  $H_{\text{M1}} = 120,120 + 0,210 = 120,330$  м.

7 Вычислить по таблице 7.3 осадки марок Δ , используя формулу

$$
\Delta = H_2 - H_1,
$$

где *Н*<sup>2</sup> и *Н*<sup>1</sup> – отметки одноименных марок во 2-м и 1-м циклах наблюдений. Например,  $\Delta M1 = 120,329 - 120,330 = -0,001$  м = -1 мм;

$$
\Delta M3 = 120,270 - 120,282 = -0,012 \text{ m} = -12 \text{ mm}.
$$

*Таблица 7.3* – **Ведомость осадок**

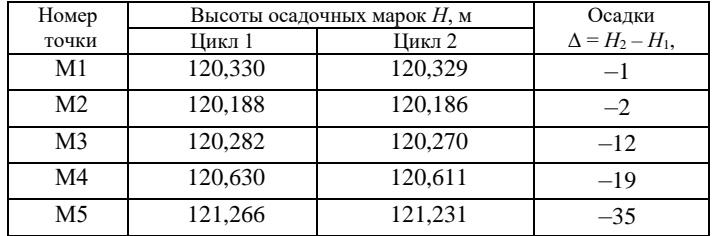

 **Построение продольного профиля.** По высотам марок 1-го цикла наблюдений составляется продольный профиль в масштабах: горизонтальный – 1:1000, вертикальный – 1:20. Профиль оформить черным цветом. Образец профиля приведен на рисунке 7.3. На продольном профиле, используя результаты таблицы 7.3, построить график осадок марок земляного полотна в масштабе 1:1. Образец графика показан на рисунке 7.3.

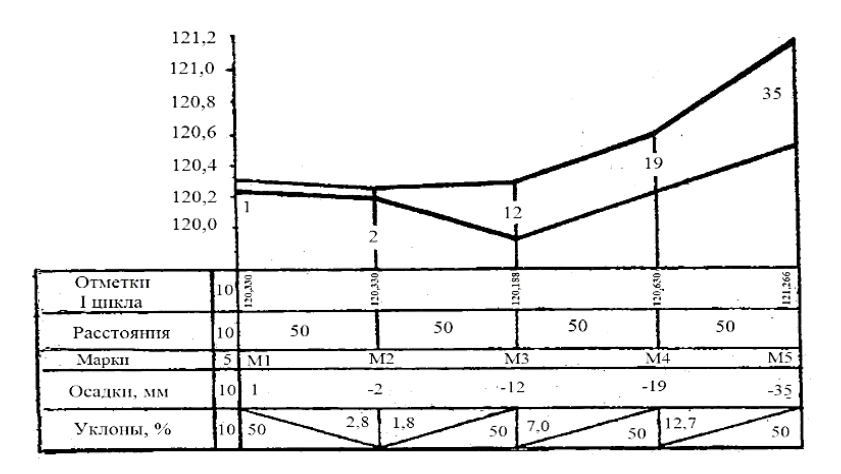

Рисунок 7.3 - Продольный профиль и график осадок

# 8 ИЗУЧЕНИЕ УСТРОЙСТВА И РАБОТА С ЭЛЕКТРОННЫМИ ТАХЕОМЕТРАМИ SOKKIA SET630R II LEICA TS06

Требования, предъявляемые к современной геодезической технике, весьма высоки: она должна объединять в себе последние достижения электроники, точной механики, оптики, других наук. Электронный тахеометр, в отличие от тахеометров предыдущих поколений, производит любые угломерные измерения одновременно с измерением расстояний и по полученным данным проводит инженерные вычисления, сохраняя всю полученную информацию. Такой универсальный прибор, как электронный тахеометр, позволяет сэкономить силы и время при решении множества геодезических задач. Существует несколько классификаций данного прибора. Тахеометры различаются:

1) по конструкции:

- интегрированные - такие устройства, как GPS, теодолит, светодальномер, находятся в одном блоке (механизме);

- модульные - состоят из отдельно функционирующих составляющих (процессора, клавиатуры, угломерных и дальномерных элементов и т. д.);

- неповторительные - лимбы установлены наглухо с подставкой, имеются только специальные винты для поворота и изменения положения;

2) применению:

− строительные (технические) − электронные приборы, применяющиеся в строительстве. Особенности таких тахеометров:

- измерение при засветке (против солнца);

- отсутствие возможности измерения в два приема (нет винта лимба);

- возможность сквозного промера дальномером при наличии каких-либо препятствий (сеток, веток, деревьев);

- большая производительность труда;

– инженерные (топографические) − электронные приборы, применяющиеся при топографических и специальных съемках;

3) *принципу работы*:

− электронно-оптические − используются для проведения геодезических работ с наводящими винтами, безотражательным дальномером и изменением градации лимба (по классу проводимых работ);

− автоматизированные (роботизированные) − имеют в своем составе сервопривод и системы захвата, распознавания, слежения за объектом, что позволяет выполнять работы одному;

4) *точности*:

− технические, предназначенные для измерения углов со средними квадратическими погрешностями от ±5" до ±30";

 $-$  точные – от  $\pm 2$ " до  $\pm 5$ ";

− высокоточные – до ±1".

**Изучение устройства тахеометра Sokkia SET630R.** На рисунке 8.1 представлена схема устройства электронного тахеометра Sokkia SET 630R. Основные части прибора: *1* – ручка; *2* – паз для установки буссоли; *3* – винт фиксации ручки; *4* – объектив; *5* – метка высоты инструмента; *6* – фокусирующее кольцо оптического отвеса; *7* – крышка сетки нитей оптического отвеса; *8* – окуляр оптического отвеса; *9* – горизонтальный винт точной наводки; *10* – горизонтальный закрепительный винт; *11* – подъемный винт; *12* – основание трегера; *13* – защелка трегера; *14* – рабочая панель; 15 – круглый уровень; *16* – дисплей; *17* – цилиндрический уровень; *18* – горизонтальный закрепительный винт; *19* – горизонтальный винт точной наводки; *20* – крышка аккумуляторного отсека; *21* – окуляр зрительной трубы; *22* – фокусирующее кольцо зрительной трубы; *23* – зрительная труба; *24 –* оптический визир.

*Внимание!* Дальномерный модуль (EDM), встроенный в тахеометр, использует лазерный луч видимого диапазона, который выходит из объектива зрительной трубы. Для обеспечения безопасной работы с инструментом никогда не наводите лазерный луч на людей, так как попадание лазерного луча на кожу или в глаз может вызвать серьезное повреждение.

Перед включением питания убедитесь, что никто из людей не находится на пути распространения лазерного луча; не смотрите в объектив при включенном источнике лазерного излучения и на лазерный луч, так как это может привести к потере зрения.

Избегайте наведения тахеометра на сильно отражающие и зеркальные

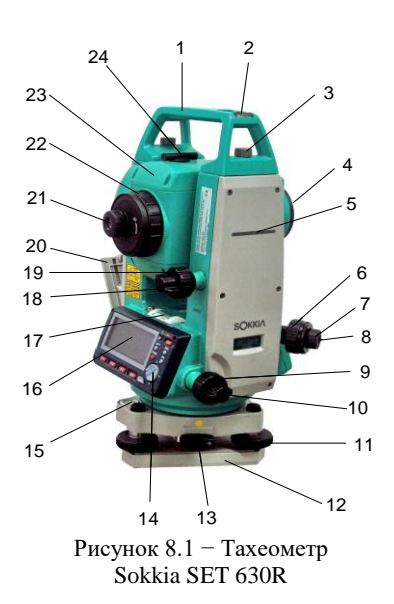

включение питания; **ON** (нажата) **+**☼ – отключение питания; ☼ – включение (выключение) подсветки экрана; **SFT** – переключение типа отражателя (призма/пленка/ нет); **F1**–**F4** – выбор функции, соответствующей программной клавише; **FUNC** – переключение между страницами экранов режима измерений (когда размещено более

поверхности, способные создавать мощный отраженный пучок. Наведение на отражатель нужно выполнять только с помощью зрительной трубы.

 Никогда не извлекайте аккумуляторы во время работы прибора или в процессе выключения. Это может привести к утере данных и системным сбоям. Выключайте прибор кнопкой **On/Off**, перед извлечением аккумулятора всегда дожидайтесь полного выключения прибора.

 Перед началом работы ознакомьтесь с основными операциями с клавишами по каждой процедуре измерений.

 На рисунке 8.2 представлена схема расположения клавиш на панели управления тахеометра: **ON** –

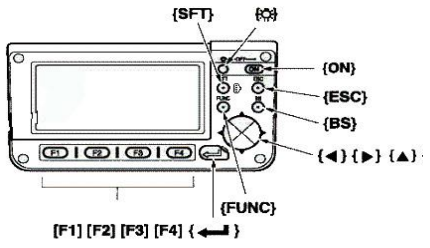

Рисунок 8.2 – Клавиатура Sokkia SET 630R

четырех программных клавиш); **BS** – удаление символа слева; **ESC** – отмена ввода данных; ↵ – выбор/подтверждение ввода слова или значения; ▲▼ – перемещение курсора вверх и вниз; ◄ ►– перемещение курсора вправо и влево/выбор другой опции.

**Приведение тахеометра в рабочее положение.** *Центрирование.* Установите штатив. Убедитесь, что ножки штатива расставлены на равные расстояния и что его головка приблизительно горизонтальна.

Поместите штатив так, чтобы его головка находилась над точкой съемки (рисунок 8.3). Установите инструмент, закрепите его на штативе становым винтом (рисунок 8.4).

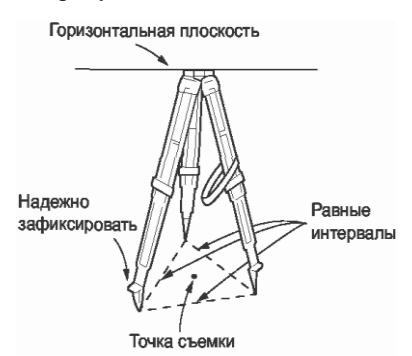

Наведите фокус на точку съемки. Смотря в окуляр оптического отвеса, вращайте фокусирующее кольцо окуляра оптического отвеса для фокусирования на сетке нитей (рисунок 8.5). Вращайте фокусирующее кольцо оптического отвеса для фокусирования на точке съемки.

Совместите точку съемки с перекрестьем сетки нитей. Вращением подъемных винтов трегера совместите центр точки стояния с перекрестьем сетки нитей оптического отвеса.

*Приведение к горизонту.* Приведите пузырек круглого уровня в нуль-пункт путем укорачивания ближней к центру пузырька ножки штатива либо удлинения дальней от центра пузырька ножки штатива. Отрегулируйте длину еще одной ножки штатива, чтобы привести пузырек в нуль-пункт. Приведите пузырек цилиндрического уровня в нульпункт. Для этого ослабьте горизонтальный закрепительный винт тахеометра и поверните верхнюю часть инструмента до тех пор, пока цилиндрический уровень не станет параллельным линии, соединяющей подъемные винты А и B трегера (рисунок 8.6, *а*). Приведите пузырек уровня в нуль-пункт, используя подъемные винты A и B. Поверните инструмент на 90° (см. рисунок 8.6, *б*) и приведите пузырек в нуль-пункт, используя винт C. Поверните инструмент на 180° и проверьте положение пузырька. Если пузырек сместился из центра, то процедуру приведения инструмента к горизонту необходимо повторить.

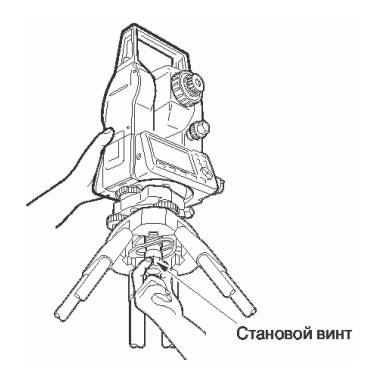

Рисунок 8.3 – Установка штатива Рисунок 8.4 – Установка инструмента

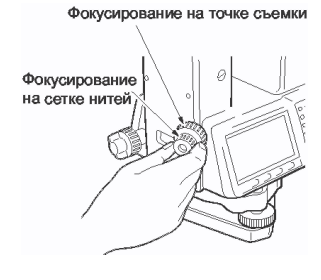

Рисунок 8.5 – Фокусирование

 *Приведение к горизонту с помощью экрана.* Нажмите клавишу **ON** (см.

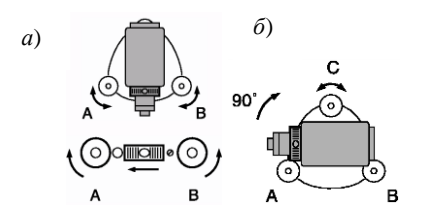

Рисунок 8.6 – Схема горизонтирования

нему – ±6'. Величины углов наклона *X* и *Y* также выводятся на экран.

 Поместите ● в центр изображения круглого уровня. Для этого поворачивайте инструмент до тех пор, пока зрительная труба не станет параллельна линии, проходящей через два подъемных винта A и B, а затем зажмите горизонтальный закрепительный винт. Установите угол наклона равным 0° с помощью подъемных винтов А и B для направления *X*, и с помощью винта C – для направления *Y*. После приведения нажмите клавишу **ESC** для возврата в режим измерений.

рисунок 8.2) для включения питания. Нажмите **НАКЛ** (наклон инструмента) на странице режима измерений **F1**, чтобы вывести на экран изображение круглого уровня (рисунок 8.7). Символ ● соответствует пузырьку круглого уровня. Внутреннему кругу соответствует диапазон отклонения вертикальной оси ±3', а внеш-

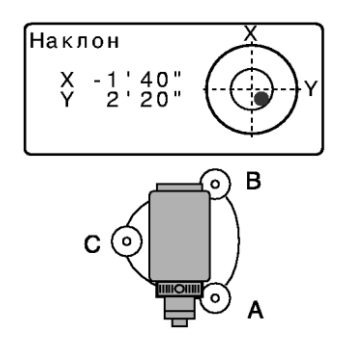

Рисунок 8.7– Горизонтирование с помощью экрана

**Приобретение навыков фокусирования и визирования.** Для наведения фокуса на сетку нитей выполните следующее. Наведите зрительную трубу на яркий и однородный фон. Глядя в окуляр, поверните кольцо окуляра до упора вправо, затем медленно вращайте его против часовой стрелки, пока изображение сетки нитей не станет сфокусированным. Частого повторения этой процедуры не требуется, поскольку глаз сфокусирован на бесконечность.

Чтобы навестись на цель, ослабьте вертикальный и горизонтальный закрепительные винты и затем, используя визир, добейтесь, чтобы цель попала в поле зрения. Зажмите оба закрепительных винта. Поверните фокусирующее кольцо так, чтобы изображение визирной цели стало четким. Вращением вертикального и горизонтального винтов точной наводки совместите изображение сетки нитей с центром визирной цели. Последнее движение каждого винта точной наводки должно выполняться по часовой стрелке. Используйте фокусирующее кольцо для подстройки фокуса до тех пор, пока не устранится параллакс между визирной целью и изображением сетки нитей.

Изучение функциональных возможностей выполнения измерения. После включения инструмент автоматически переходит в режим измерений. В нижней части экрана отображается строка с программными клавишами, а переключение между страницами экранов осуществляется с помощью клавиши **FUNC**. При нажатии на первой странице режима измерений клавиши **F2** на экране отображается меню инструмента (рисунок 8.8). В нем отражены все задачи, которые могут быть решены с помощью инструмента. Перемещение курсора вверх и вниз по функциям выполняют с помощью клавиш  $\blacktriangle \blacktriangledown$ .

Структура меню:

1) координаты - для определения пространственных координат точки съемки на основе введенных заранее значений координат станции. высоты инструмента, высоты цели и дирекционного угла на точку ориентирования;

2) вынос в натуру – для нахождения на местности положения заданной точки:

3) смещение - для определения местоположения точки, на которой невозможно установить отражатель,

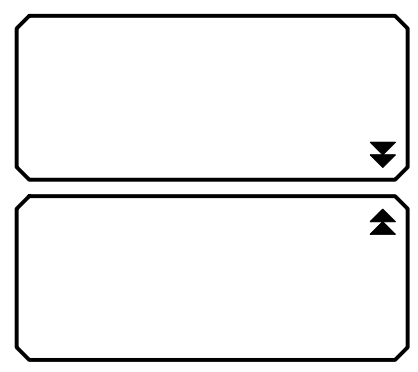

Рисунок 8.8 - Меню тахеометра

либо для определения расстояния и угла на точку, на которую нельзя непосредственно навестись;

4) повторения - для определения горизонтального угла с большей точностью, выполняя повторные измерения;

5) определение НР - метод определения непреступного расстояния; используется в тех случаях, когда надо измерить наклонное расстояние, горизонтальное проложение и разность высот между начальной точкой и любыми другими точками без перемещения инструмента;

6) высота НО – функция определения высоты недоступного объекта; используется для определения высот точек, на которые нельзя установить отражатель: провода линий электропередач, кабельные воздушные линии, мосты и т.д.;

7) обратная засечка - для определения координат дополнительной точки путем измерения на этой точке углов между направлениями как минимум на три исходных пункта с известными координатами;

8) вычисление площади - для вычисления площади участка, ограниченного линиями, соединяющими три или большее число известных точек, с указанием координат этих точек;

9) *вынос линии –* режим выноса линии; используется для выноса в натуру точки на заданном расстоянии от базовой линии, а также для определения расстояния от базовой линии до измеренной точки;

10) *проекция точки –* режим проецирования точки; используется для определения проекции точки на базовой линии.

Рассмотрим наиболее часто решаемые на практике з а д а ч и: измерение горизонтального и вертикального углов, определение магнитного азимута, измерение расстояний, определение пространственных координат точки.

1 *Определение горизонтального угла.* Чтобы измерить угол между направлениями на две точки, используют функцию обнуления. Для этого необходимо выполнить следующие действия:

а) навести зрительную трубу на первую визирную цель;

б) на первой странице режима измерений нажать кнопку **F4 УСТ\_0.**

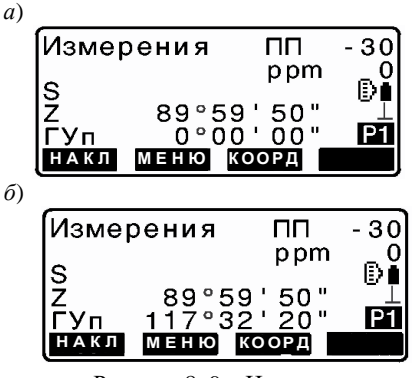

Рисунок 8. 9 – Измерение горизонтального угла

Когда надпись **УСТ\_0** начнет мигать, снова нажмите на кнопку **F4 УСТ\_0**. Отсчет по горизонтальному кругу на первую визирную цель становится равным 0° (рисунок 8.9, *а*);

 в) навести зрительную трубу на вторую визирную цель.

Отображаемый отсчет по горизонтальному кругу **ГУп** является углом, заключенным между направлениями на две точки (см. рисунок 8.9, *б*). Нулевой отсчет по горизонтальному кругу может устанавливаться для любого направления. В отсчеты

по вертикальному и горизонтальному кругам автоматически вводится поправка за небольшие наклоны, отслеживаемые двухосевым датчиком наклона инструмента. Величина ошибки определения горизонтального угла (вследствие наклона вертикальной оси) зависит от наклона вертикальной оси. Если инструмент не приведен точно к горизонту, изменение значения вертикального угла при вращении зрительной трубы приводит к изменению выводимого отсчета по горизонтальному кругу. Когда направление зрительной трубы близко к зениту или надиру, поправка за наклон в отсчеты по горизонтальному кругу не вводится.

Тахеометр имеет функцию учета коллимационной ошибки, которая автоматически исправляет ошибки измерения горизонтальных углов, вызванные неперпендикулярностью визирной оси и оси вращения зрительной трубы.

2 *Определение вертикального угла.* Вертикальный угол для данного прибора определяется в режиме слежения автоматически (рисунок 8.10), т. е. при изменении положения зрительной трубы изменяется и само значение угла

(движение объектива против часовой стрелки – угол увеличивается от 0 до 360°). На экране значение отображается символом **ВУ** (вертикальный угол).

Автоматически исправленные (с введенной поправкой место нуля компенсатора) значения углов считываются только после того, как отображаемое значение угла станет устойчивым.

3 *Определение магнитного азимута.* Магнитный азимут можно определить двумя способами: 1) с помощью буссоли; 2) на точку обратного ориентирования (рисунок 8.11).

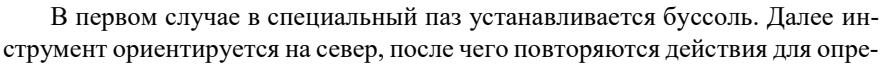

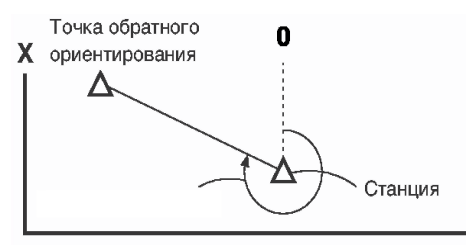

Рисунок 8.11 – Определение магнитного азимута

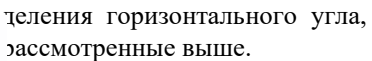

вертикального угла

Магнитный азимут на точку обратного ориентирования вычисляется на основе заданных координат станции и точки обратного ориентирования (см. рису- $Y_{AOK}$  8.11).

В меню необходимо выбрать с помощью клавиш пункты **Координаты** далее

**Ориентация станции**, а затем **Установка ГУ**. Выберите пункт **Точка ориентирования** и нажмите **РЕДКТ**, после чего введите координаты точки обратного ориентирования (ТО) (рисунок 8.12, *а)*. Нажмите клавишу **ДА** (выводятся координаты станции). Снова нажмите **ДА** для установки координат станции. После чего наведитесь на точку обратного ориентирования и нажмите **ДА** для установки ее координат (см. рисунок 8.12, *б*). Значение магнитного азимута выводится на экран **ГУп**.

4 *Измерение расстояний.* Навести на цель. На второй странице режима измерений нажать клавишу **РАССТ**, чтобы начать измерение расстояния (рисунок 8.13, *а*).

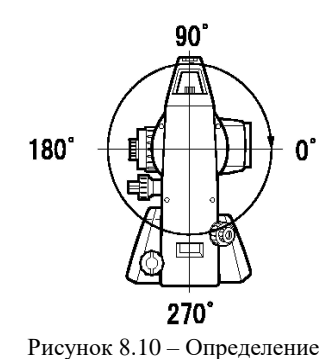

В момент измерений параметры дальномера (режим измерений, значения константы призмы и атмосферной поправки) мигают на экране (см. рисунок 8.13, *б*).

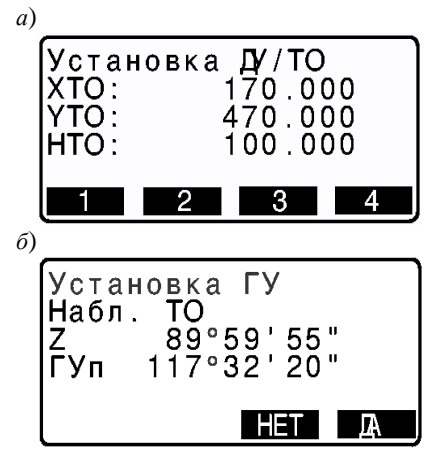

Рисунок 8.12 – Изображение экрана при определении магнитного азимута

*а*) Звучит короткий звуковой сигнал, затем отображается измеренное расстояние *S* и отсчеты по вертикальному кругу **ВУп** и горизонтальному кругу **ГУп** (см. рисунок 8.13, *в*). При нажатии клавиши **▲SDh** на экран выводятся наклонное расстояние *S*, горизонтальное проложение *D* и превышение *h* (см. рисунок 8.13, *г*).

> 5 *Определение пространственных координат точки.* Выполняя координатные измерения, можно определить пространственные координаты точки съемки на основе введенных заранее значений координат станции, высоты инструмента, высоты цели и дирекционного угла на точку ориентирования (рисунок 8.14).

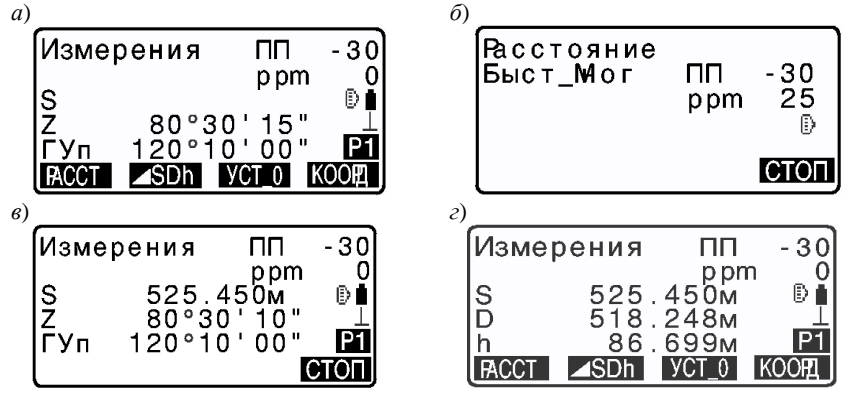

Рисунок 8.13 – Изображение экрана при измерении расстояний

Вначале рулеткой следует измерить высоту инструмента и цели. Затем нажать клавишу **КООРД** на первой странице режима измерений (клавиша **F3**) для вывода экрана **«Координаты»**, выбрать пункт **Ориентация станции**, затем **Координаты станции**. Нажать клавишу **РЕДКТ** (рисунок 8.15, *а*), после этого ввести значения координат станции, высоты инструмента и цели (см. рисунок 8.15, *б*) (если необходимо считать координаты из памяти, следует нажать клавишу **СЧИТ**), подтверждая каждое введенное значение клавишей ↵**.**

После ввода значений надо нажать клавишу ЗАП для записи данных о станции во встроенную память прибора. Подтверждение записи осуществляется клавишей ДА. Затем следует сориентировать прибор, установив

магнитный азимут или дирекпионный **VFOJI** описанным выше способом.

Навести луч зрительной трубы на отражатель, установленный над точкой съемки, затем нажать клавишу КООРД на первой странице режима измерений (клавиша **F3**) для вывода экрана Координаты, выбрать пункт Наблюдения и нажать клавишу « для начала процесса измерений (рисунок 8.16, *а*).

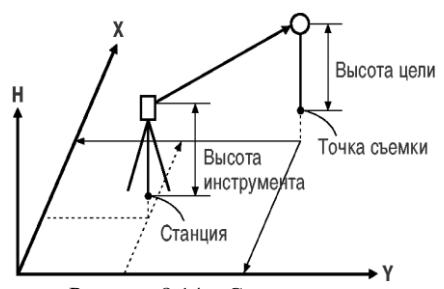

Рисунок 8.14 – Схема определения пространственных координат точки

После остановки на экране отображаются значения пространственных координат наблюдаемой точки  $(X, Y, H)$  (см. рисунок 8.16, б).

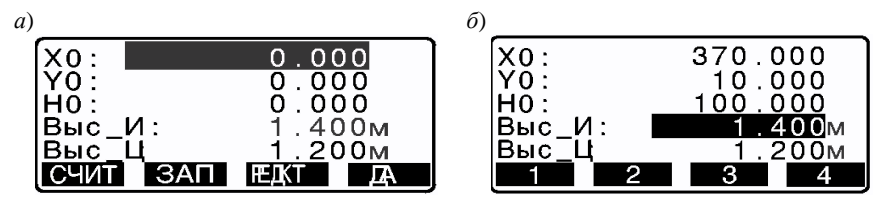

Рисунок 8.15 – Изображение на экране при вводе данных о станции

 $\epsilon$  $\overline{c}$ 240.490 Координаты 340.550<br>305.740 Ориентация станции Н Наблюдения  $89°42'50"$ Дальномер Đ  $80°31$  $\pm$ 20"  $3AT$ 61

Рисунок 8.16 – Изображение на экране при измерении координат точки

Координаты цели вычисляются с использованием следующих формул:

$$
X_1 = X_0 + S \sin Z \cos Az;
$$
  $Y_1 = Y_0 + S \sin Z \sin Az;$   
 $H_1 = H_0 + S \cos Z + BH - BLI,$ 

где  $X_0$  – координата X станции; S – наклонное расстояние; ВИ – высота инструмента;  $Y_0$  – координата  $Y$  станции;  $Z$  – зенитное расстояние; ВЦ – высота цели;  $H_0$  – координата H станции;  $Az$  – магнитный азимут [3].

 **Изучение устройства тахеометра Leica TS06.** На рисунке 8.17 представлена схема устройства электронного тахеометра Leica TS06. Основные части прибора: *1* – оптический визир; *2* – метка высоты инструмента;

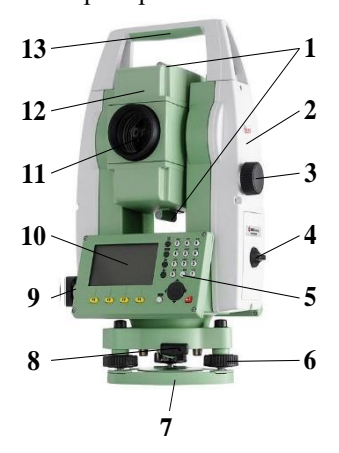

Рисунок 8.17 – Тахеометр Leica TS06

*3* – наводящий винт вертикального круга; *4* – крышка аккумуляторного отсека; *5* – клавиатура; *6* – подъемный винт; *7* – триггер; *8* – защелка триггера; *9* – наводящий винт горизонтального круга; *10* – дисплей; *11* – объектив со встроенным дальномером; *12* – зрительная труба; *13* – съемная транспортировочная ручка с установочным винтом.

 **Пример выполнения работы.** *Определение неприступного расстояния между двумя точками* (рисунок 8.18).Выбираем в «Главном меню» клавишу «Программы». Нажимаем клавишу для пролистывания страниц доступных приложений и выбираем раздел «Косвенные измерения» (страница 2, клавиша 5). Выбираем метод измерений «Полигональ-

ный» или «Радиальный» и нажимаем соответствующую клавишу. Наводим на точки и выполняем все необходимые изме-

рения, после чего появится окно «Результаты косвенных измерений», в котором будут вычислены: наклонное расстояние между точками *D*, горизонтальное проложение *d,* превышение *h.*

 **Определение координат точки стояния прибора**. Точка стояния определяется по координатам опорных точек. В качестве опорных возьмем точки, которые использовались в предыдущей задаче. Зададим координаты опорных точек (т.1 и т.2) (см. рисунок 8.18):

> $X_1 = 100,000 + N_2 =$  $Y_1 = 100,000 + N_2 =$  $H_1 = 10,000 + N_2 =$

где № – номер по журналу.

Выбираем **Программы** в **Главном меню**. Открываем окно **Установка станции** из меню **Программы**. Нажимаем **Запуск F4** для загрузки приложения. Выбираем нужный способ определения точки стояния – **Засечка**. Нажимаем **ОК** для продолжения ввода в экран **Введите данные о точке**. Открываем **Найденные точки**. Выполняем наведение зрительной трубы на точку. Вводим № точки и ее

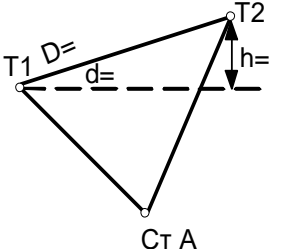

Рисунок 8.18 – Определение неприступного расстояния

$$
X_2 = 100,000 + N_2 =
$$
  
 
$$
Y_2 = Y_1 + d =
$$
  
 
$$
H_2 = H_1 + h =
$$

координаты *X*1, *Y*1, *Н*1. Затем нажимаем **Все** для выполнения измерений на эту точку. Наводим зрительную трубу на следующую точку. Нажимаем **F1** для возврата к меню **Введите данные о точке**. Задаем № точки и вводим ее координаты *X*2, *Y*2, *Н*2. Нажимаем **Все** для выполнения измерений. Для вычисления и отображения координат точки стояния нажимаем **F4**. Результаты измерений записываются на схематический рисунок 8.19.

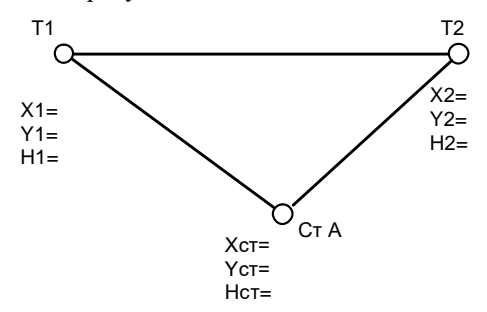

Рисунок 8.19 – Определение координат точки стояния прибора

**Определение площади и объема.** В задании студентам предлагается измерить площадь пола и объем аудитории. Открываем **Программы** в **Главном меню**. Пролистываем страницы и выбираем приложение **Площади и объемы**. Это приложение позволяет вычислять площади участков, ограниченных точками, которые соединены отрезками прямой. Для измерения площади пола наводим зрительную трубу на угловые точки пола, нажимая после каждого наведения клавишу **Все**. После четвертого измерения на дисплее будут показаны форма измеренной площади и ее величина. Нажимаем клавишу **↓** для перехода к следующему уровню дисплейных клавиш и выбираем клавишу «Линия перегиба», чтобы измерить точки на линии перегиба. Далее по этим точкам будет вычисляться объем. Выполняем наведение на точки, определяющие положение потолка аудитории, нажимая после каждого наведения клавишу **Все**. Измерения на все точки выполняем по часовой стрелке. Точки линии перегиба должны находиться в пределах границы заданной площади. После выполнения всех измерений на дисплее прочитаем величину объема.

**Определение недоступной отметки.** Это приложение используется для определения высотных отметок недоступных точек, для непосредственных измерений. Выбираем **Программы** в **Главном меню**. Выбираем **Недоступная отметка** в меню **Программы**. Выполняем измерения на базовую точку. После завершения измерений наводим зрительную трубу тахеометра на недоступную точку. После выполнения каждого наведения нажимаем клавишу **Все** для отображения на дисплее результатов измерений. Результат измерений записать на рисунок 8.20.

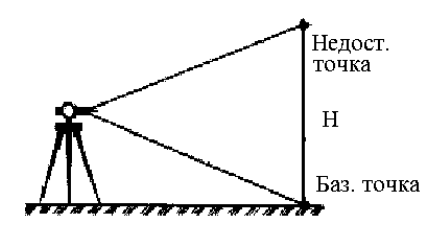

Рисунок 8.20 – Определение недоступной отметки

**Выполнение съемочных работ.** В этом задании необходимо выполнить съемку аудитории. Выбираем **Программы** в **Главном меню**. Выбираем приложение **Съемка** – **F2**. Используя клавишу **F1**, вводим имя проекта. Нажимаем функциональную клавишу **Установка станции F2**. Запуск – **F4**. Следующий шаг – выбор способа съемки (выбираем ориентирование по углу).

Вводим координаты *X, Y, H* точки стояния, используя клавишу **F2**:  $X = 100,000 + N_2 =$  ;  $Y = 100,000 + N_2 =$  ;  $H = 10,000 + N_2 =$ где  $N_2$  – номер по журналу.

Нажимаем **ОК** и наводим зрительную трубу на выбранную по указанию преподавателя точку ориентирования. Обнуляем горизонтальный угол  $(H_Z = 0)$ на точку ориентирования и нажимаем клавишу **Установка.** Входим в режим **Съемка**, используя клавишу **F2**, нажимаем клавишу **Запуск – F4**. Нажимаем клавишу **Все** и получаем координаты точки ориентирования *X, Y, H.*

Наводим последовательно на четыре точки определяющие углы аудитории и после каждого наведения нажимаем **Все** для определения координат этих точек (рисунок 8.21).

$$
X_1 = X_2 = X_3 = X_4 =
$$
  
\n $Y_1 = Y_2 = Y_3 = Y_4 =$   
\n $H_1 = H_2 = H_3 = H_4 =$ 

Переписывая страницы при съемке на каждую точку, записываем для контроля также горизонтальный, вертикальный углы и расстояние до точек съемки:

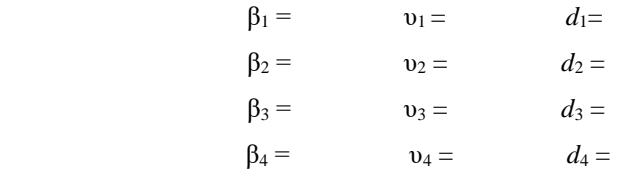

По результатам съемки, используя координаты точек съемки, на листе миллиметровой бумаги формата А4 составляем план аудитории в масштабе 1:100. Также контролируем положение точек полярным способом по углу и расстоянию [7].

**Выполнение разбивочных работ.** Программа «Разбивка» применяется для выноса в натуру проектных точек. В ходе работы на дисплее появляется

отклонение текущего положения от проектного. Выбираем «Программы» в «Главном меню». Открываем окно «Разбивка» из меню «Программы». Выполняем необходимые настройки – «Установка станции» и «Выбор проекта».

После этого нажимаем клавишу **Запуск F4**. Вводим данные станции (используем ориентирование по углу). Задаем координаты точки стояния (*X, Y, H*). Обнуляем значение горизонтального угла (*H<sup>Z</sup>* = 0) и нажимаем окно **Установка.** Выходим в **Главное меню**. Открываем окно **Управление** и нажимаем **Enter.** Задаем твердые точки **F2.** Нажимаем клавишу **F3** – новые точки (проектные) и вводим их номера и координаты. Выходим в **Главное меню** и открываем окно **Программы.** Входим в окно **Разбивка F3**.

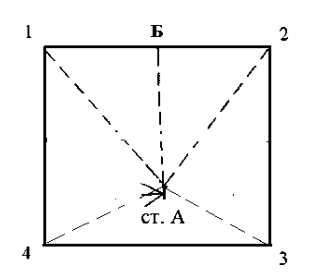

Рисунок 8.21 – План аудитории

Нажимаем клавишу **F4.** Получаем на экране меню разбивки. Наводим зрительную трубу по отсчету на табло (обнуляем горизонтальный угол) и по полученному направлению выставляем вешку. Нажимаем клавишу **Расстояние** и переставляем рейку, пока отклонение в продольном направлении не станет равным нулю. Результаты разбивки двух точек 1 и 2 показать графически по углу и расстоянию в масштабе 1:100, используя координаты станции А и координаты проектных точек на рисунке 8.22:

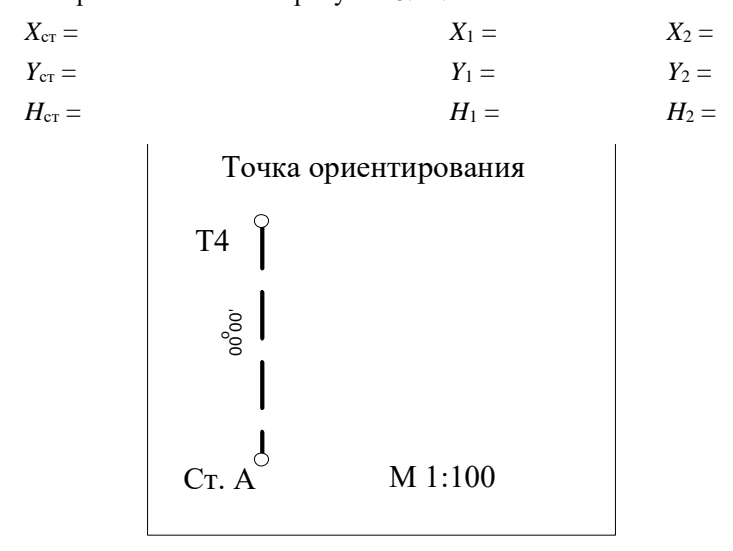

Рисунок 8.22 – Разбивочный чертеж

# **9 ИЗУЧЕНИЕ УСТРОЙСТВА И МЕТОДИКА ИЗМЕРЕНИЙ ЦИФРОВЫМ НИВЕЛИРОМ TRIMBLE DINI 22**

Цифровой нивелир – это тот же оптический нивелир, только с автоматическим сбором, хранением и обработкой данных. Поэтому все основные условия для выполнения высокоточных измерений, обусловленные для оптических нивелиров, должны соблюдаться и для цифровых нивелиров.

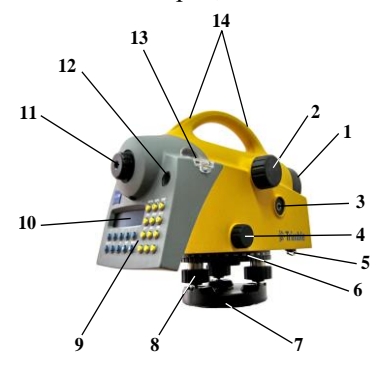

Рисунок 9.1 – Цифровой нивелир Dini 22

На рисунке 9.1 представлена схема устройства цифрового нивелира Dini 22. Основные части прибора: *1* – объектив с солнцезащитной блендой; *2* – кремальера для фокусировки резкости; *3* – кнопка измерений; *4* – «бесконечный» горизонтальный наводящий винт; *5* – аккумуляторный отсек; *6* – внешний лимб; *7* – трегер; *8* – подъемные винты; *9* – клавиатура; *10* – дисплей; *11* – окуляр; *12* – окошко круглого уровня; *13* – защитная крышка (снимается при юстировке круглого уровня); *14* – визир.

Третье поколение цифровых нивелиров Dini 22 компании Trimble включает новые особенности, которые обусловлены требо-

ваниями к современным геодезическим приборам. В отличие от оптических нивелиров предыдущих поколений все полученные данные записываются во встроенную память Dini 22 с помощью клавиш управления (включая функциональные клавиши), расположенных на панели по группам в зависимости от их назначения и обеспечивающих простую, удобную и быструю работу с инструментом.

Кнопки на правой стороне панели управления используются для активизации функций, после выполнения которых инструмент возвращается в предварительно выбранную программу измерений.

Если определённые функции нельзя активизировать в данный момент, то нажатие кнопки игнорируется. Ввод алфавитно-числовой информации возможен при активизации функций ввода, выполнение других операций в этом случае невозможно. Редактирование или удаление уже введённой информации происходит с помощью функциональных клавиш.

Интерфейс представлен на английском (или немецком) языке, поэтому приведем описание главного меню прибора.

1 Input (установка постоянных инструмента):

- max. sighting distance (максимальная длина плеча);
- min. sighting height (минимальная высота визирования);
- max. station difference (максимальная разница превышений на станции);

– Refraction coefficient (коэффициент рефракции);

– Addition constant (offset) (постоянная рейки);

2 Adjustment (current values, status of refraction and earth curvature – юстировка положения визирной оси (текущие значения, ввод поправок за рефракцию и кривизну Земли):

– Forstner method (метод Ферштнера);

- Nabauer method (метод Набауэра);
- Kukkamaki method (метод Куккамэки);
- Japanese method (японский метод);
- 3 Data transfer (передача данных):
- Interface 1 (интерфейс 1):
- $-$  Dini  $\rightarrow$  peripheral unit (Dini  $\rightarrow$  переферийное устройство);
- Peripheral unit  $\rightarrow$  Dini (переферийное устройство  $\rightarrow$  Dini);
	- Parameter setting (установка параметров);
- Interface 2 (интерфейс 2 см. интерфейс 1);
- $PC$  DEMO:
- update/service (обновление/обслуживание):
- IMEM initialization (инициализация памяти);
- Update Dini (обновление п/о Dini);
- 4 Setting of recording (установка параметров записи):
- Recording data (запись данных):
- Remote control (дистанционное управление);
- Recording (запись);
- Recording data (тип данных);
- PN0 increment (приращение номеров точек);
- Parameter setting (установка параметров):
- Format (формат данных);
- Protocol (протокол передачи данных);
- Baudrate (скорость);
- Parity (четность);
- Stop bits (стоповые биты);
- Time out (пауза);
- Line feed (перевод строки);
- 5 Instrument settings (установка параметров инструмента):
- Height in (единицы измерения высот);
- INP function [единицы измерения высот (визуальные измерения)];
- Display R (дискретность отсчета);
- Shut off (автоматическое отключения инструмента);
- Acoustic signal (звуковой сигнал);
- Language (язык интерфейса).

Клавиатура и дисплей панели управления (рисунок 9.2):

ON/OFF – включение и выключение прибора;

MEAS – измерение;

DIST – отдельное измерение расстояний;

MENU – главное меню;

INFO – основные параметры инструмента;

DISP – пролистывание или выбор данных, выводимых на дисплей;

PNr – ввод индивидуального/последующего номера точки;

REM – ввод кода точки и дополнительной информации;

EDIT – редактирование памяти;

RPT – многократные измерения;

INV – переключение между режимами измерений по прямой и обратной рейке;

INP – ввод измеренных величин вручную (при визуальном считывании);

0…9 – клавиши для ввода числовых значений;

+/– – ввод положительной/отрицательной величины;

, – десятичная запятая;

– прокрутка информации на дисплей.

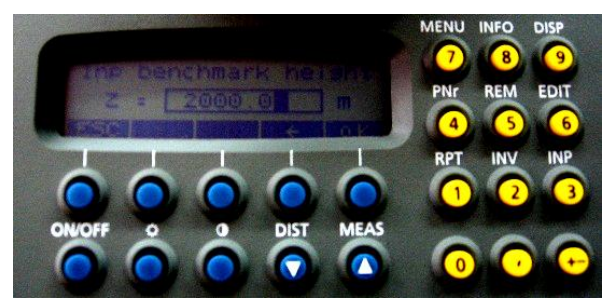

Рисунок 9.2 − Клавиатура и дисплей Dini 22

 **Приведение в рабочее положение.** *Установка:* освободить зажимы *2* ножек штатива *1*, выдвинуть их до удобной для вас высоты (зрительная труба должна находиться на уровне глаз) и закрепить. Установить штатив приблизительно в горизонтальном положении и вдавить ножки штатива в землю. Установить нивелир на штатив и закрепить его с помощью станового винта (рисунок 9.3).

Инструмент должен располагаться посреди головки штатива *3*. Подъемные винты нивелира должны находиться в среднем положении.

*Грубое горизонтирование.* Выведите пузырек круглого уровня *4* в нульпункт с помощью ножек штатива *1*.

*Точное горизонтирование*. Повернуть инструмент так, чтобы плоскость лицевой панели была параллельна плоскости любых двух подъемных винтов. С помощью подъемных винтов отгоризонтировать инструмент в плоскости визирной оси нивелира и перпендикулярной ей плоскости.

Проверить точность горизонтирования путем вращения инструмента вокруг его вертикальной оси на 180º. Пузырек уровня должен оставаться в

нуль-пункте. При необходимости следует повторить процедуру.

В любом случае горизонтальное отклонение визирной оси должно оставаться в пределах рабочего диапазона компенсатора инструмента (+ 15').

 *Фокусировка сетки нитей.* Навести инструмент на светлую, равномерно освещенную поверхность и вращать окуляр до тех пор, пока сетка нитей не будет четко отображаться (во избежание повреждения глаз запрещено визировать на Солнце или интенсивные источники света).

 *Фокусировка зрительной трубы.* Наведите инструмент на рейку и выполните фокусировку с помощью кремальеры так, чтобы деления рейки четко отображались в окуляре. Фокусировка считается безупречной, если изображение сетки нитей и деление рейки не смещаются относительно друг друга при изменении угла зрения (движение глаза перед окуляром из стороны в сторону).

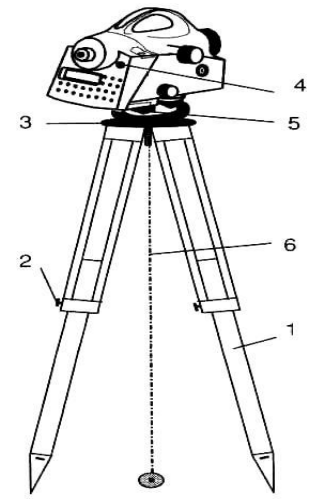

Рисунок 9.3 – Приведение в рабочее положение

**Возможности и схемы программ нивелира.** 

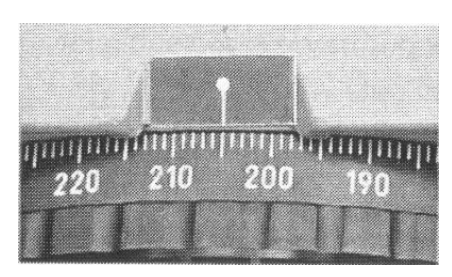

Рисунок 9.4 – Индекс лимба Dini 22

*Измерение направлений*. С помощью Dini 22 можно легко выполнять измерения направлений и проводить разбивочные работы. Считывание горизонтального направления происходит по отсчетному индексу горизонтального лимба (рисунок 9.4). Лимб оцифрован до 1°, что позволяет взять отсчет до  $0.1^\circ$ .

 *Высотные измерения.* Для определения высоты используется метод осреднения результатов измерений (состоя-

щих из кода и интерполированной величины) по двум 15-сантиметровым интервалам рейки. Для точного распознавания реечных интервалов и их закодированной информации необходимо, чтобы изображение рейки было чётко сфокусировано на сетке нитей нивелира. Обычно колебания фокусировки не оказывают существенного влияния на результат измерения.

*Измерение расстояний.* В нивелире Dini 22 расстояния до реек определяются вместе с превышениями. Расстояние − это горизонтальное проложение между вертикальной осью инструмента и плоскостью оцифровки рейки. Встроенное программное обеспечение позволяет учитывать толщину рейки.

Для упрощения работы приведем схемы измерения при выполнении различных инженерных задач.

*Схема измерения на отдельные точки без привязки к реперу*

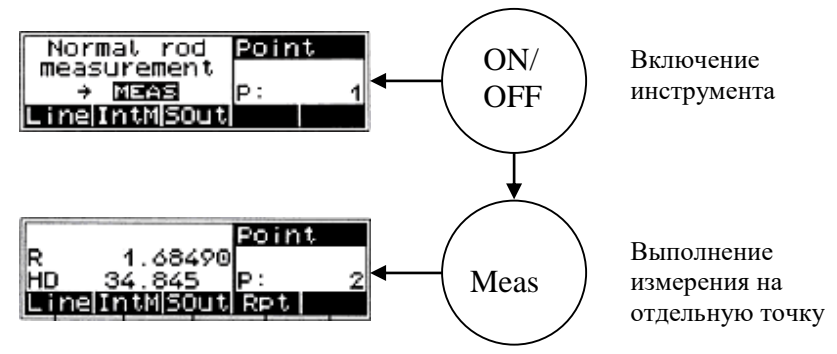

 $R$  – отсчет по рейке

*HD* – расстояние (горизонтальное проложение).

*Схема измерения на отдельные точки с привязкой к реперу*

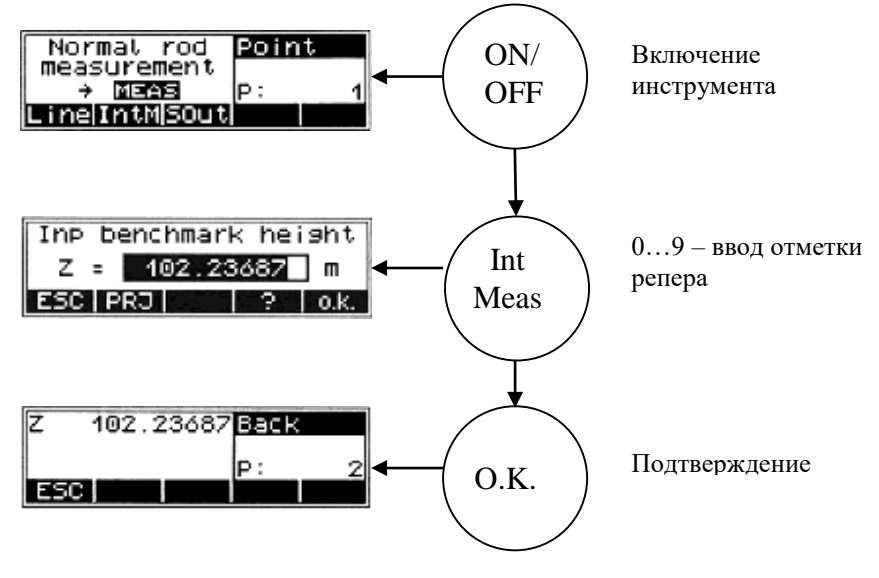

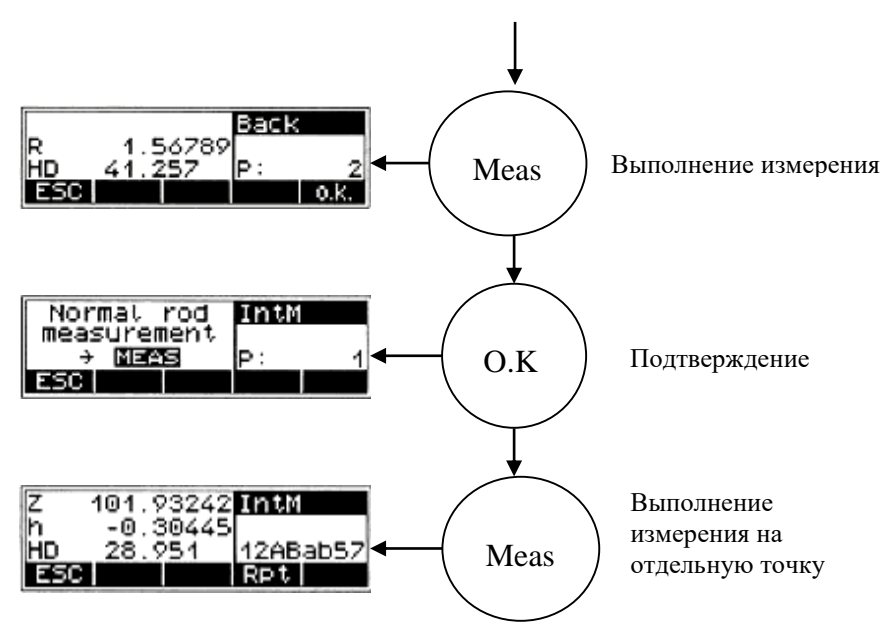

 *Z* – отметка отдельной точки;

*h* – превышение между репером и отдельной точкой;

*HD* – отсчет по рейке на отдельную точку.

*Схема процесса выноса точек в натуру*

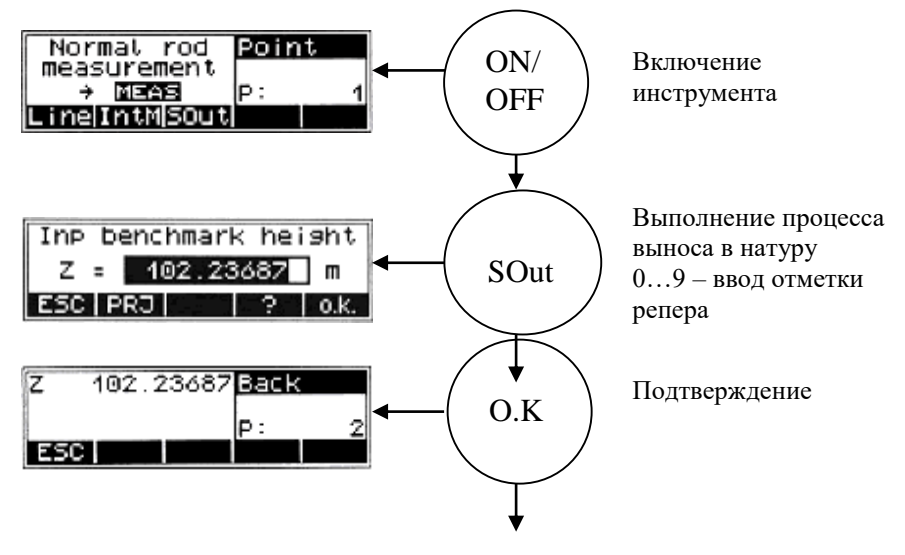

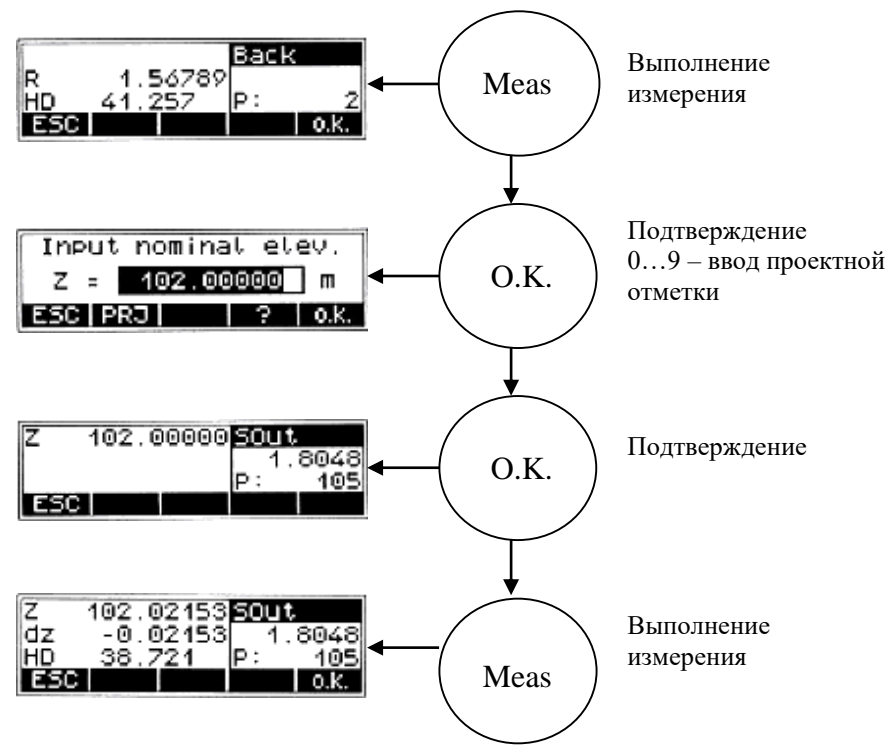

В соответствии с получаемыми значениями разницы между фактической и проектной отметками (*dz*), рейка должна сдвигаться, а измерения − повторяться до тех пор, пока *dz* останется несущественной.

*Схема измерения на станции нивелирного хода*

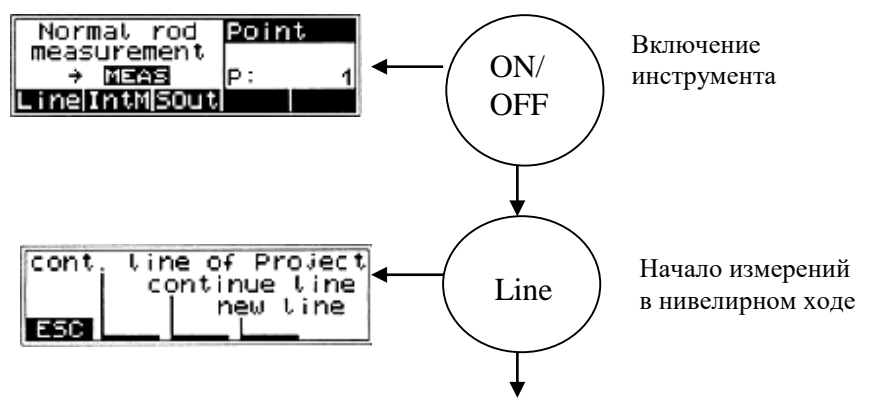

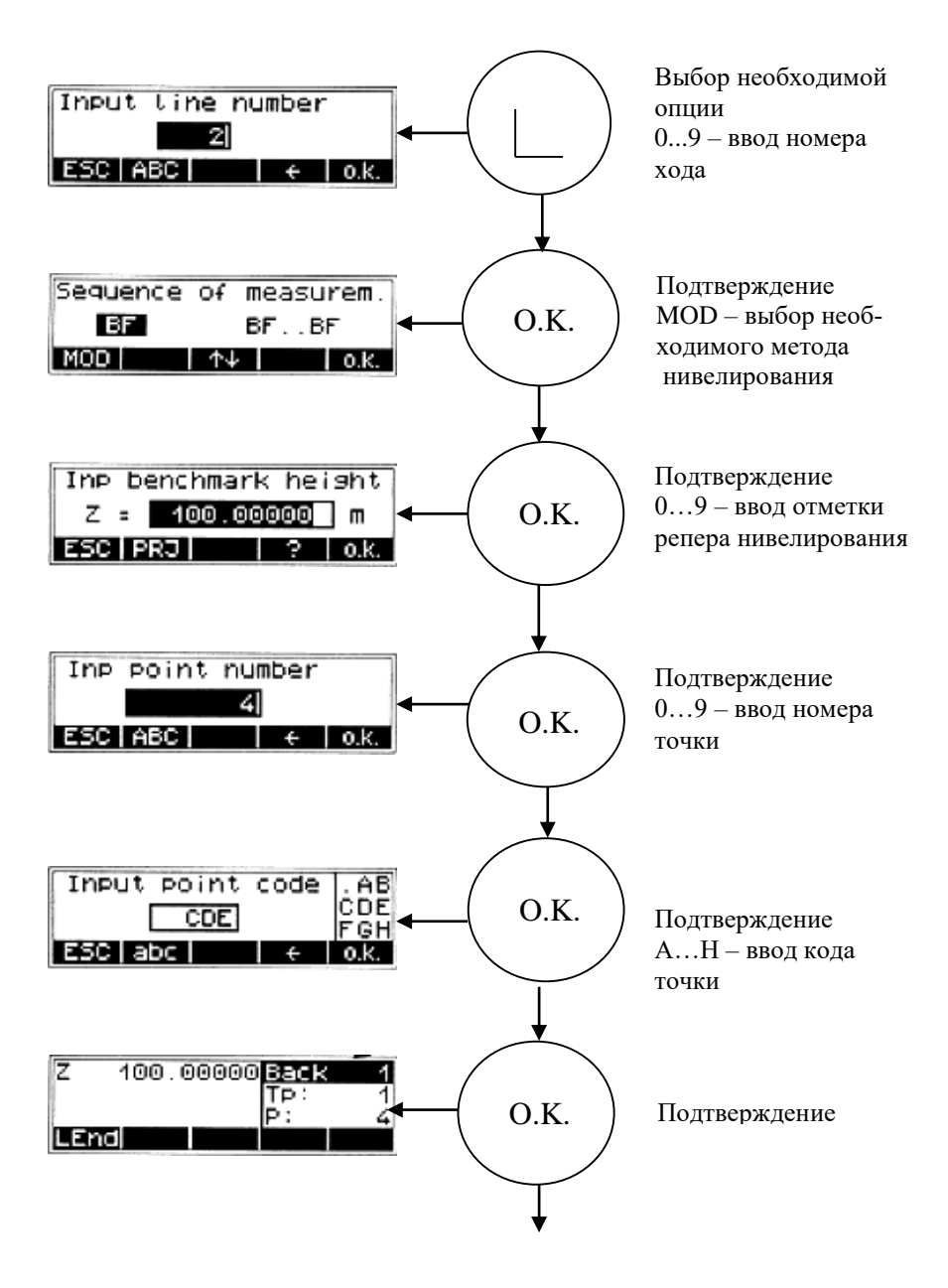

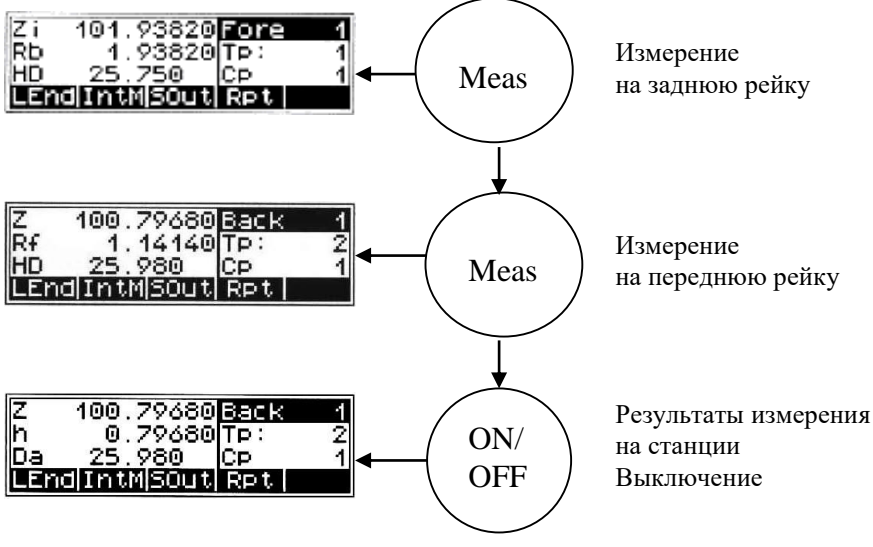

Z - отметка точки установки передней рейки;

 $h$  – превышение;

 $Da$  – среднее значение длины переднего плеча.

На следующей станции последовательность действий повторяется. Данные, записанные во внутренней памяти, могут храниться минимум год. Объем внутренней памяти зависит от режима измерений, типа и количества данных. Объем памяти составляет примерно 2200 строк с данными. По окончании работ данные с помощью кабеля передаются на ПК. Выведенная на ПК информация представляет собой текстовый файл, который можно использовать для дальнейшей обработки с помощью специальных программ [4].

## 10 ИННОВАЦИОННЫЕ СПОСОБЫ ГЕОДЕЗИЧЕСКИХ ИЗМЕРЕНИЙ И ОБРАБОТКИ ИНФОРМАЦИИ

#### 10.1 Технология наземного лазерного сканирования

В последнее время технология наземного лазерного сканирования все шире используется для решения задач инженерной геодезии в различных областях строительства и промышленности. Растущая популярность лазерного сканирования обусловлена целым рядом преимуществ, которые дает новая технология по сравнению с другими методами измерений, главные из которых - повышение скорости работ и уменьшение трудозатрат.

Технология наземного лазерного сканирования стала возможна благодаря появлению новых геодезических приборов - наземных лазерных сканеров (НЛС) (рисунок 10.1).

Принцип работы сканера аналогичен принципу работы безотражательного электронного тахеометра, но значительно превосходит его по эффективности и основан на измерении расстояния до объекта с помощью безотражательного лазерного дальномера и задании двух углов направления лазерного луча, что в конечном итоге дает возможность вычислить пространственные координаты точки отражения.

За самое короткое время объект съемки представляется в виде набора из сотен тысяч или миллионов точек.

Чтобы обеспечить наиболее высокую точность сканирования, необходимо выполнить прогрев лазерного сканера в течение времени, установленного производителем, который позволит вывести сканер на максимально стабильный режим работы, и ввести параметры атмосферы (температуру и давление).

Съемка с применением НЛС полностью автоматизирована, поэтому участие оператора сводится только к указанию области съемки и заданию ее параметров. Процесс сканирования достаточно простой и зависит только от используемого программного обеспечения. Но в любом случае на экране портативного компьютера нужно выделить тем или иным способом область сканирова-

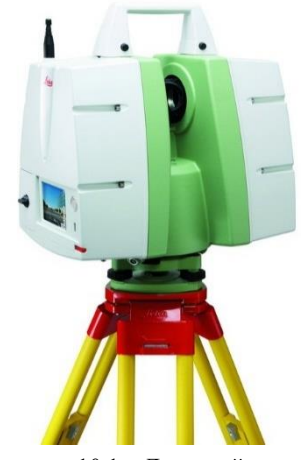

Рисунок 10.1 - Лазерный сканер Leica C10

ния на предварительно получаемом с помощью фото-или видеокамеры, входящей в состав НЛС, изображении, указать параметры сканирования и запустить процесс съемки.

Плотность точек на поверхности снимаемого объекта определяется параметрами сканирования - задаваемым количеством измеряемых точек и расстоянием по объекта.

В результате съемки лазерным сканером получается несколько облаков точек. Для того чтобы измерить сложный инженерный объект полностью, его нужно отсканировать со всех сторон. Основной формой представления результатов наземного лазерного сканирования является массив (облако) точек (рисунок 10.2) лазерных отражений от объектов, находящихся в поле зрения сканера, со следующими характеристиками: пространственными координатами (X, Y, Z), интенсивностью и реальным цветом. По облаку точек можно решить различные задачи:

- составление трехмерной модели объекта;

- получение чертежей, в том числе чертежей сечений;

- выявление дефектов и различных конструкций посредством сравнения с проектной моделью;

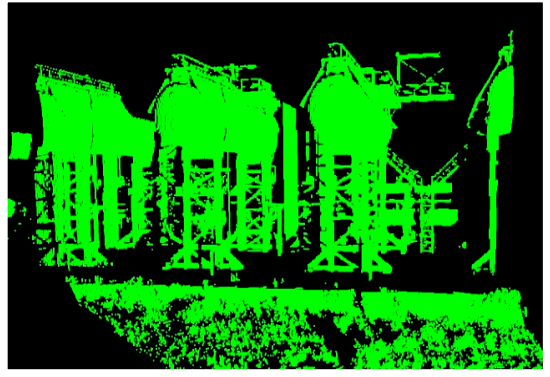

Рисунок 10.2 – Облако точек лазерного сканирования (скан)

- определение и оценка значений деформации путем сравнения с ранее произведенными измерениями:

- получение топографических планов метолом виртуальной съемки.

Наиболее сложным и трудоемким этапом работы в применении НЛС является обработка съемочных данных, т. е. объединение отдельных сканов (сшивка)

в единое геометрическое

пространство для получения описания объекта съемки (рисунок 10.3). Сшивка (или регистрация) представляет собой уравнивание данных сканирования с разных станций в единую систему координат. Существует несколько метолов сшивки:

- по специальным плоским маркам-отражателям (расклеиваются на объекте и сканируются отдельно во время полевого этапа);

- маркам-сферам (аналогично плоским маркам);

- характерным точкам (не требует на полевом этапе использования марок вообще);

- автоматическая подгонка (программный способ сшивки, когда итерационный алгоритм смещает один скан относительно другого и находит оптимальное положение по минимальному расстоянию между точками этих ска- $HOB$ ):

- геопривязка (позволяет привязать каждый скан или все измерения в заданную систему координат).

Существует программный инструментарий, позволяющий выделить слой точек, лежащих в определенном сечении облака точек и на заданном расстоянии от него. По результатам отфильтрованного облака точек, лежащего в таком слое, можно получить векторные изображения объектов, спроецировав оставшиеся точки в плоскость сечения и соединив соседние точки отрезками прямых. Полученное векторное изображение объектов дорабатывается до получения планов с отображением конструкций, расстановкой размеров и нанесением иной технической информации в условных обозначениях, принятых в технической инвентаризации в САD-программах.

Высокая оперативность сбора пространственных данных об объектах

съемки делает наземное лазерное сканирование весьма перспективным методом получения информации при организации мониторинга сложных инженерных сооружений.

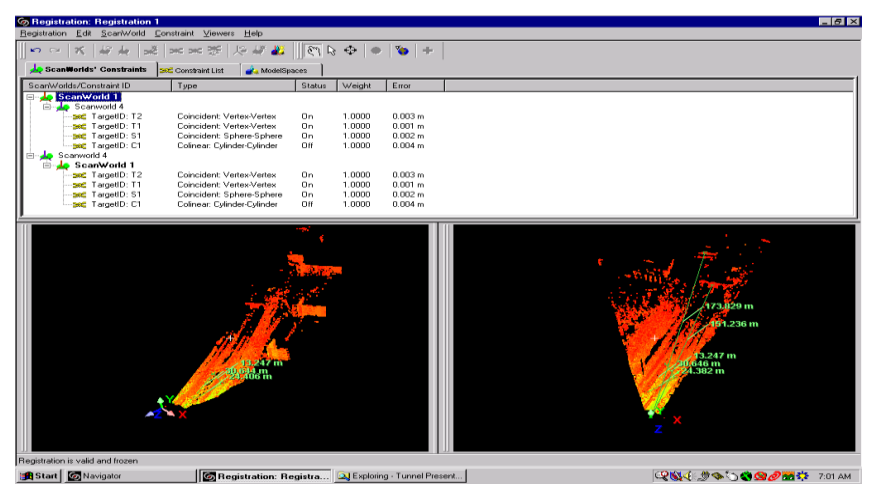

Рисунок 10.3 – Объединение (сшивка) сканов в единое облако точек

#### **10.2 Спутниковые радионавигационные системы**

В настоящее время в геодезии, где требуется знание положения объектов

в пространстве, широко применяются спутниковые радионавигационные системы (СРНС) (рисунок 10.4). К ним относятся глобальная система NAVSTAR GPS (Navigation Satellite Timing and Ranging Global Positioning System – США) и ГЛОНАСС (глобальная навигационная спутниковая система – Россия). Странами Европы ведутся разработки по созданию еще одной подобной системы «Galileo».

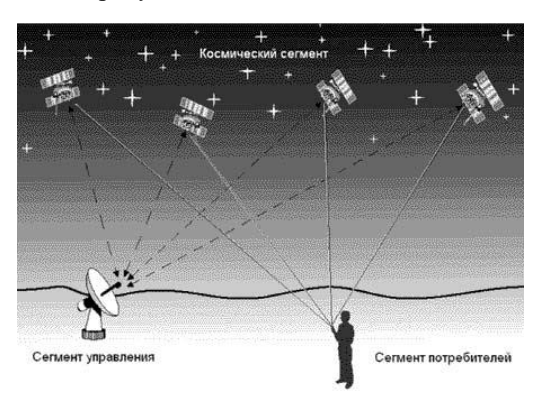

Рисунок 10.4 – Сегменты СРНС

*Спутниковая система* 

*NAVSTAR GPS* (или кратко − *GPS*). Сейчас она является наиболее распространенной и широко используемой. Система состоит из трех с е г м е н т о в: космического (рисунок 10.5), наземного и пользователей.

 *Космический* сегмент включает 24 искусственных спутника Земли (ИСЗ), обращающихся вокруг Земли по шести орбитам, близким к круговым, на высоте около 20 183 км, чему соответствует период обращения, равный

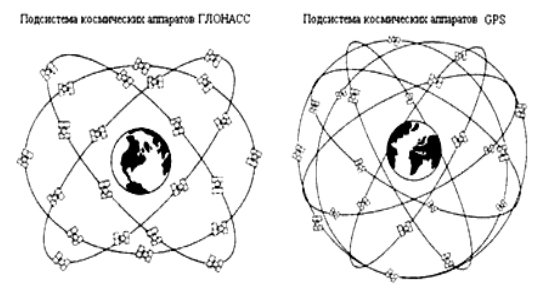

Рисунок 10.5 − Космический сегмент систем ГЛОНАСС и *GPS*

половине звездных суток (11 ч 57 мин 58,3 с). Наклонение орбит – 55°. При этом в любом месте Земли, если нет заслоняющих препятствий, обеспечена одновременная видимость на высоте более 15° от 4 до 11 спутников (рисунок 10.5).

На каждом спутнике установлены: водород-

ный стандарт частоты и времени, генерирующий опорную частоту 10,23 МГц с суточной нестабильностью  $10^{-14} - 10^{-15}$  и формирующий несущие частоты радиоизлучения L1 и L2, радиопередатчик (для посылки сигналов потребителям) и приемник (для приема информации от наземного сектора управления). Кроме того, имеются бортовой вычислительный процессор, солнечные батареи, аккумуляторы, системы ориентации и коррекции орбиты.

*Наземный сегмент* управления определяет параметры орбит и ошибки часов спутников, исполняет закладку навигационной информации на спутники и контроль функционирования технических средств системы. В состав сектора входят главная контрольная станция, станции слежения, управляющие станции (рисунок 10.6).

*Сегмент пользователей* представляет собой множество технических средств, находящихся на поверхности Земли, в воздухе или околоземном космическом пространстве, и выполняющих прием информации со спутников для измерения параметров, которые связывают положение аппаратуры пользователя

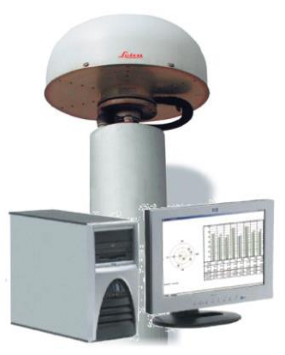

Рисунок 10.6 − Оборудование Leica для базовых *GPS*  станций ATHENA Program

с расположением спутников (рисунок 10.7). В результате обработки измеренных параметров получают координаты приемника пользователя, а при необходимости – и скорость его движения.

Спутниковая радионавигационная система ГЛОНАСС разработана в 1970-е годы на основе опыта эксплуатации, предшествующей допплеровской СРНС «Цикада». Первые спутники системы ГЛОНАСС (Космос-1413, Космос-1414 и Космос-1415) были запущены в 1982 г. Далее сеть спутников наращивалась с темпом 1−2 запуска в год. В 1988−1991 гг. началась эксплуатация системы. С 1995 г. она используется для гражданского применения. Основные характеристики спутниковых навигационных систем приведены в таблице 10.1.

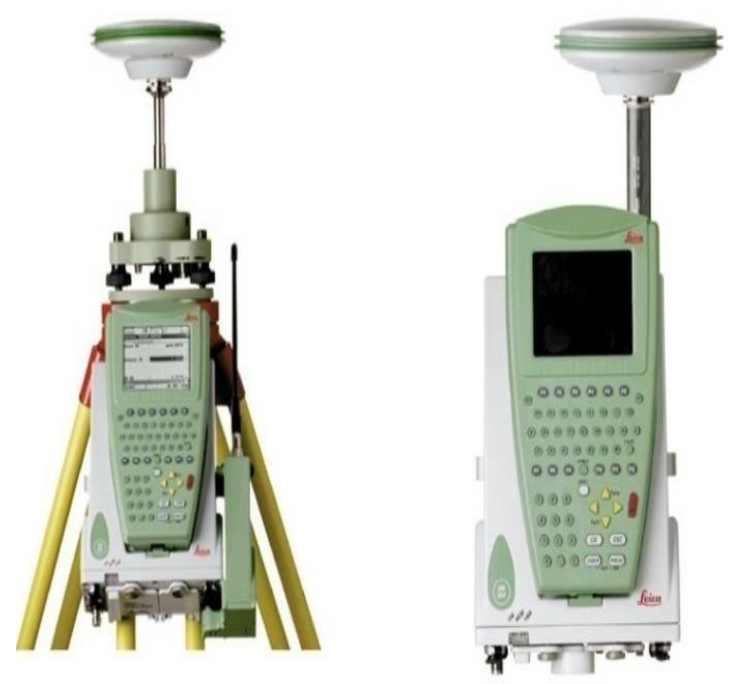

Рисунок 10.7 − Полевые геодезические приемники Leica System 1200 GNSS

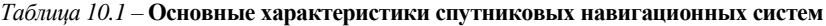

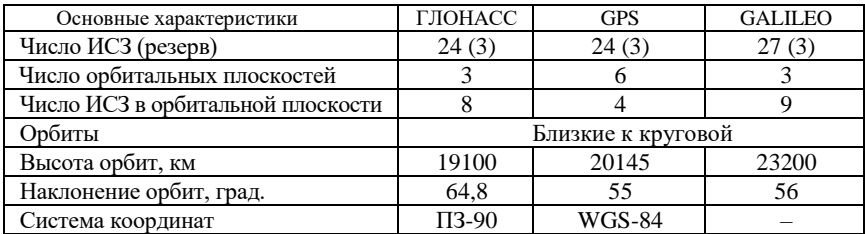

В системе ГЛОНАСС излучаемые спутниками частоты также модулированы дальномерными кодами и навигационным сообщением. Но в отличие от *GPS* коды всех спутников одинаковы, а разделение сигналов различных спутников − частотное.

Для производства измерений датчик устанавливают на штативе или на полутораметровой штанге, применяемой для выполнения кратковременных измерений. Управление приемником происходят с помощью клавиатуры и дисплея контроллера.

Р е ж и м ы н а б л ю д е н и й спутниковыми приемниками подразделяются на абсолютные и относительные. При *абсолютных* наблюдениях, используя кодовые измерения, определяют координаты пунктов, а при *относительных −* приращения координат (иногда их называют «вектором базы между пунктами»).

В геодезической практике чаще используются относительные измерения как наиболее точные. Существует несколько режимов относительных наблюдений, которые, в свою очередь, подразделяются на две группы: *статические* и *кинематические*. При любом режиме относительных измерений один из приемников находится на пункте с известными координатами, а другие − на определяемых пунктах. Статический режим наблюдений как наиболее точный является основным методом при создании сетей, однако он требует наибольших временных затрат. Время измерения одного пункта колеблется от 40 мин до нескольких часов (в зависимости от требуемой точности измерений, числа и расположения наблюдаемых спутников, состояния ионосферы и т. п.).

Разновидностью статического режима измерений является быстрая статика, при которой время наблюдений может быть сокращено до 10−15 мин. Информацию о необходимом времени наблюдений оператор получает от приемника при достаточном объеме информации. Чтобы избежать неоднозначности при обработке результатов наблюдений, практикуют возврат приемника на ранее определенный пункт или меняют местами антенны.

При кинематическом режиме измерений передвижной приемник, который иногда называют *«*роверным» (*rover* – скиталец), устанавливают в определенных пунктах на короткое время. Такой метод называют «стой и иди» (stop and go). Кинематический режим измерений начинают с инициализации, т. е. с начальных измерений, при которых выполняется разрешение неоднозначности.

Для инициализации оба приемника устанавливают в нескольких метрах друг от друга; время измерений составляет примерно 15 мин. Если роверный приемник устанавливают вдалеке от опорного, то время инициализации увеличивается и может достигать 1 ч.

После завершения инициализации роверный приемник переключают в режим кинематики и перемещают к следующему определяемому пункту. При перемещении роверный приемник должен оставаться в рабочем режиме и обеспечивать прием сигналов от не менее четырех одних и тех же спутников.
На крытой местности, особенно под мостами, могут возникать срывы непрерывных измерений, о чем приемник информирует наблюдателя звуковым сигналом и записью на дисплее. В таком случае необходимо вернуться на один из ранее определенных пунктов или перейти в режим статики и повторить инициализацию приемников. При установке роверного приемника на определяемом пункте оператор записывает его название (или номер), определяет высоту приемника над пунктом и вводит эти данные в приемник.

Разновидностью кинематического режима наблюдений без инициализации приемников является *кинематика* «в полете» (*on the fly − OTF*). Он используется в тех случаях, когда есть уверенность, что время непрерывного приема достаточного числа спутников составляет не менее 20 мин. За это время накапливается достаточное количество информации для успешного разрешения неоднозначности.

При необходимости выполнить обработку результатов наблюдений на роверном приемнике одновременно с измерениями используют режим *«кинематика в реальном времени»* (*Real Time Kinematics − RTK*). С этой целью на опорном приемнике устанавливают радиомодем, который обеспечивает дополнительную цифровую радиосвязь с роверными приемниками, снабженными также приемными радиомодемами. На опорном приемнике вычисляют необходимые поправки в результаты измерений и передают на роверные приемники, на которых осуществляется обработка результатов фазовых измерений с учетом принятых поправок. Получение приращений координат занимает несколько секунд.

Результаты измерений регистрируются на жестких картах памяти и обрабатываются на персональных компьютерах с помощью специального программного обеспечения.

#### **10.3 Комплексные системы для съемки железных дорог**

Для обеспечения съемки железных дорог были разработаны специальные комплексные системы. Данные технологии являются совместными разработками швейцарских фирм Leica Geosystems и Amberg Meastechnik». В них заложено использование высокотехнологичного измерительного оборудования и мощного пакета программного обеспечения.

Система Leica TMS (рисунок 10.8) используется для геодезического обеспечения и контроля процессов эксплуатации железнодорожного пути. Система состоит из двух главных компонентов: электронных тахеометров Leica TPS1100plus (или лазерных сканеров Leica HDS4500), программного обеспечения Leica TMS Office, Leica TMS SETOUT, Leica TMS PROFILE.

Автоматическое измерение профилей и определение геометрии пути осуществляется на базе технологии измерения, представленной на рисунке 10.9. Использование радиомодема и функции автоматического наведения на цели дает возможность дистанционного управления работой прибора с любой точки. Загрузка проектных данных и запись данных измерений может выполняться с помощью полевого компьютера или карты памяти *PCMCIA*.

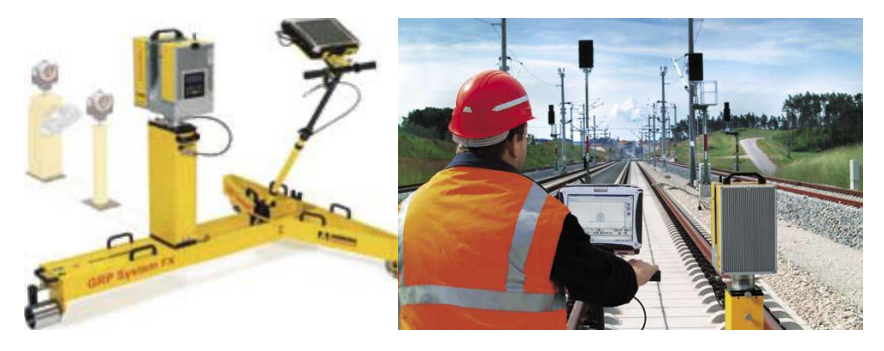

Рисунок 10.8 – Система Leica TMS

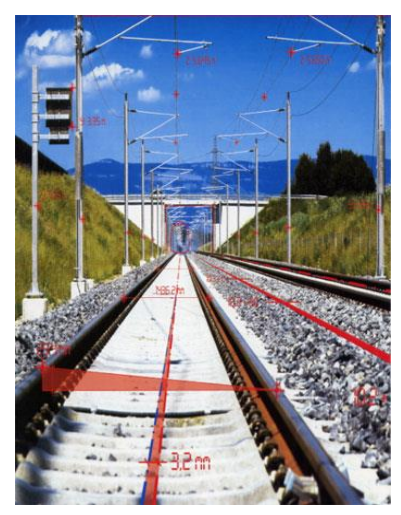

Рисунок 10.9 – Определение геометрии пути

Leica GPR5000 − измерительная система для съемки железнодорожного полотна и туннелей с помощью высокоскоростного сканера Leica HDS4500, установленного на измерительной тележке с прецизионными датчиками. Скорость сканирования составляет 625 000 точек в секунду и обеспечивает детальную съемку железнодорожного полотна в радиусе 53 м в кинематическом режиме. Датчики автоматически регистрируют превышение и ширину рельсов.

Программный модуль Leica TMS OFFICE обеспечивает хранение всех проектных и измерительных данных, а также их обработку по методике, единой для всех областей применения данной системы измерения.

Программный модуль Leica TMS PROFILE предназначен для автоматического измерения профилей.

Программный модуль Leica TMS SETOUT используется для выноса проектных данных.

Преимущество использования таких систем заключается:

- в повышении безопасности путем обеспечения высокой точности местоположения и геометрии рельсов, а также своевременного обнаружения возможных источников аварийных ситуаций:

- повышении скорости и увеличении частоты прохождения поездов;

- уменьшении затрат по реконструкции;

- уменьшении времени простоя и остановки железнодорожного движения;

- многофункциональности применения системы.

## 10.4 Геоинформационная система

Геоинформационная система (ГИС) - автоматизированная информационная система, предназначенная для обработки пространственно-временных данных, основой интеграции которых служит геоинформация.

ГИС можно представить в виде трехуровневой структуры. включающей системный уровень:

- сбора и первичной обработки информации;

- моделирования, хранения и обновления информации;

- представления.

В технологиях ГИС используются три типа экспертных систем (ЭС):

- на уровне сбора информации - система автоматизированного распознавания образов при обработке фотоснимков или сканировании картографических изображений;

- на уровне моделирования - ЭС автоматизированного редактирования картографических данных. Для управления и принятия решений применяются ЭС анализа атрибутивных данных, данных о запросах пользователей и др.;

- на уровне представления данных - ЭС генерализации картографических изображений.

В качестве базовых моделей данных в ГИС, как и в других автоматизированных системах, применяют инфологические (объектные), иерархические, реляционные и сетевые модели. Особенностью ГИС является наличие большого объема пространственно-временной и графической информации. Местоположение объектов ГИС определяется классом координатных (позиционных) данных. Для определения параметров времени и организации описательной информации используется класс атрибутивных данных.

Источниками данных в ГИС являются:

- существующие топографо-геодезические и картографические материалы;

- материалы дистанционного зондирования;

- данные наземных измерений;

- атрибутивные данные из предметной области.

Класс координатных данных отражает метрическую

информацию ГИС, представленную совокупностью геометрических элементов: точек, линий, контуров и площадей. Основной формой представления координатных данных являются цифровые модели. Для визуализации координатных данных используются графические модели. Основу графической среды и визуализации данных в ГИС составляют векторные и растровые модели. Особенностью организации графических данных в ГИС является поддержка оверлейных структур. Их отличие от систем CAD состоит в том, что слои в ГИС могут быть как векторными, так и растровыми. Векторные слои в ГИС являются объектными, т. е. они несут информацию об объекте, а не об отдельных элементах объекта, как в САПР. Векторные модели могут быть топологическими (если они поддерживают топологию графики) или нетопологическими.

Класс атрибутивных данных представляет собой совокупность временных и описательных данных объектов ГИС. Атрибутивные данные чаще всего представляют в табличной форме.

Качество ланных в ГИС определяется следующими характеристиками:

- позинионной точностью:
- точностью атрибутов;
- логической непротиворечивостью;
- полнотой:
- происхождением.

ГИС могут одновременно поддерживать как растровую, так и векторную формы представления графики. Такие ГИС называют гибридными.

Современные ГИС позволяют выполнять пространственное моделирование объектов и явлений. При моделировании в ГИС выделяют следующие виды операций с данными:

- преобразование форматов и представлений данных;

- проекционные преобразования;
- геометрический анализ данных;
- оверлейные операции;
- функционально-моделирующие операции.

Операции преобразования форматов и представлений присутствуют в каждой ГИС и необходимы как средства обмена данными с другими автоматизированными системами.

Тип формата определяется используемым программным обеспечением и технологиями сбора данных. Преобразование форматов осуществляется с помощью программ-конверторов.

Графические данные могут иметь растровое или векторное представления, имеющие существенное различие. Векторное представление имеет большие аналитические возможности, чем растровое. Операция преобразования растрового изображения в векторное (векторизация) является одной из основных при обработке графических данных в ГИС. В состав любой ГИС входит специальная программа векторизации - графический редактор. Существуют и специальные программы-векторизаторы.

Для определения положения объектов в пространстве существует множество систем координат. Для изображения поверхности Земли на плоскости применяют различные математические модели - картографические проекции.

Группа математических процедур ГИС, осуществляющих переход от одной системы координат к другой, от пространственной системы координат к картографической проекции или переход от одной картографической проекции к другой, носит название «проекционных преобразований».

Особенностью цифровых карт в ГИС является возможность их организации в виде множества слоев (покрытий или карт-подложек). Сущность оверлейных операций состоит в наложении разноименных слоев с образованием производных объектов и наследованием атрибутов.

Программные средства ГИС позволяют выполнять ряд операций геометрического анализа. Для векторных моделей такими операциями являются определение расстояний, длин кривых, площадей фигур, трансформирование точек объекта и др.

В ГИС используются различные аналитические операции. Это расчет и построение буферных зон, анализ сетей, генерализация, цифровое моделирование и др.

Развитие автоматизированных методов обработки пространственной информации привело к появлению нового направления в моделировании - цифрового моделирования. Основными элементами цифрового моделирования являются ЦМР, ЦММ, цифровая модель объекта (ЦМО). Цифровые модели ШИРОКО ИСПОЛЬЗУЮТСЯ В ГИС, САПР И АСУ.

Работа с информацией в ГИС осуществляется комплексом программ под управлением той или иной операционной системы. Обычно ГИС состоит из двух основных частей - графического редактора и системы управления базами данных (СУБД).

В любой ГИС осуществляются:

- ввод и вывод информации;

- управление графическими и тематическими базами данных, обеспечивающее связь между этими базами для правильной и синхронной работы с объектами. Под управлением понимается создание баз определенной структуры и заполнение их, поиск информации в базах, сортировка, редактирование и пополнение информации, выдача информации по запросам и ряд других операций;

- визуализация информации, т. е. наглядное представление (отображение) на экране монитора информации, хранящейся в цифровой форме в графических и тематических базах; при этом информация может быть выдана на

экран как в виде картографического изображения, так и в виде таблиц, графиков, диаграмм и т. п., отображающих результаты выполненного анализа информации;

- работа с картографическим изображением: перемещение его в произвольном направлении; масштабирование; настройка элементов оформления изображения (цвет, тип линий и т. п.); управление окнами на экране; редактирование изображения и т. д.;

- совместный анализ графической и тематической информации, позволяющий выявлять связи и закономерности между объектами и явлениями, динамику развития тех или иных процессов.

Созданием ГИС занимаются многие зарубежные и отечественные фирмы, и к настоящему времени разработано большое количество различных ГИС. В литературе по ГИС принято деление этих систем на два класса (или два уровня).

К ГИС первого уровня относят наиболее мощные системы, ориентированные на использование рабочих станций, работу в сетях и с огромными объемами информации, поддерживающие много форматов обмена данными, имеющие большой набор функций для анализа пространственных и всевозможных иных данных и большое количество приложений для использования ГИС в различных областях деятельности.

ГИС второго уровня предназначены для работы на персональных компьютерах. Они поллерживают небольшое число обменных форматов, имеют ограниченный набор функций анализа данных и ограничения на объемы обрабатываемой информации.

Из ГИС первого уровня наиболее распространены ГИС МGE фирмы INTERGRAPH и ГИС ARC/INFO компании ESRI. Названные фирмы выпускают варианты своих ГИС, ориентированные на использование как на мощных, так и на менее мошных компьютерах.

Из характерных представителей ГИС второго уровня можно назвать Maplnfo фирмы Mapinfo Corporation (США), «Панорама» и «Нева» (Россия), «КРЕДО-ДИАЛОГ» (Беларусь) и др.

При описании того или иного программного продукта принято различать две его стороны:

- техническое обеспечение, т. е. комплекс применяемых аппаратных средств («Hardware», что в буквальном переводе означает «твердые изделия»):

- программное обеспечение («Software», буквально - «мягкие изделия»).

Техническое обеспечение различных по своим возможностям ГИС имеет определенные отличия. Ниже перечислены аппаратные средства, составляющие некоторый типовой комплекс:

- персональный компьютер или рабочая станция (более мощный компьютер);

- внешние запоминающие устройства-накопители на гибких, жестких и оптических дисках; последние имеют самое широкое применение, поскольку велики объемы хранимой в ГИС информации;

- устройства ввода информации (сканер и дигитайзер);

- устройства вывода информации (принтер и плоттер);

- средства телекоммуникаций для работы в сети.

Графическая информация, хранящаяся в графических базах данных, структурирована по объектам. Большинство ГИС оперируют с объектами следующих типов:

- точки (точечные объекты):

- линии и полилинии;

- области (регионы, полигоны);

- текст (текстовые объекты).

Тематическая информация в ГИС хранится в базах данных. База данных это поименованная совокупность данных, имеющих определенную структуру и находящихся под управлением специального комплекса программ СУБД. Для эффективного манипулирования данными в базах должны быть проработаны вопросы их структуры, алгоритмов обработки (ввод, размещение, обновление, удаление, поиск, выдача) и языков общения с базами данных. Для решения перечисленных вопросов были предложены разные варианты, что и привело к созданию различных баз данных и управляющих ими СУБЛ.

Результатом выполненной в ГИС обработки информации могут быть:

- картографические изображения; при этом возможно наглядное выделение (иветом, толшиной линий, штоиховкой и т. п.) тех объектов или явлений, для характеристики которых производился расчет и анализ;

- графики и диаграммы; используются чаще всего при статистической обработке ланных:

- таблицы.

Перечисленные результаты работы могут быть представлены разными способами:

- выведены на экран монитора;

- записаны в виде файлов на внешние запоминающие устройства (жесткие, гибкие и оптические диски, магнитные ленты - стримеры и т. п.) для хранения в данной ГИС;

 $-$ преобразованы в форматы данных, используемые другими ГИС; распечатаны на принтере или выведены на плоттер (графопостроитель) для получения так называемой твердой копии;

- выведены на фотопленку (на негативную - для дальнейшей печати фотографий или позитивную - для изготовления слайдов) [4].

## 11 ЭЛЕКТРОННЫЙ ТЕОДОЛИТ ЕТ-02. ОСНОВНЫЕ КОМПОНЕНТЫ И ПРИНЦИП РАБОТЫ

В электронных теодолитах данной серии (рисунки 11.1) используется фотоэлектрическая система измерения углового приращения. В них совмещены оптические, механические, электронные и компьютерные технологии, что позволяет реализовать множество функций, включая измерение, отображение результатов и их хранение. Такие теодолиты могут также отображать горизонтальные и вертикальные углы, осуществлять конвертацию из вертикальных углов в продольные уклоны и компенсацию измерения вертикальных углов. Точность измерения углов составляет 2". Данная серия электронных теодолитов находит широкое применение при строительстве железных лорог, автострал, мостов, волохранилиш, рулников и т. л. Их можно использовать также в строительстве, монтаже крупногабаритного оборудования, проведении кадастровых и топографических изысканий и различных инженерных измерениях.

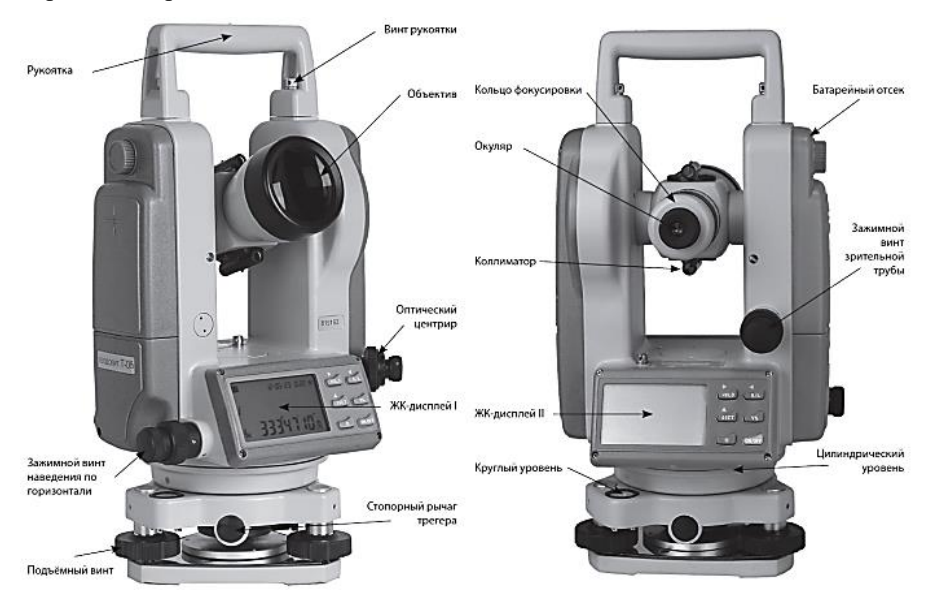

Рисунок 11.1 - Электронный теодолит ЕТ-02 и его основные компоненты

Панель управления электронного теодолита ЕТ-02 представлена на рисунке 11.2.

Кажлая клавиша имеет лве функции. В обычном режиме инструмент вы-

полняет основные функции, обозначенные на нажимаемых кнопках. Дополнительные функции, обозначенные над кнопками, будут выполняться после нажатия клавиши **FUNC** (таблицы 11.1–11.3).

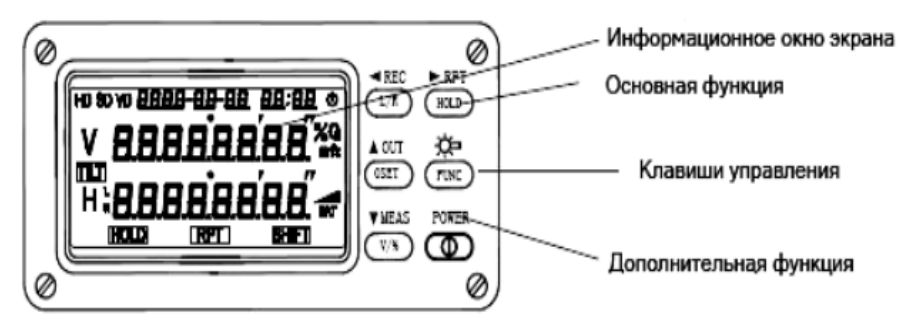

Рисунок 11.2 – Панель управления электронного теодолита ЕТ-02

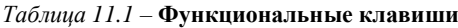

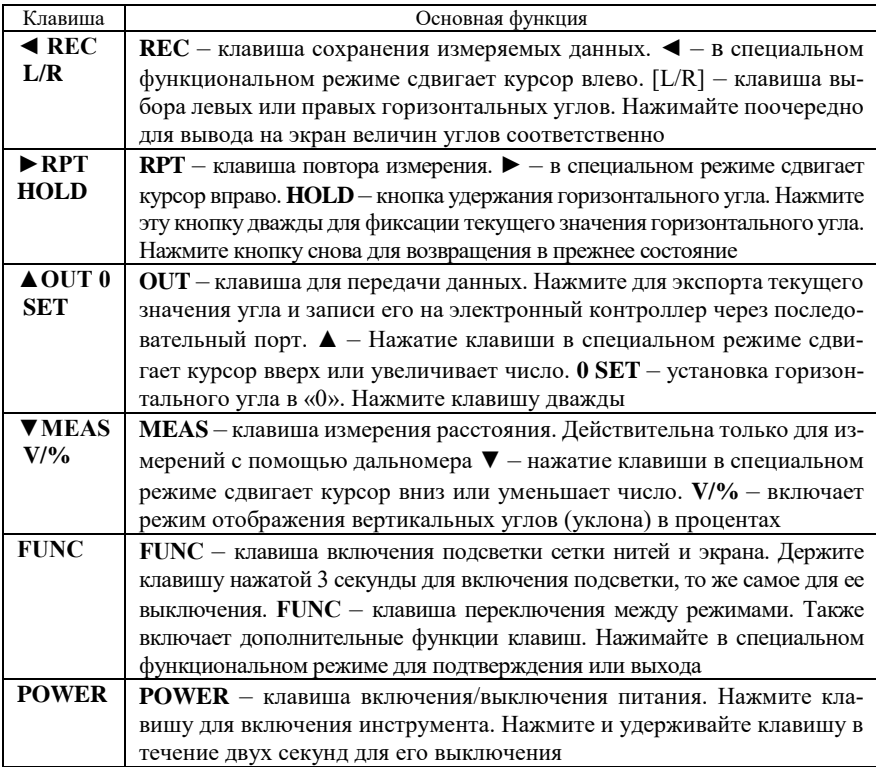

| Кла-<br>виша                             | Функция I (основная)                 | Функция II<br>(дополнительная)                |
|------------------------------------------|--------------------------------------|-----------------------------------------------|
| $\blacktriangleleft$ REC<br>L/R          | Левый или правый горизонтальный угол | Сохранение данных                             |
| $\blacktriangleright$ RPT<br><b>HOLD</b> | Удерживание горизонтального угла     | Многократное измерение<br>угла                |
| $\triangle$ OUT<br>0SET                  | Сброс горизонтального угла в ноль    | Вывод данных через после-<br>довательный порт |
| <b>FUNC</b>                              | Подсветка экрана и сетки нитей       | Выбор дополнительной<br>функции клавиш        |
| $\nabla MEAS$                            | Измерение расстояний с помощью даль- | Вертикальный угол/уклон в                     |
| $V/$ %                                   | номера                               | процентах                                     |
| <b>POWER</b>                             | Включение/выключение питания         |                                               |

Таблица 11.2 - Функциональные клавиши при дополнительных режимах

Таблица 11.3 - Расшифровка информации, показанной на дисплее

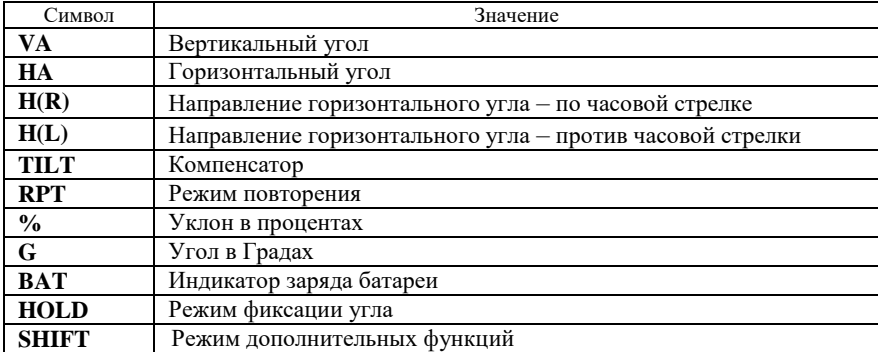

#### 11.1 Начальные установки

Инструмент может выполнять множество функций. Но для того, чтобы решить с его помощью какую-либо задачу, перед измерениями необходимо выполнить соответствующую настройку.

#### Пункты настройки:

1) установка единиц угловых измерений: 360°, 400 gon, 6400 mil (заводская установка –  $360^\circ$ ):

2) установка режима отсчета вертикальных углов (положение 0): ноль в горизонте или ноль в зените (заводская установка - ноль в зените);

3) функция автоматического выключения питания инструмента: 30 или 10 мин (заводская установка - 10 мин);

4) цена деления углового отсчета: 1" или 5" (заводская установка - 1");

5) компенсатор вертикального лимба: включение/выключение компенсации положения отсчетного индекса вертикального лимба (заводская установка - авто включен):

6) включение/выключение звуковой индикации прохождения отсчетов по горизонтальному лимбу: 0, 90, 180, 270° (заводская установка – звуковые сигналы включены);

7) установка текущего времени (заводская установка – ГГГГ – ММ – ДД ЧЧ – ММ).

## *Способ настройки*

11111110 ТО

1 Во время включения теодолита нажмите на кнопку **L/R** и удерживайте её нажатой до тех пор, пока не прозвучат три звуковых сигнала. Инструмент перейдет в режим начальной настройки, а на дисплее появится следующее: восемь чисел во второй строке представляют следующие начальные параметры настройки (рисунки 11.3, 11.4).

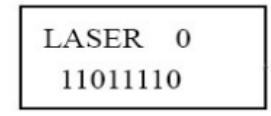

Рисунок 11.3 – Информация, отображаемая на экране

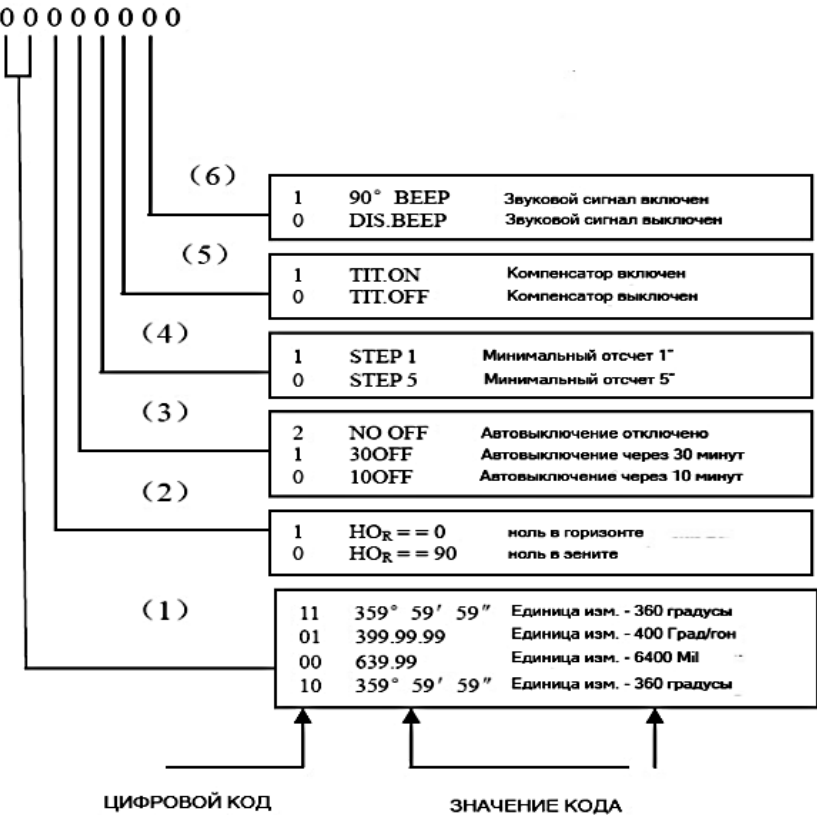

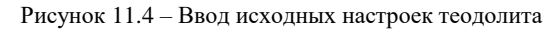

2 Нажмите клавишу ◄ или ► для смещения курсора влево или вправо к цифре, которую нужно изменить.

3 Нажмите кнопку ▼ или ▲ для изменения числа.

4 Повторите шаги 2 и 3 для изменения других рабочих параметров.

5 После завершения настройки нажмите клавишу **FUNС** для сохранения изменений. После этого появится экран настройки текущей даты.

6 Текущее время отображается в следующем виде: ГГГГ–ММ–ДД ЧЧ–ММ, (например, 2010–01–01 11–00). Нажмите ◄ или ► для смещения курсора влево или вправо к цифре, которую нужно изменить.

7 Нажимайте ▼ или ▲ для изменения числа.

8 Чтобы установить время 2010–01–01 11–00, сначала при помощи клавиш ▲ или ▼ измените год, затем месяц, день, часы и минуты.

9 Нажмите клавишу **FUNС** для сохранения изменений.

## **11.2 Угловые измерения**

*Измерения при Л/П кругах.* Положение Л означает, что вертикальный круг находится слева от зрительной трубы (окуляр направлен к наблюдателю). Положение П означает, что вертикальный круг находится справа от трубы. Измерения при двух округах с последующим осреднением результатов позволяют эффективно исключать систематические ошибки инструмента. Поэтому следует выполнять измерения в обоих положениях. Для смены круга поверните инструмент на 180° по основанию, а также поверните зрительную трубу на 180° против ее обычного положения.

*Установка горизонтального угла на ноль 0 SET.* Наведитесь на точку A, нажмите клавишу **0 SET** дважды, чтобы установить горизонтальный угол на 0° 00' 00". После наведения на точку А на экране отображается →**HR** 50°10'20"  $\rightarrow$ , нажмите 0 SET дважды, на экране появится →**HR** 00°00'00" →.

Клавиша **0 SET** служит для обнуления только горизонтального угла. Горизонтальный угол может быть обнулен в любое время, за исключением случая, когда нажата клавиша **HOLD.** Если **0 SET** нажата по ошибке, то ничего не произойдет, если не нажать её второй раз, то после звукового сигнала, инструмент готов к выполнению следующей операции.

## *Измерение горизонтальных и вертикальных углов.*

1 Установите горизонтальный правый угол и вертикальный угол в ноль. Поверните инструмент по часовой стрелке и наведитесь точно на точку А, нажмите клавишу **0 SET** дважды, после чего горизонтальный угол будет установлен на 0 °00' 00" (рисунок 11.5).

2 Нажмите клавишу **R/L**, чтобы сменить режим измерения правого горизонтального угла на режим измерения левого горизонтального угла. Поверните инструмент против часовой стрелки **HL**, наведитесь точно на точку А, нажмите дважды на **0 SET**, чтобы обнулить горизонтальный угол. На дисплее будет отображено то же самое, что и на этапе 1.

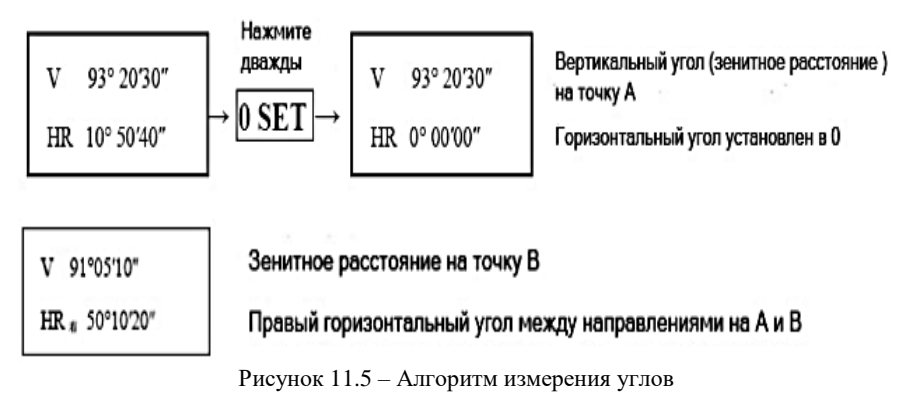

Поверните инструмент против часовой стрелки и наведитесь на точку В. На дисплее отобразится следующее (рисунок 11.6):

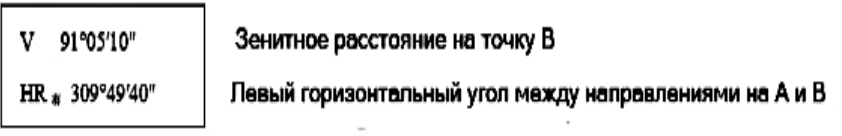

Рисунок 11.6 – Алгоритм измерения углов при смене круга

*Удержание горизонтального угла* **HOLD**. Если в процессе угловых измерений необходимо зафиксировать текущее значение горизонтального угла, дважды нажмите клавишу **HOLD**. На экране появится значок **HRL**, это означает, что при вращении теодолита значение горизонтального угла меняться не будет. Для того чтобы отменить фиксацию, нажмите **HOLD** еще раз. Клавиша **HOLD** не используется для вертикальных углов. Если в процессе измерений клавиша **HOLD** нажата ошибочно, ничего не произойдет, если не нажать её второй раз. После звукового сигнала инструмент готов к выполнению следующей операции.

*Установка вертикального угла в «0».* Перед началом работы с инструментом выберите установку согласно требованиям выполняемой задачи. Вы можете установить «0 в зените» или «0 в горизонте». Установка по умолчанию – «0 в зените».

#### *Определение зенитного расстояния и угла возвышения.*

1 Если угол в направлении зенита равен 0°, то измеренный вертикальный угол называется «зенитным расстоянием».

2 Если угол в направлении горизонта равен  $0^\circ$ , то измеренный вертикальный угол называется «углом возвышения» (рисунок 11.7).

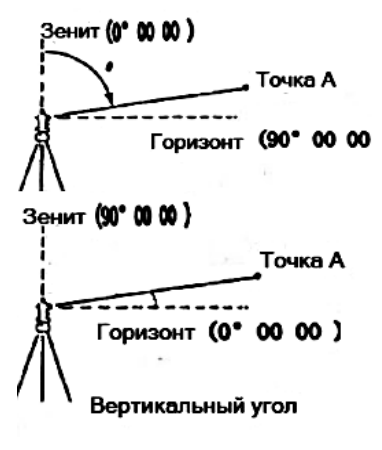

Рисунок 11.7 – Определение угла возвышения

*Алгоритм повторных угловых измерений* приведен в таблице 11.4.

*Вывод угла.* Включите питание и установите режим измерений, затем нажмите клавишу **FUNC** для включения режима дополнительных функций клавиатуры. Нажмите клавишу **OUT** для вывода значения текущего угла в последовательный порт (скорость 1200 бит/с). После удачной передачи данных на экране на одну секунду появится «-----».

*Сохранение угла*. Включите питание и установите режим измерений, затем нажмите клавишу **FUNC**  для включения режима дополнительных функций клавиатуры. Затем нажмите **REC** для сохранения значе-

ния угла. Двукратное мигание текущего значения угла будет означать, что оно было сохранено в память инструмента. Если хотите сохранить угол снова, нажмите **REC** после его корректировки.

В память может быть сохранено только 256 групп данных (каждая группа содержит один вертикальный и один горизонтальный угол). Когда память будет заполнена (число групп данных превысит 256), на экран выведется сообщение **FULL**. Пользователь должен будет вручную очистить память для сохранения данных (таблица 11.5).

| Действия                                                                                               | Изображение на дисплее                       |
|----------------------------------------------------------------------------------------------------|----------------------------------------------|
| 1 Нажмите клавишу FUNC                                                                                 | 2007-03-2   08:38<br>пL<br>10840<br>н.       |
| 2 Нажмите клавишу RPT, чтобы включить режим по-<br>вторных измерений<br>3 Наведитесь на первую точку А | 2001-03-2<br>08:38<br>п-о<br>Ŧ.<br>10841     |
| 4 Нажмите клавишу L/R, чтобы установить отсчет пер-<br>вой точки 0°00 '00"                             | 2001-01-21<br><b>JP 30</b><br>п-п<br>ш<br>н. |
| 5 Наведитесь на вторую точку В                                                                         | 2007-03-2<br>DR: 35<br>п-<br>ШU<br>н.        |

*Таблица 11.4* – **Алгоритм производства угловых измерений**

*Окончание таблицы 11.4*

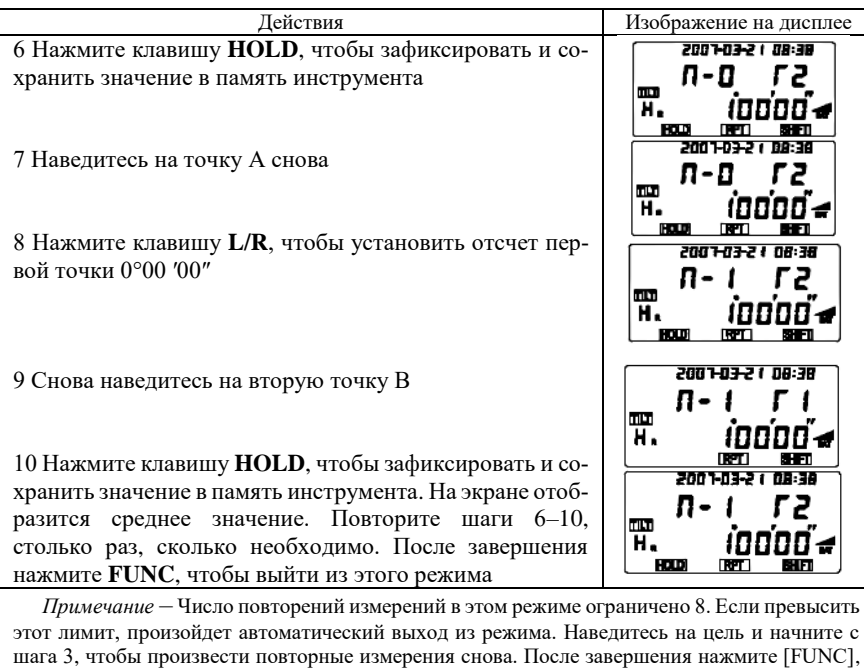

чтобы выйти из этого режима в режим угловых измерений.

## *Таблица 11.5* – **Просмотр сохраненных данных**

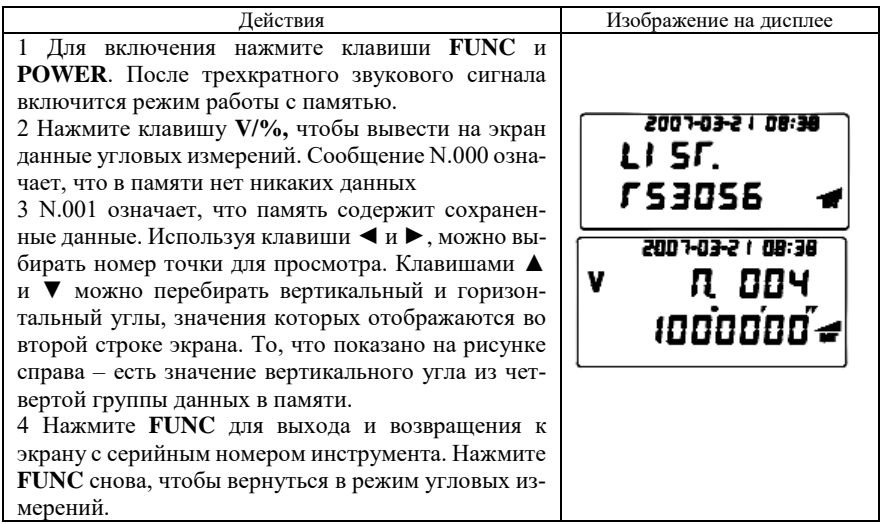

#### **11.3 Место нуля вертикального круга**

*Поверка.* Установите инструмент и включите его. Затем наведитесь на точку А и измерьте вертикальный угол (*L*) при КЛ. Переведите трубу через зенит и наведитесь на точку А снова при КП и получите вертикальный угол (*R*). Если 0 в зените, то  $M0 = (L + R - 360^{\circ}) / 2$ ; если 0 в горизонте, то  $M0 =$  $= (L + R - 180^{\circ}) / 2$  или  $(L + R - 540^{\circ}) / 2$ . Если М0  $\geq 10^{\circ}$ , то необходима юстировка.

*Юстировка* (установка вертикального отсчетного индекса). После горизонтирования инструмента, нажмите клавишу **0 SET** и удерживайте ее, пока не услышите трехкратный звуковой сигнал. На дисплее отобразится отсчет (рисунок 11.8).

При круге Л поворачивайте трубу, пока не появится значение вертикального угла. Наведитесь на чёткую и устойчивую цель A, которая находится примерно на той же самой высоте, что и инструмент. Нажмите клавишу **0 SET,** на дисплее появятся следующие показания (рисунок 11.9):

$$
\begin{array}{cc}\nV & 90^{\circ} & 20' & 30'' \\
C & SET-1\n\end{array}
$$

$$
\begin{array}{c|c}\nV & 90^{\circ} & 20' & 30'' \\
\hline\nC & SET-2\n\end{array}
$$

Рисунок 11.8 – Результат на дисплее Рисунок 11.9 – Показания измерений

Переведите трубу через зенит и снова наведитесь на цель. Нажмите клавишу **0 SET,** чтобы закончить установку вертикального индекса. Инструмент вернётся назад в режим угловых измерений. Повторите поверку. Если |М0| ≥ 10", проверьте, возможно, допущена ошибка, и повторите установку снова. Если М0 всё же не соответствует стандартному допуску, то инструмент необходимо вернуть производителю для ремонта.

# **12 ЭЛЕКТРОННЫЙ ПЛАНИМЕТР QCJ-2000**

**Планиметром** называется прибор, позволяющий путем обвода фигуры любой формы получить ее площадь. Процесс определения площади земельных участков или любых других объектов недвижимости включает следующие этапы:

– выполнение измерений при помощи различных технических средств;

– вычислительная обработка результатов измерений;

Составление экспликации по площадям (сводные данные);

При работе с бумажными носителями наиболее распространен механический способ, благодаря скорости и простоте определения площадей, хотя он менее точен. Механический способ основан на измерении площадей на плане или карте при помощи планиметров.

Электронный планиметр QCJ-2000 (рисунок 12.1) относится к роликовому типу приборов. Служит для определения площадей плоских фигур произвольной формы. Планиметр производит измерения в любом масштабе. Доступные единицы измерений: га, км<sup>2</sup>, м<sup>2</sup>, см<sup>2</sup>, дюйм<sup>2</sup>, миля<sup>2</sup>, фут<sup>2</sup>, акр<sup>2</sup>. При использовании электронного планиметра QCJ-2000 возможно суммирование площадей измеренных фигур, вычисление среднего значения площади фигуры по результатам нескольких измерений, перевод измеренных значений в другую единицу измерения.

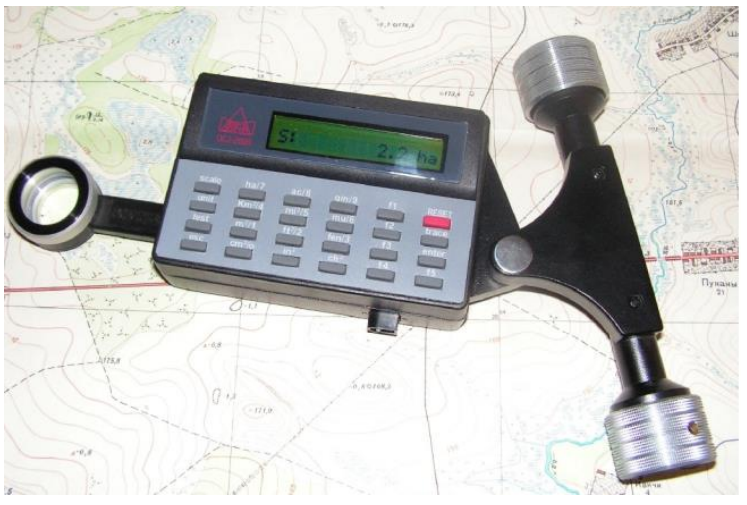

Рисунок 12.1 – Электронный планиметр QCJ-2000

#### **СПИСОК ЛИТЕРАТУРЫ**

1 **Атрошко, Е. К.** Курс инженерной геодезии : учеб.-метод. пособие : в 2 ч. Ч. 1 / Е. К. Атрошко, М. М. Иванова, В. Б. Марендич. – Гомель : БелГУТ, 2010. – 140 с.

2 **Атрошко, Е. К.** Курс инженерной геодезии : учеб.-метод. пособие : в 2 ч. Ч. 2 /

Е. К. Атрошко, В.Б. Марендич, А. А. Ткачев. – Гомель : БелГУТ, 2010. – 140 с.

3 **Атрошко, Е. К.** Инженерная геодезия : учеб.-метод. пособие / Е. К. Атрошко,

В. Б. Марендич, С. А. Пожидаев. – Гомель : БелГУТ, 2012. – 310 с.

4 **Атрошко, Е. К.** Электронные геодезические приборы и работа с ними : учеб. метод. пособие / Е. К. Атрошко, А. А. Ткачев. – Гомель : БелГУТ, 2008. – 36 с.

5 Инженерная геодезия : пособие по выполнению расчетно-графических и лабораторных работ / Е. К. Атрошко [и др.]. – Гомель : БелГУТ, 2005. – 106 с.

6 Современные геодезические приборы и измерения в строительстве (спецкурс) : учеб.- метод. пособие по выполнению лабораторных и расчетно-графических работ / Е. К. Атрошко [и др.]. – Гомель : БелГУТ, 2017. – 94 с.

7 Инженерная геодезия и фотограмметрия : учеб.-метод. пособие / Е. К. Атрошко [и др.]. – Гомель : БелГУТ, 2021. – 100 с.

#### *ПРИЛОЖЕНИЕ А* (*справочное*)

#### **ОСНОВНЫЕ ДАННЫЕ ДЛЯ РАЗБИВКИ КРУГОВЫХ И ПЕРЕХОДНЫХ КРИВЫХ НА ЖЕЛЕЗНЫХ И АВТОМОБИЛЬНЫХ ДОРОГАХ**

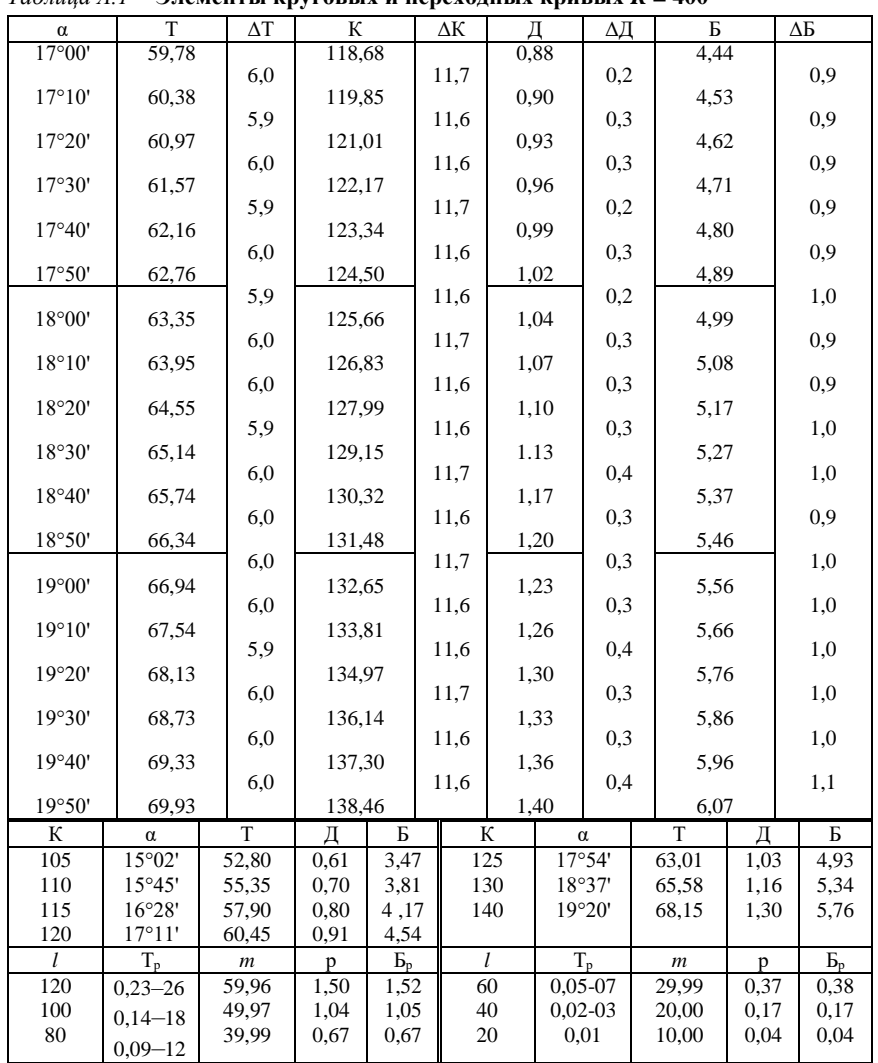

*Таблица А.1* – **Элементы круговых и переходных кривых** *R* **= 400**

| 141,37<br>13°30'<br>71,01<br>18<br>0,66<br>4,19                                               |                        |
|-----------------------------------------------------------------------------------------------|------------------------|
| 13°33'<br>71,28<br>141,90<br>17<br>0,67<br>4,22                                               |                        |
| 9<br>13°36'<br>71,55<br>17<br>$\overline{0}$<br>4,25<br>142,42<br>0,67                        | $\mathbf{1}$           |
| 13°39'<br>71,81<br>142,94<br>4,28<br>18<br>0.68                                               |                        |
| 17<br>13°42'<br>72,08<br>143,47<br>0,69<br>4,31                                               |                        |
| 17<br>13°45'<br>72,34<br>143,99<br>0,69<br>4,35                                               |                        |
| 13°48'<br>72,61<br>144,51<br>18<br>0,70<br>4,38                                               |                        |
| 9<br>13°51'<br>72,87<br>145,04<br>17<br>0,71<br>$\theta$<br>4,41                              | $\mathbf{1}$           |
| 13°54'<br>17<br>0,72<br>73,14<br>145,56<br>4,44                                               |                        |
| 18<br>13°57'<br>73,41<br>0,73<br>4,47<br>146,08                                               |                        |
| 17<br>$14^{\circ}00'$<br>73,67<br>146,61<br>0,73<br>4,51                                      |                        |
| 17<br>14°03'<br>73,94<br>0,74<br>147,13<br>4,54                                               |                        |
| 9<br>18<br>$\overline{0}$<br>$14^{\circ}06'$<br>0,75<br>4,57<br>74,20<br>147,65               | $\mathbf{1}$           |
| 17<br>$14^{\circ}09'$<br>74,47<br>148,18<br>0,76<br>4,60                                      |                        |
| 18<br>$14^{\circ}12'$<br>0,77<br>74,73<br>148,70<br>4,64                                      |                        |
| 17<br>$14^{\circ}15'$<br>0,77<br>75,00<br>149,23<br>4,67                                      |                        |
| 17<br>$14^{\circ}18'$<br>75,27<br>149,75<br>0,78<br>4,70                                      |                        |
| 9<br>18<br>$\overline{0}$<br>75,53<br>0,79<br>14°21'<br>150,27<br>4,74                        | $\mathbf{1}$           |
| 17<br>0,80<br>14°24'<br>75,80<br>150,80<br>4,77                                               |                        |
| $17\,$<br>14°27'<br>0,81<br>76,06<br>151,32<br>4,80                                           |                        |
| 14°30'<br>18<br>76,33<br>151,84<br>0,82<br>4,84                                               |                        |
| 17<br>0,82<br>14°33'<br>76,60<br>152,37<br>4,87                                               |                        |
| 9<br>17<br>0,83<br>$\overline{0}$<br>14°36'<br>76,86<br>152,89<br>4,90                        | $\mathbf{1}$           |
| 18<br>14°39'<br>153,41<br>0,84<br>4,94<br>77,13                                               |                        |
| 17<br>14°42'<br>77,39<br>153,94<br>0,85<br>4,97                                               |                        |
| 17<br>$14^{\circ}45'$<br>77,66<br>0,86<br>5,01<br>154,46                                      |                        |
| 18<br>14°48'<br>77,93<br>0,87<br>5,04<br>154,99                                               |                        |
| 9<br>$\theta$<br>14°51'<br>17<br>0,88<br>78,19<br>155,51<br>5,07                              | $\mathbf{1}$           |
| 17<br>0,89<br>14°54'<br>78,46<br>156,03<br>5,11                                               |                        |
| 18<br>14°57'<br>0,89<br>78,73<br>156,56<br>5,14                                               |                        |
| 17<br>15°00'<br>78,99<br>157,08<br>0,90<br>5,18                                               |                        |
| T<br>T<br>К<br>Д<br>Б<br>К<br>Д<br>α<br>$\alpha$                                              | Б                      |
| 13°51'<br>72,86<br>155<br>$14^{\circ}48'$<br>77,93<br>145<br>0,71<br>4,41<br>0,87             | $\overline{5,04}$      |
| 120<br>$14^{\circ}19'$<br>4,72<br>75,39<br>0,79                                               |                        |
| l<br>$E_{\rm p}$<br>l<br>$T_{p}$<br>$T_{p}$<br>$\boldsymbol{m}$<br>$\boldsymbol{m}$<br>p<br>p | $\overline{P^{\rm b}}$ |
| 0,25<br>140<br>69,97<br>60<br>30,00<br>1,36<br>1,37<br>0.03<br>$0,16 - 18$                    | 0,25                   |
| 120<br>0,11<br>1,00<br>1,01<br>40<br>0,01<br>20,00<br>59,98<br>$0,12-13$                      | 0,11                   |
| 100<br>49,99<br>0,69<br>0,70<br>20<br>0,00<br>10,00<br>0.03<br>$0,08 - 09$                    | 0,03                   |
| $80\,$<br>39,99<br>0,44<br>0,45<br>$0,05 - 6$                                                 |                        |

*Таблица А.2* – **Элементы круговых и переходных кривых** *R* **= 600**

| $\alpha$        | T               | $\Delta T$       | К      |                   | ΔК |     | Д    | ΔД             | Б     |      | ΔБ             |
|-----------------|-----------------|------------------|--------|-------------------|----|-----|------|----------------|-------|------|----------------|
| 10°30'          | 73,51           |                  | 146,61 |                   |    |     | 0,41 |                | 3,37  |      |                |
| 10°33'          | 73,86           |                  | 147,31 |                   |    |     | 0,42 |                | 3,40  |      |                |
| 10°36'          | 74,21           | 12               | 148,00 |                   | 23 |     | 0,42 | $\overline{0}$ | 3,43  |      | $\mathbf{1}$   |
| 10°39'          | 74,57           |                  | 148,70 |                   |    |     | 0,43 |                | 3,47  |      |                |
| $10^{\circ}42'$ | 74,92           |                  | 149,40 |                   |    |     | 0,44 |                | 3,50  |      |                |
| $10^{\circ}45'$ | 75,27           |                  | 150,10 |                   |    |     | 0,44 |                | 3,53  |      |                |
| 10°48'          | 75,62           |                  | 150,80 |                   |    |     | 0,45 |                | 3,57  |      |                |
| 10°51'          | 75,97           | 12               | 151,49 |                   | 23 |     | 0,45 | $\theta$       | 3,60  |      | 1              |
| 10°54'          | 76,33           |                  | 152,19 |                   |    |     | 0,46 |                | 3,63  |      |                |
| $10^{\circ}57'$ | 76,68           |                  | 152,89 |                   |    |     | 0,47 |                | 3,67  |      |                |
| $11^{\circ}00'$ | 77,03           |                  | 153,59 |                   |    |     | 0,47 |                | 3,70  |      |                |
| $11^{\circ}03'$ | 77,38           |                  | 154,29 |                   |    |     | 0,48 |                | 3,73  |      |                |
| $11^{\circ}06'$ | 77,74           | 12               | 154,99 |                   | 23 |     | 0,49 | $\theta$       | 3,77  |      | $\mathbf{1}$   |
| 11°09'          | 78,09           |                  | 155,68 |                   |    |     | 0,49 |                | 3,80  |      |                |
| $11^{\circ}12'$ | 78,44           |                  | 156,38 |                   |    |     | 0,50 |                | 3,84  |      |                |
| 11°15'          | 78,79           |                  | 157,08 |                   |    |     | 0,51 |                | 3,87  |      |                |
| $11^{\circ}18'$ | 79,15           |                  | 157,78 |                   |    |     | 0,51 |                | 3,91  |      |                |
| 11°21'          | 79,50           | 12               | 158,48 |                   | 23 |     | 0,52 | $\overline{0}$ | 3,94  |      | $\mathbf{1}$   |
| 11°24'          | 79,85           |                  | 159,17 |                   |    |     | 0,53 |                | 3,98  |      |                |
| 11°27'          | 80,20           |                  | 159,87 |                   |    |     | 0,53 |                | 4,01  |      |                |
| 11°30'          | 80,56           |                  | 160,57 |                   |    |     | 0,54 |                | 4,05  |      |                |
| 11°33'          | 80,91           |                  | 161,27 |                   |    |     | 0,55 |                | 4,08  |      |                |
| 11°36'          | 81,26           | 12               | 161,97 |                   | 23 |     | 0,55 | $\overline{0}$ | 4,12  |      | $\mathbf{1}$   |
| 11°39'          | 81,61           |                  | 162,56 |                   |    |     | 0,56 |                | 4,15  |      |                |
| 11°42'          | 81,97           |                  | 163,36 |                   |    |     | 0,57 |                | 4,19  |      |                |
| 11°45'          | 82,32           |                  | 164,06 |                   |    |     | 0,58 |                | 4,22  |      |                |
| 11°48'          | 82,67           |                  | 164,76 |                   |    |     | 0,58 |                | 4,26  |      |                |
| 11°51'          | 83,02           | 12               | 165,46 |                   | 23 |     | 0,59 | $\mathbf{0}$   | 4,30  |      | $\mathbf{1}$   |
| 11°54'          | 83,38           |                  | 166,16 |                   |    |     | 0,60 |                | 4,33  |      |                |
| 11°57'          | 83,73           |                  | 166,85 |                   |    |     | 0,61 |                | 4,37  |      |                |
| 12°00'          | 84,08           |                  | 167,55 |                   |    |     | 0,61 |                | 4,41  |      |                |
| К               | $\alpha$        | T                | Д      | Б                 |    | К   |      | α              | T     | Д    | Б              |
| 150             | $10^{\circ}45'$ | 75,22            | 0,44   | $\overline{3,53}$ |    | 160 |      | 11°28'         | 80,27 | 0,54 | 4,02           |
| l               | $T_{p}$         | $\boldsymbol{m}$ | p      | P <sub>p</sub>    |    | l   |      | $T_{n}$        | $\,m$ | p    | P <sub>p</sub> |
| 160             | $0,13 - 14$     | 79,97            | 1,33   | 1,34              |    | 80  |      | 0,03           | 40,00 | 0.33 | 0,33           |
| 140             | $0.09 - 11$     | 69,98            | 1,02   | 1,02              |    | 60  |      | 0,02           | 30,00 | 0.19 | 0.19           |
| 120             | $0,07 - 08$     | 59,99            | 0.75   | 0,75              |    | 40  | 0,01 |                | 20,00 | 0.08 | 0,08           |
| 100             | 0,05            | 49,99            | 0,52   | 0,52              |    | 20  |      | 0,00           | 10,00 | 0,02 | 0,02           |

*Таблица А.3* – **Элементы круговых и переходных кривых** *R* **= 800**

|                  | $R = 800$ |               | $R = 600$ |                  | $R = 400$              |                  |
|------------------|-----------|---------------|-----------|------------------|------------------------|------------------|
| $\boldsymbol{x}$ | $k - x$   | $\mathcal{Y}$ | $k - x$   | $\boldsymbol{y}$ | $k$ - $\boldsymbol{x}$ | $\boldsymbol{y}$ |
| $\mathbf{1}$     | 0,00      | 0,00          | 0,00      | 0.00             | 0,00                   | 0.00             |
| $\overline{c}$   | 0,00      | 0,00          | 0,00      | 0,00             | 0,00                   | 0,00             |
| 3                | 0,00      | 0,01          | 0.00      | 0,01             | 0,00                   | 0,01             |
| $\overline{4}$   | 0,00      | 0,01          | 0.00      | 0,01             | 0,00                   | 0,02             |
| 5                | 0,00      | 0,02          | 0,00      | 0,02             | 0,00                   | 0,03             |
| 6                | 0,00      | 0,02          | 0.00      | 0.03             | 0.00                   | 0,04             |
| $\tau$           | 0,00      | 0,03          | 0,00      | 0,04             | 0,00                   | 0,06             |
| 8                | 0,00      | 0,04          | 0,00      | 0,05             | 0,00                   | 0,08             |
| 9                | 0,00      | 0,05          | 0.00      | 0,07             | 0,00                   | 0.10             |
| 10               | 0,00      | 0,05          | 0,00      | 0,08             | 0,00                   | 0,12             |
| 11               | 0,00      | 0,08          | 0.00      | 0.10             | 0.00                   | 0.15             |
| 12               | 0,00      | 0,09          | 0.00      | 0,12             | 0,00                   | 0,18             |
| 13               | 0,00      | 0,11          | 0,00      | 0,14             | 0,00                   | 0,21             |
| 14               | 0,00      | 0,12          | 0.00      | 0.16             | 0,00                   | 0,24             |
| 15               | 0,00      | 0,14          | 0,00      | 0,19             | 0,00                   | 0,28             |
| 16               | 0,00      | 0,16          | 0.00      | 0.21             | 0.00                   | 0,32             |
| 17               | 0,00      | 0,18          | 0,00      | 0,24             | 0,01                   | 0,36             |
| 18               | 0,00      | 0,20          | 0,00      | 0,27             | 0,01                   | 0,40             |
| 19               | 0,00      | 0,23          | 0.00      | 0,30             | 0,01                   | 0.45             |
| 20               | 0,00      | 0,25          | 0.00      | 0,33             | 0,01                   | 0,50             |
| 21               | 0,00      | 0,28          | 0,00      | 0,37             | 0,01                   | 0,55             |
| 22               | 0,00      | 0,30          | 0,00      | 0.40             | 0,01                   | 0.60             |
| 23               | 0,00      | 0,33          | 0,01      | 0,44             | 0,01                   | 0,66             |
| 24               | 0,00      | 0,36          | 0.01      | 0,48             | 0,01                   | 0,72             |
| 25               | 0,00      | 0,39          | 0,01      | 0,52             | 0,02                   | 0,78             |
| 26               | 0,00      | 0,42          | 0,01      | 0,56             | 0,02                   | 0,84             |
| 27               | 0,01      | 0,46          | 0,01      | 0,61             | 0,02                   | 0.91             |
| 28               | 0,01      | 0,49          | 0,01      | 0,65             | 0,02                   | 0.98             |
| 29               | 0,01      | 0,53          | 0,01      | 0,70             | 0,03                   | 1,05             |
| 30               | 0,01      | 0,56          | 0.01      | 0.75             | 0,03                   | 1,12             |
| 31               | 0,01      | 0,60          | 0,01      | 0,80             | 0,03                   | 1,20             |
| 32               | 0,01      | 0,64          | 0,02      | 0.85             | 0.03                   | 1,28             |
| 33               | 0,01      | 0,68          | 0.02      | 0,91             | 0,04                   | 1,36             |
| 34               | 0,01      | 0,72          | 0,02      | 0,96             | 0,04                   | 1,44             |
| 35               | 0,01      | 0,77          | 0,02      | 1,02             | 0,04                   | 1.53             |
| 36               | 0,01      | 0,81          | 0,02      | 1,08             | 0,05                   | 1,62             |
| 37               | 0,01      | 0,86          | 0,02      | 1,14             | 0,05                   | 1,71             |
| 38               | 0,01      | 0,90          | 0.03      | 1,20             | 0,06                   | 1,80             |
| 39               | 0,02      | 0,95          | 0,03      | 1,27             | 0,06                   | 1,90             |
| 40               | 0,02      | 1,00          | 0.03      | 1,33             | 0.07                   | 2,00             |
| 41               | 0,02      | 1,05          | 0.03      | 1,40             | 0.07                   | 2,10             |
| 42               | 0,02      | 1,10          | 0,03      | 1,47             | 0,08                   | 2,20             |
| 43               | 0,02      | 1,16          | 0,04      | 1,54             | 0,08                   | 2,31             |
| 44               | 0,02      | 1,21          | 0,04      | 1,61.            | 0,09                   | 2,42             |
| 45               | 0,02      | 1,27          | 0,04      | 1,69             | 0,09                   | 2,53             |

*Таблица А.4* – **Координаты чистых (несдвинутых) круговых кривых**

|                  | $R = 800$              |      | $R = 600$ |                  | $R = 400$              |       |
|------------------|------------------------|------|-----------|------------------|------------------------|-------|
| $\boldsymbol{x}$ | $k$ - $\boldsymbol{x}$ | y    | $k - x$   | $\boldsymbol{y}$ | $k$ - $\boldsymbol{x}$ | y     |
| 46               | 0.03                   | 1,32 | 0,05      | 1,76             | 0,10                   | 2,64  |
| 47               | 0,03                   | 1,38 | 0,05      | 1,84             | 0,11                   | 2,76  |
| 48               | 0,03                   | 1,44 | 0,05      | 1,92             | 0,12                   | 2,88  |
| 49               | 0,03                   | 1,50 | 0,05      | 2,00             | 0,12                   | 3,00  |
| 50               | 0.03                   | 1,56 | 0,06      | 2,08             | 0.13                   | 3,12  |
| 51               | 0,03                   | 1,63 | 0.06      | 2,17             | 0,14                   | 3,25  |
| 52               | 0,04                   | 1,69 | 0,07      | 2,25             | 0,15                   | 3,38  |
| 53               | 0,04                   | 1,75 | 0.07      | 2,34             | 0,15                   | 3,51  |
| 54               | 0,04                   | 1,82 | 0,07      | 2,43             | 0,16                   | 3,64  |
| 55               | 0,04                   | 1,89 | 0.08      | 2,52             | 0,17                   | 3,78  |
| 56               | 0.05                   | 1,96 | 0.08      | 2,61             | 0.18                   | 3,91  |
| 57               | 0,05                   | 2,03 | 0,09      | 2,71             | 0,19                   | 4,05  |
| 58               | 0.05                   | 2,10 | 0.09      | 2,80             | 0,20                   | 4,20  |
| 59               | 0,05                   | 2,17 | 0,10      | 2,90             | 0,21                   | 4,34  |
| 60               | 0,06                   | 2,25 | 0,10      | 3,00             | 0,22                   | 4,49  |
| 61               | 0,06                   | 2,32 | 0.11      | 3,10             | 0,24                   | 4,64  |
| 62               | 0,06                   | 2,40 | 0,11      | 3,20             | 0,25                   | 4,80  |
| 63               | 0,07                   | 2,48 | 0,12      | 3,30             | 0,26                   | 4,95  |
| 64               | 0,07                   | 2,56 | 0,12      | 3,41             | 0,27                   | 5,11  |
| 65               | 0,07                   | 2,64 | 0.13      | 3,52             | 0,29                   | 5,27  |
| 66               | 0,07                   | 2,72 | 0,13      | 3,63             | 0,30                   | 5,43  |
| 67               | 0,08                   | 2,80 | 0,14      | 3,74             | 0,31                   | 5,60  |
| 68               | 0,08                   | 2,89 | 0,15      | 3,85             | 0,33                   | 5.77  |
| 69               | 0,09                   | 2,97 | 0,15      | 3,96             | 0,34                   | 5,94  |
| 70               | 0,09                   | 3,06 | 0,16      | 4,08             | 0,36                   | 6,11  |
| 71               | 0.09                   | 3,15 | 0,17      | 4,20             | 0,37                   | 6,28  |
| 72               | 0,10                   | 3,24 | 0,17      | 4,31             | 0,39                   | 6,46  |
| 73               | 0.10                   | 3,33 | 0,18      | 4.44             | 0,40                   | 6,64  |
| 74               | 0,11                   | 3,42 | 0,19      | 4,56             | 0,42                   | 6,83  |
| 75               | 0,11                   | 3,51 | 0,20      | 4,68             | 0,44                   | 7,01  |
| 76               | 0,11                   | 3,61 | 0,20      | 4,81             | 0.46                   | 7,20  |
| 77               | 0,12                   | 3,70 | 0,21      | 4,93             | 0,47                   | 7,39  |
| 78               | 0,12                   | 3,80 | 0,22      | 5.06             | 0,49                   | 7,58  |
| 79               | 0,13                   | 3,90 | 0,23      | 5,19             | 0,51                   | 7,78  |
| 80               | 0,13                   | 4,00 | 0,24      | 5,33             | 0,53                   | 7,97  |
| 81               | 0,14                   | 4,10 | 0,25      | 5,46             | 0,55                   | 8,17  |
| 82               | 0,14                   | 4,20 | 0,26      | 5,59             | 0,57                   | 8,38  |
| 83               | 0,15                   | 4,30 | 0,26      | 5,73             | 0,59                   | 8,58  |
| 84               | 0,15                   | 4,41 | 0,27      | 5,87             | 0,62                   | 8,79  |
| 85               | 0,16                   | 4,51 | 0,28      | 6,01             | 0,64                   | 9,00  |
| 86               | 0,17                   | 4,62 | 0,29      | 6,15             | 0,66                   | 9,21  |
| 87               | 0,17                   | 4,73 | 0,30      | 6,30             | 0,68                   | 9,42  |
| 88               | 0,18                   | 4,84 | 0,32      | 6,44             | 0,71                   | 9,64  |
| 89               | 0,18                   | 4,95 | 0,33      | 6,59             | 0,73                   | 9,86  |
| 90               | 0,19                   | 5,06 | 0,34      | 6,74             | 0,76                   | 10,08 |

Таблица А.5 - Координаты чистых (несдвинутых) круговых кривых

|                  | $R = 800$ |               | $R = 600$ |               | $R = 400$ |               |  |
|------------------|-----------|---------------|-----------|---------------|-----------|---------------|--|
| $\boldsymbol{k}$ |           | $l = 40$      |           | $l = 40$      |           | $l = 40$      |  |
|                  | $k - x$   | $\mathcal{Y}$ | $k - x$   | $\mathcal{Y}$ | $k - x$   | $\mathcal{Y}$ |  |
| 10               | 0,00      | 0,01          | 0,00      | 0,01          | 0,00      | 0,01          |  |
| 20               | 0,00      | 0,04          | 0,00      | 0,06          | 0,00      | 0,08          |  |
| 30               | 0,00      | 0,14          | 0,00      | 0.19          | 0.00      | 0,28          |  |
| 40               | 0.00      | 0.33          | 0,00      | 0,44          | 0,01      | 0,67          |  |
| 50               | 0,01      | 0.65          | 0,01      | 0,86          | 0.03      | 1,29          |  |
| 60               | 0,02      | 1,08          | 0.03      | 1,44          | 0,07      | 2,17          |  |
| 70               | 0,03      | 1,65          | 0,06      | 2,19          | 0,13      | 3,29          |  |
| 80               | 0,06      | 2.33          | 0.10      | 3,11          | 0,23      | 4,66          |  |
| 90               | 0,09      | 3,14          | 0.16      | 4,19          | 0,36      | 6,28          |  |
| 100              | 0,13      | 4,08          | 0.24      | 5,44          | 0,53      | 8,14          |  |
| 110              | 0,19      | 5,14          | 0.34      | 6,85          | 0,76      | 10,25         |  |
| 120              | 0,26      | 6,33          | 0,46      | 8,43          | 1,04      | 12,60         |  |
| 130              | 0,35      | 7,63          | 0,62      | 10,17         | 1,38      | 15,20         |  |
| 140              | 0,45      | 9,10          | 0,80      | 12,07         | 1,79      | 18,03         |  |
| 150              | 0,57      | 10,62         | 1,02      | 14,14         | 2,28      | 21,11         |  |
| $\boldsymbol{k}$ | $l = 20$  |               |           | $l = 20$      |           | $l = 20$      |  |
|                  | $k - x$   | $\mathcal{V}$ | $k - x$   | $\mathbf{y}$  | $k - x$   | y             |  |
| 10               | 0,00      | 0,01          | 0,00      | 0,01          | 0,00      | 0,02          |  |
| 20               | 0,00      | 0,08          | 0,00      | 0,11          | 0,00      | 0,17          |  |
| 30               | 0,00      | 0,27          | 0,00      | 0,36          | 0,01      | 0,54          |  |
| 40               | 0,01      | 0,58          | 0,01      | 0,78          | 0,03      | 1,17          |  |
| 50               | 0,02      | 1,02          | 0.03      | 1,36          | 0,07      | 2,04          |  |
| 60               | 0,03      | 1,58          | 0,06      | 2,11          | 0.13      | 3,16          |  |
| 70               | 0,06      | 2,27          | 0,10      | 3,03          | 0,23      | 4.53          |  |
| 80               | 0,09      | 3,08          | 0,16      | 4,11          | 0,36      | 6,15          |  |
| 90               | 0,13      | 4,02          | 0,24      | 5,35          | 0,53      | 8,02          |  |
| 100              | 0,19      | 5,08          | 0.34      | 6,77          | 0,76      | 10,12         |  |
| 110              | 0,26      | 6,26          | 0.46      | 8,34          | 1,04      | 12,48         |  |
| 120              | 0,35      | 7,57          | 0,62      | 10,08         | 1,38      | 15,07         |  |
| 130              | 0,45      | 9,00          | 0,80      | 11,99         | 1,79      | 17,91         |  |
| 140              | 0,57      | 10,56         | 1,01      | 14,06         | 2,28      | 20,98         |  |
| 150              | 0,71      | 12,24         | 1,27      | 16,29         | 2,84      | 24,29         |  |

Таблица А.6 - Координаты переходных и следующих за ними круговых кривых

|                  | $R = 800$ ,<br>$a_{o} = 20$ |                    |                    |                    |     |  |  |
|------------------|-----------------------------|--------------------|--------------------|--------------------|-----|--|--|
| k                | $l = 80$                    | $l = 60$           | $l = 40$           | $l = 20$           | k   |  |  |
|                  |                             |                    | δ                  |                    |     |  |  |
| 20               | 0°03'35"                    | $0^{\circ}04'46''$ | $0^{\circ}07'10''$ | $0^{\circ}14'19''$ | 20  |  |  |
| 40               | $0^{\circ}14'19''$          | $0^{\circ}19'06"$  | $0^{\circ}28'40''$ | 0°50'08"           | 40  |  |  |
| 60               | 0°32'14"                    | 0°42'58"           | $1^{\circ}02'04"$  | 1°30'43"           | 60  |  |  |
| 80               | 0°57'18"                    | $1^{\circ}15'12"$  | $1^{\circ}40'16"$  | $2^{\circ}12'30"$  | 80  |  |  |
| 100              | 1°28'48"                    | 1°51'43"           | 2°20'22"           | 2°54'45"           | 100 |  |  |
|                  |                             | $R = 600$ ,        | $a_{o} = 20$       |                    |     |  |  |
| $\boldsymbol{k}$ | $l = 80$                    | $l = 60$           | $l = 40$           | $l = 20$           | k   |  |  |
|                  | δ                           |                    |                    |                    |     |  |  |
| 20               | $0^{\circ}04'46"$           | $0^{\circ}06'22"$  | 0°09'33"           | $0^{\circ}02'52"$  | 20  |  |  |
| 40               | $0^{\circ}19'06"$           | 0°25'28"           | 0°38'12"           | $1^{\circ}06'51"$  | 40  |  |  |
| 60               | 0°42'58"                    | 0°57'18"           | 1°22'45"           | 2°00'57"           | 60  |  |  |
| 80               | $1^{\circ}16'24"$           | $1^{\circ}40'16"$  | $2^{\circ}13'41''$ | 2°56'40"           | 80  |  |  |
| 100              | 1°58'24"                    | 2°28'57"           | 3°07'48"           | 3°53'00"           | 100 |  |  |
|                  |                             | $R = 400$ ,        | $a_{o} = 20$       |                    |     |  |  |
| k                | $l = 80$                    | $l = 60$           | $l = 40$           | $l = 20$           | k   |  |  |
|                  | $\delta$                    |                    |                    |                    |     |  |  |
| 20               | $0^{\circ}07'10"$           | 0°09'33"           | $0^{\circ}14'19''$ | 0°28'39"           | 20  |  |  |
| 40               | $0^{\circ}28'40''$          | 0°38'12"           | 0°57'18"           | $1^{\circ}40'16"$  | 40  |  |  |
| 60               | $1^{\circ}04'27"$           | 1°25'56"           | 2°04'08"           | 3°01'26"           | 60  |  |  |
| 80               | 1°54'35"                    | 2°30'23"           | 3°20'31"           | 4°24'59"           | 80  |  |  |
| 100              | $2^{\circ}57'35"$           | 3°43'25"           | 4°40'43"           | 5°49'30"           | 100 |  |  |

Таблица А.7 - Углы для разбивки переходных и следующих за ними круговых кривых засечками

## **СОДЕРЖАНИЕ**

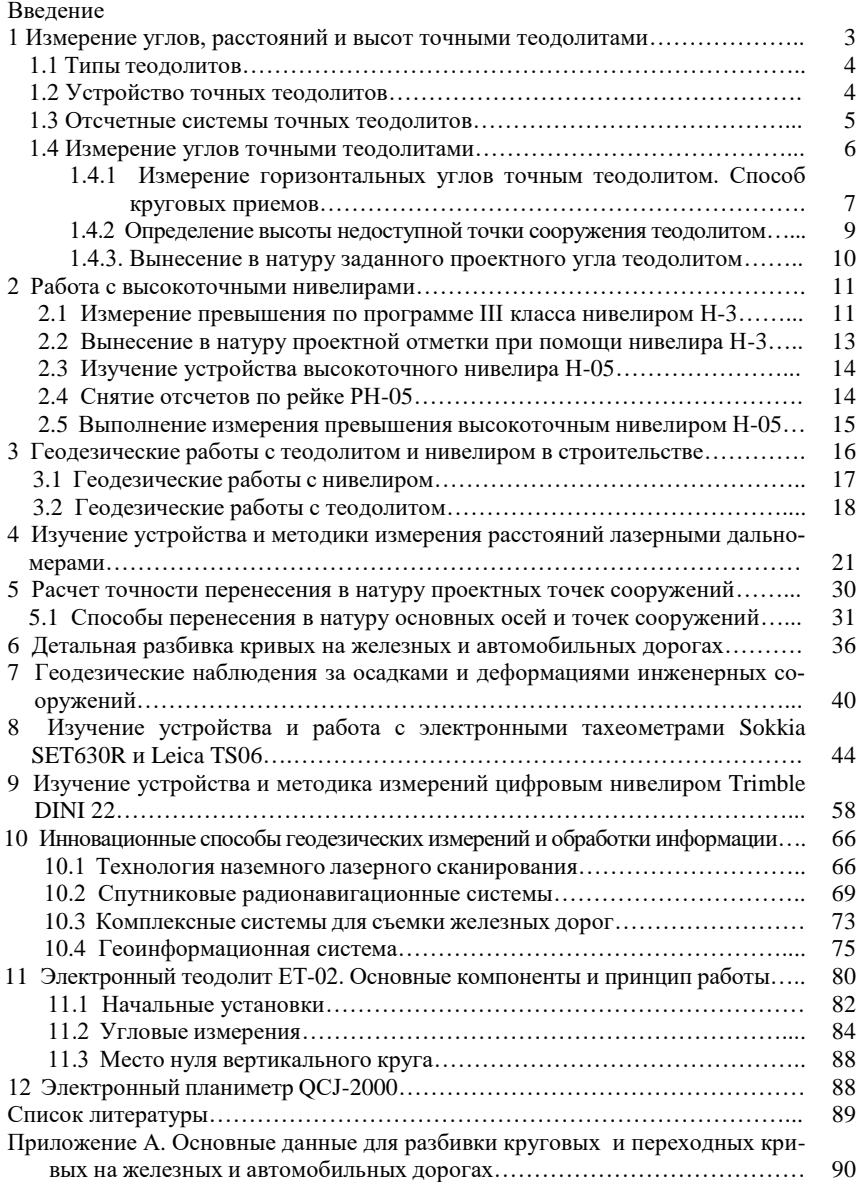

## **МИНИСТЕРСТВО ТРАНСПОРТА И КОММУНИКАЦИЙ РЕСПУБЛИКИ БЕЛАРУСЬ**

## **УЧРЕЖДЕНИЕ ОБРАЗОВАНИЯ «БЕЛОРУССКИЙ ГОСУДАРСТВЕННЫЙ УНИВЕРСИТЕТ ТРАНСПОРТА»**

**Кафедра проектирования, строительства и эксплуатации транспортных объектов**

**Е. К. АТРОШКО, И. П. ДРАЛОВА, И. С. СЫРОВА**

# **ПРИКЛАДНАЯ ГЕОДЕЗИЯ И СОВРЕМЕННЫЕ ИНЖЕНЕРНО-ГЕОДЕЗИЧЕСКИЕ ТЕХНОЛОГИИ**

**Гомель 2023**

Учебное издание

*АТРОШКО Евгений Кузьмич ДРАЛОВА Ирина Петровна СЫРОВА Наталья Сергеевна*

## ПРИКЛАДНАЯ ГЕОДЕЗИЯ И СОВРЕМЕННЫЕ ИНЖЕНЕРНО-ГЕОДЕЗИЧЕСКИЕ ТЕХНОЛОГИИ

Учебно-методическое пособие

Редактор Я. А. В а с ь к е в и ч Технический редактор В. Н. К у ч е р о в а

Подписано в печать 21.07.2023 г. Формат  $60x84 \frac{1}{16}$ . Бумага офсетная. Гарнитура Times. Печать на ризографе. Усл. печ. л. 5,81. Уч.-изд. л. 5,76. Тираж 100 экз. Зак. № 1548. Изд. № 1.

Издатель и полиграфическое исполнение: Белорусский государственный университет транспорта. Свидетельство о государственной регистрации издателя, изготовителя, распространителя печатных изданий № 1/361 от 13.06.2014. № 2/104 от 01.04.2014. № 3/1583 от 14.11.2017. Ул. Кирова, 34, 246653, Гомель